## **Deltek**

## Deltek Ajera 9

Ajera Getting Started: Implementation Guide

**January 23, 2019**

While Deltek has attempted to verify that the information in this document is accurate and complete, some typographical or technical errors may exist. The recipient of this document is solely responsible for all decisions relating to or use of the information provided herein.

The information contained in this publication is effective as of the publication date below and is subject to change without notice.

This publication contains proprietary information that is protected by copyright. All rights are reserved. No part of this document may be reproduced or transmitted in any form or by any means, electronic or mechanical, or translated into another language, without the prior written consent of Deltek, Inc.

This edition published January 2019.

© Deltek, Inc.

Deltek's software is also protected by copyright law and constitutes valuable confidential and proprietary information of Deltek, Inc. and its licensors. The Deltek software, and all related documentation, is provided for use only in accordance with the terms of the license agreement. Unauthorized reproduction or distribution of the program or any portion thereof could result in severe civil or criminal penalties.

All trademarks are the property of their respective owners.

## **Contents**

### Chapter 1

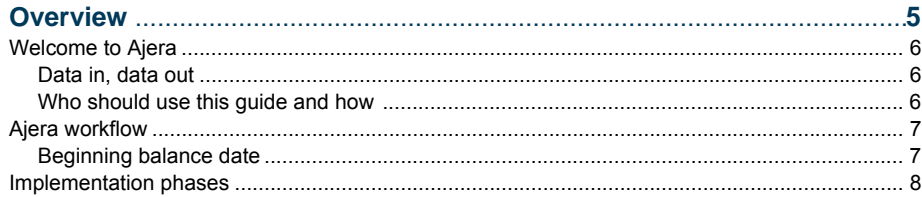

### Chapter 2

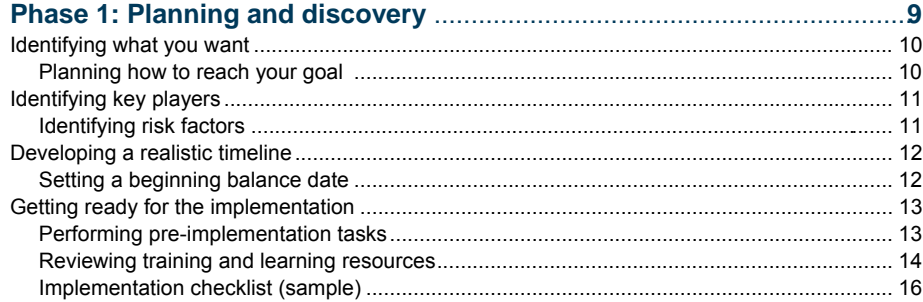

### Chapter 3

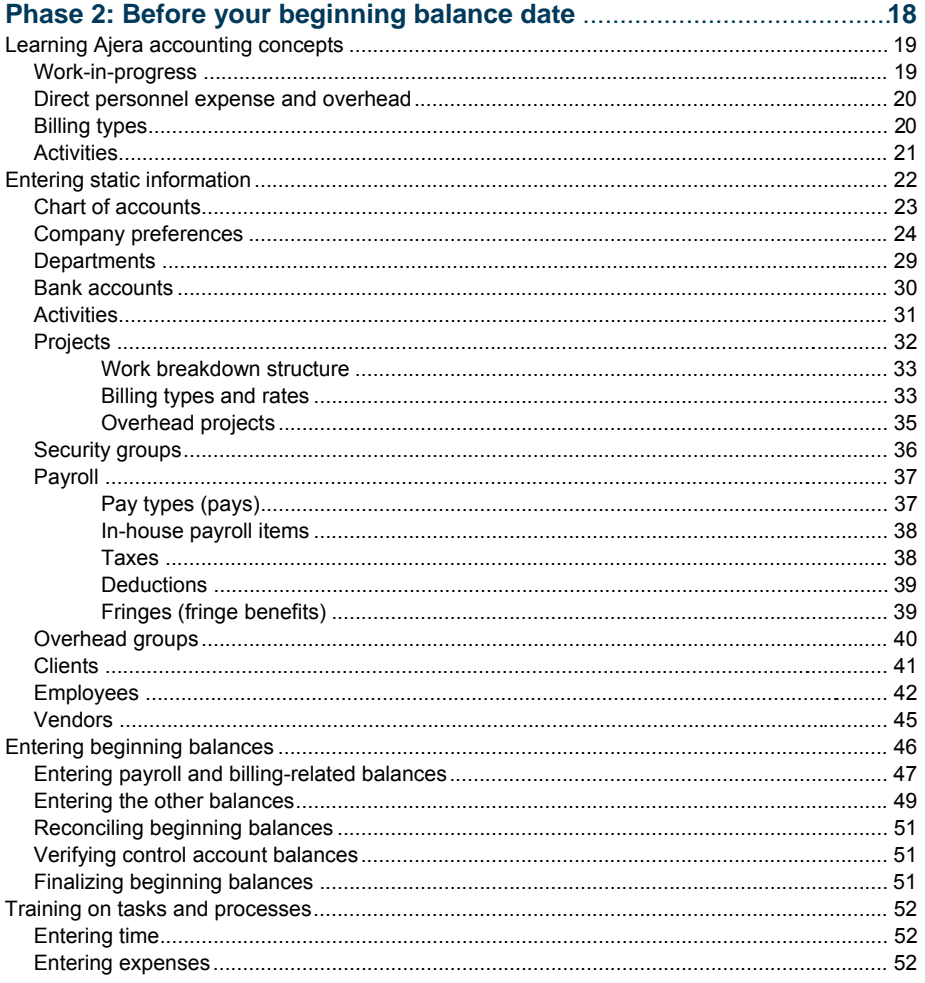

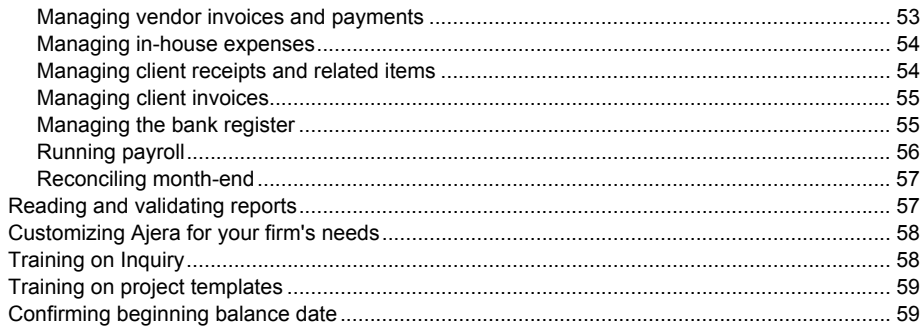

### Chapter 4

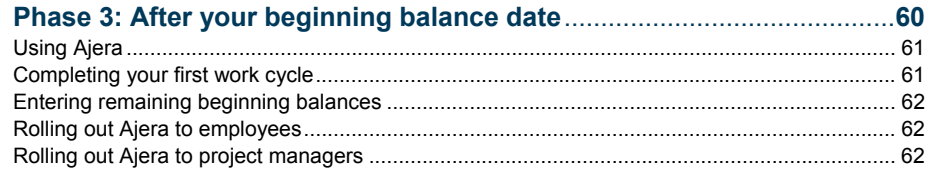

### Chapter 5

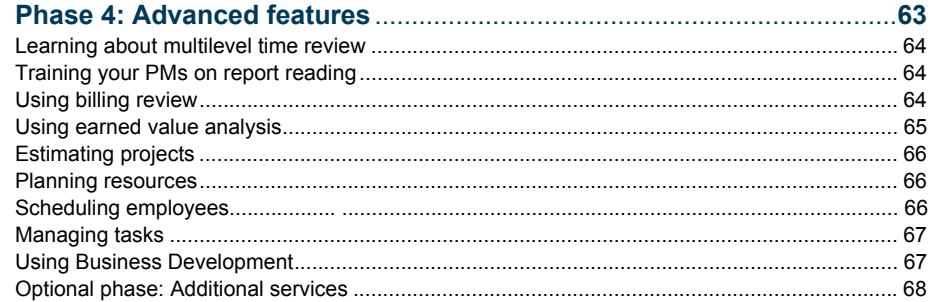

### Chapter 6

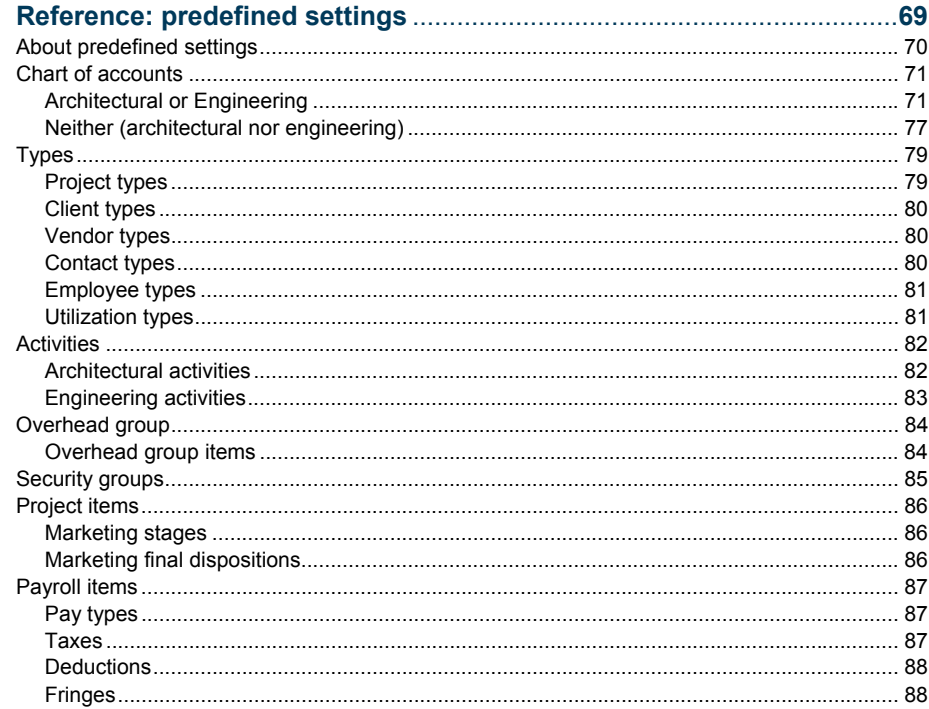

## <span id="page-4-0"></span>**Overview**

*This chapter provides a 30,000-foot view of Ajera and the implementation process. It highlights major points such as the importance of clear implementation goals, clean data, and the beginning balance date. Make sure everyone on your implementation team understands the information.* 

### *Topics*

[Welcome to Ajera](#page-5-0)6 [Ajera workflow 7](#page-6-0) [Implementation phases 8](#page-7-0)

## <span id="page-5-0"></span>Welcome to Ajera

ajeraComplete ajera Core

Ajera is accounting and project management software from Axium that is designed specifically for architectural and engineering (A/E) firms. Ajera comes in two configurations:

- **ajeraCore** is a project-based accounting system that allows you to review expenses, track resources, or see a snapshot of a project in real time. You can purchase the following features as add-ons:
	- o **Consultant Management**
	- o **Departments**
	- o **Payroll** (in-house)
- **ajeraComplete** offers all that and more planning tools, forecasting capabilities, and customized reports. Consultant management, departments, and in-house payroll features **are** included.

### Data in, data out

You are most likely the accounting manager at your A/E firm. In your role, you undoubtedly have worked with databases and know the value of good, clean data.

This is important in Ajera. Your project and financial information is stored in a Structured Query Language (SQL) database. Ajera automatically pulls data from the SQL database tables to create client invoices, generate reports, and perform other tasks for you. This affects you in two ways:

- First, transactions are recorded in real time, but your display may not automatically update in real time.
- Second, the options you choose while setting up your firm in Ajera have a **big** effect later when you perform tasks and run reports during a typical workday.

Therefore, it is important to:

- Refresh your display periodically when working in Ajera.
- Realize that **what you put into Ajera is what you get out of it.**

The *Ajera Getting Started Implementation Guide* is designed to help you select the right options for your firm so what you get out of Ajera is what you want.

### Who should use this guide and how

This guide is designed for accounting managers who are responsible for the Ajera implementation process at their firms. Use this guide as a road map to this process and to ensure that your and your Axium consultant's implementation efforts are coordinated.

Do not use this as a quick-start guide. The guide references many topics in Ajera Help, but is not detailed enough for a self-implementation.

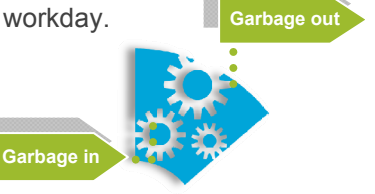

## <span id="page-6-0"></span>■ Ajera workflow

For most firms, the right options are the ones that allow them to bill quickly.

Ajera is designed to do that. Its workflow is efficient, automatically capturing and converting project-related effort into client invoices:

- You start the workflow by setting up a project. Ajera automatically creates a draft invoice.
- When you enter time and expenses, in-house expenses, and vendor invoices, Ajera adds these costs to the draft client invoice.
- After the client invoice is approved and printed as final, you are ready to bill.
- All the while, reports are available to keep you up-to-date on the billing cycle.

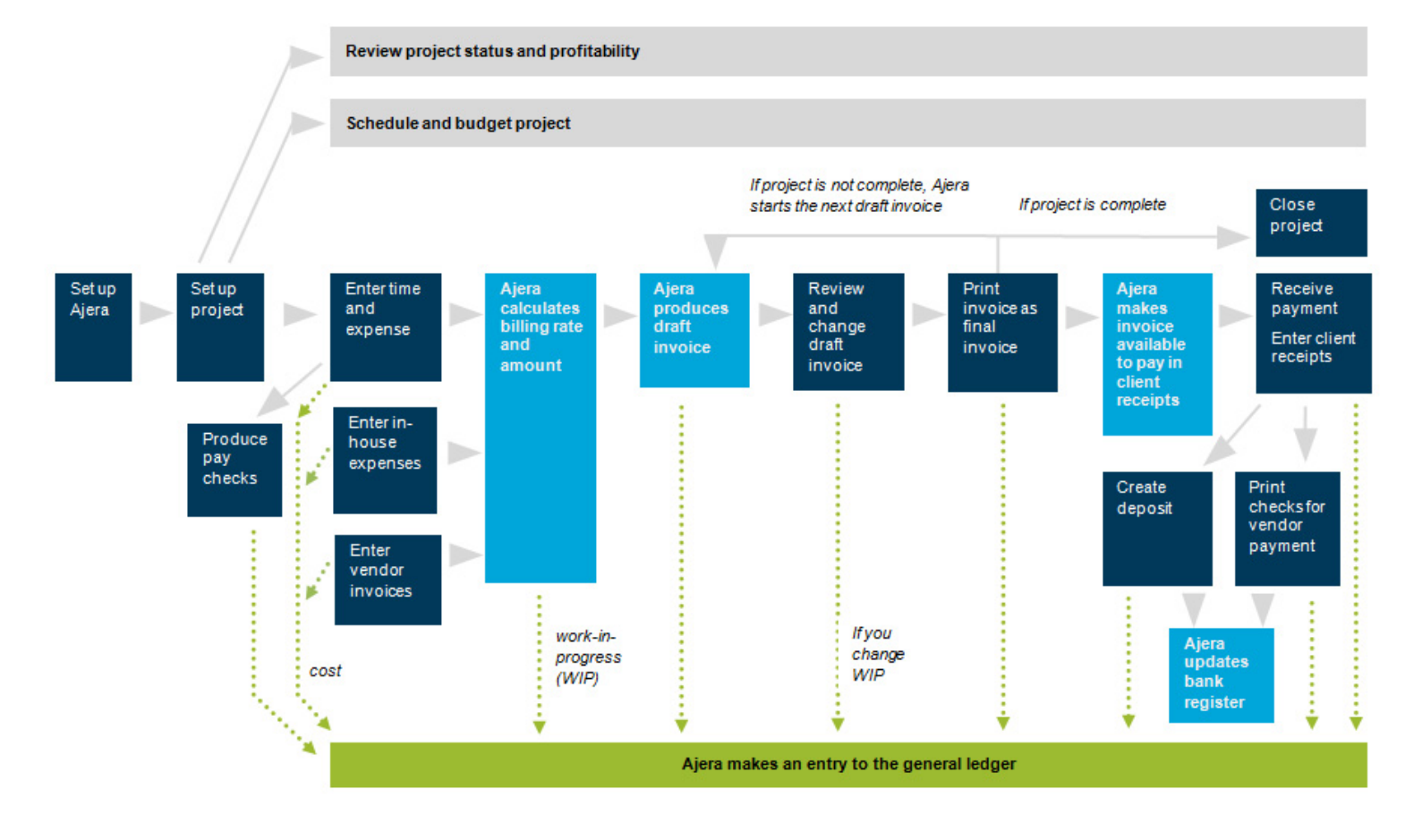

### Beginning balance date

The Ajera workflow officially begins after your **beginning balance date**. This is the date when you stop using your old system and begin using Ajera for accounting and project management. All transactions entered into Ajera are "live" and affect the general ledger.

## <span id="page-7-0"></span>**Implementation phases**

Your Axium consultant will work closely with your firm to ensure that your implementation is successful.

Axium offers two types of implementations: **Standard** and **Enterprise**. Both consist of these phases:

- Planning and Discovery
- Before Beginning Balance Date
- After Beginning Balance Date
- Advanced Features
- Additional Services (optional)

The implementation types differ in some specific details. For example, the Enterprise implementation is more comprehensive than the Standard and strongly emphasizes the first two implementation phases. The figure below provides a brief overview of the implementation process.

The rest of this guide addresses each phase individually. Chapter 2 provides an overview of Phase 1, Chapter 3 provides an overview of Phase 2, and so on.

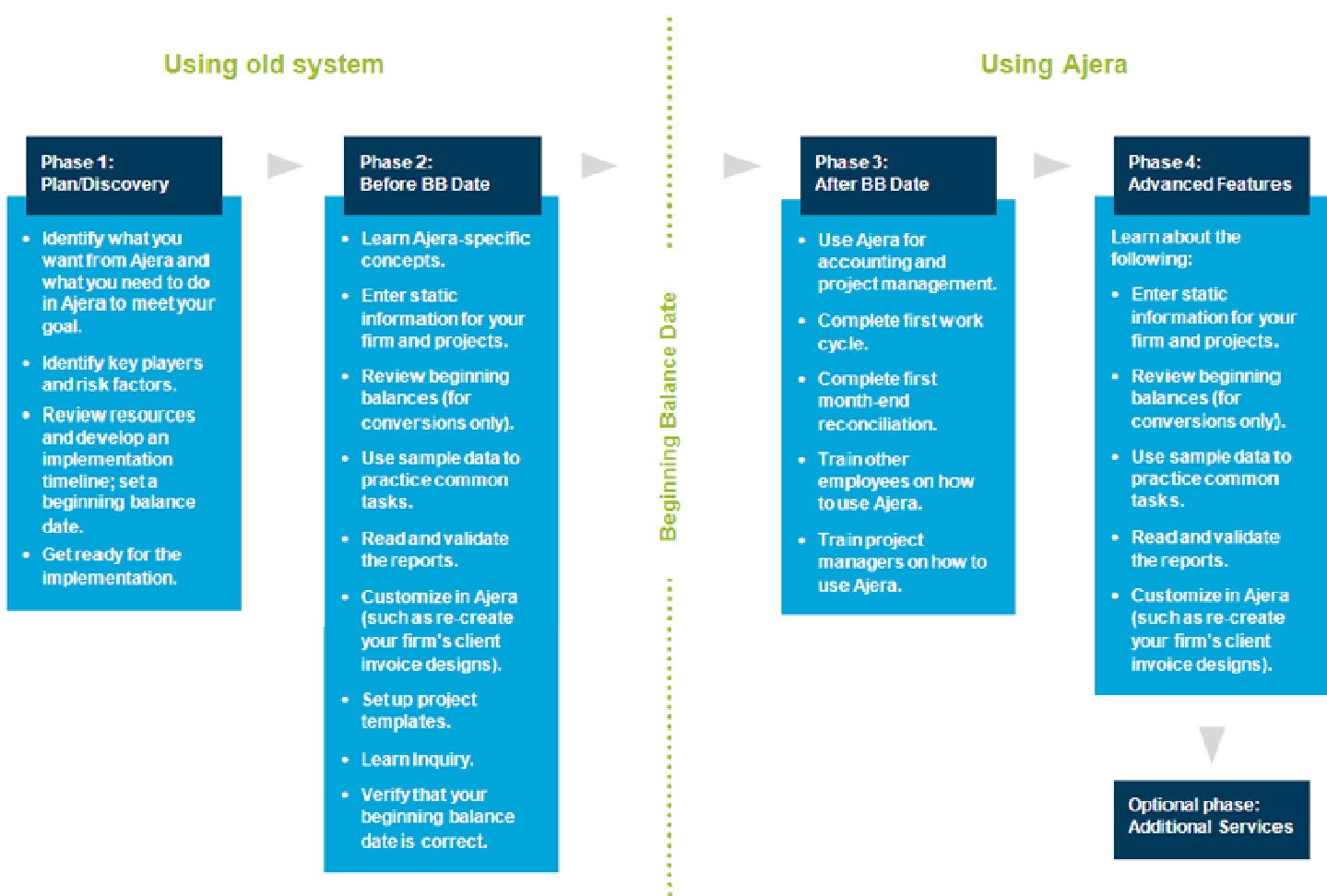

#### 8 Ajera Getting Started Implementation Guide

### <span id="page-8-0"></span>Phase 1

## Planning and discovery

*This chapter gets you in the mindset for planning your implementation. During Phase 1, you want to create a sense of teamwork and open communication. The success of your implementation will depend on both. Phase 1 usually involves the entire implementation team.* 

### *Topics*

[Identifying your goals for Ajera](#page-10-0)10 [Identifying key players and risk factors 11](#page-10-0)

[Setting a timeline and a beginning balance date 12](#page-11-0)

[Getting ready for the implementation 13](#page-12-0)

## <span id="page-9-0"></span>**Identifying what you want**

To ensure Ajera produces the reports and general ledger entries you want, you must set up your data in Ajera correctly for your firm.

How do you do that?

Start by thoroughly discussing with your Axium consultant where your firm wants to go with Ajera — that is, what kinds of reports, billing workflow, payroll process, and project management does your firm want?

For example:

- Do you want employees to enter their own time and expenses?
- Do you have separate offices that you want to treat as individual profit centers?
- Do you want to completely restructure how your firm bills clients and manages projects?

After defining your goals, discuss where your firm is currently.

### Planning how to reach your goal

Only after understanding where your firm is and where it wants to go, can your consultant help you develop a road map to success.

Your Axium consultant will work with you to develop a detailed implementation plan for your firm. The plan will be based on the resources available at your firm, the key players involved, and the amount of time and effort your firm can commit to the implementation.

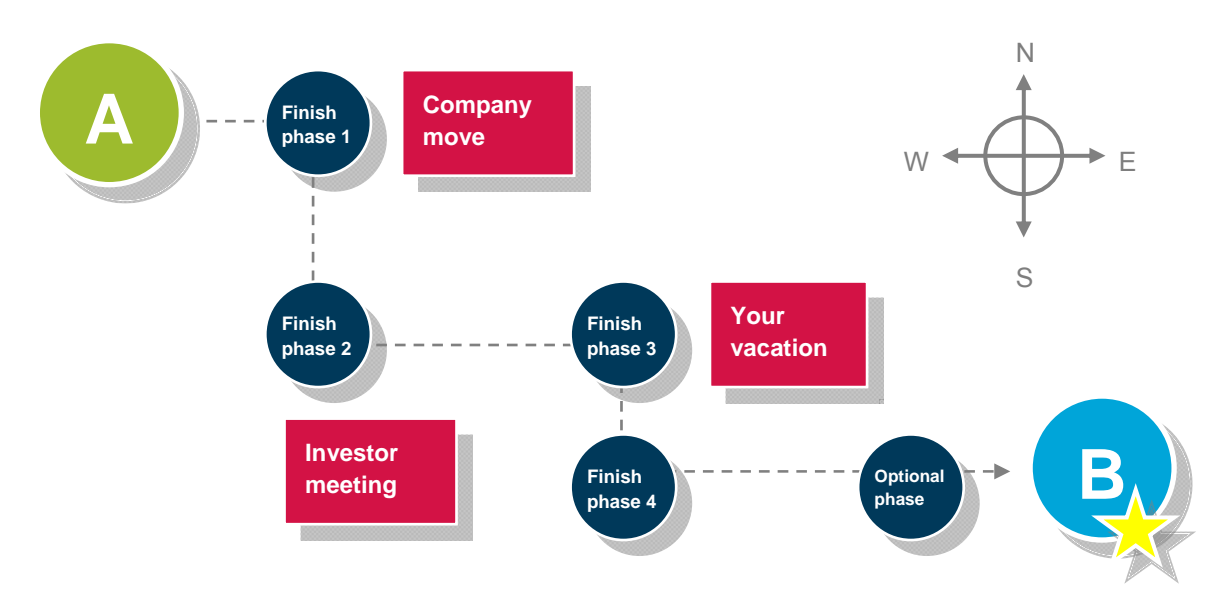

# <span id="page-10-0"></span>**I**Identifying key players i

Identify the key players in your firm who will be part of your implementation team. Make sure that all team members understand their role in the process and are able to commit the necessary effort.

Key players may include:

- **Implementation point person**: The person in charge of the implementation process for your firm (most likely you). Because of the time demanded by this role, a managing principal is **not** recommended.
- **Managing principal**: The principal in your firm most closely tied to project management.
- **Information technology (IT)**: The IT specialist in charge of network and server maintenance and updates for your firm. This can be in-house or outsourced.
- **Financial manager or certified public accountant**: The person in charge of financial reporting and tax preparation for your firm. This can be in-house or outsourced.
- **Lead project manager**: The project manager in your firm most closely tied to project management. This can also be the managing principal.
- **Project manager team**: The other project managers, or senior project managers, in your firm. The makeup of the team depends on the composition of your firm.

Different dynamics within your firm will affect the implementation. To ensure that the implementation remains a team effort, clearly communicate your firm's progress and the tasks remaining to the entire team during the implementation.

### Identifying risk factors

Nothing is perfect. As a team, you should plan for contingencies by identifying risk factors and developing possible solutions.

Some common risk factors might include a member of the implementation team being unable to participate for the duration of the implementation or budget cuts dramatically decreasing your consulting hours midway through the implementation.

Make sure your team has possible solutions for all your firm's risk factors.

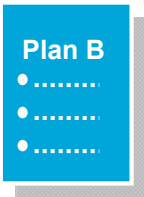

## <span id="page-11-0"></span>Developing a realistic timeline

On average, an Ajera implementation takes 12–20 weeks, from start to finish.

The size and complexity of your firm, your beginning balance date, and whether Axium converts your existing data for use in Ajera are major factors in determining how long the process will take.

Your implementation team should review the resources at your firm and develop a timeline accordingly.

000 **Sunday 30** 

### Setting a beginning balance date

Implementations are based on the beginning balance date. In Ajera, you enter this date in Company > Preferences.

The beginning balance date officially marks the discontinuance of your old system. Transactions entered in Ajera are "live," and the beginning balance date is "locked down" and cannot be changed.

The goal of your implementation is to ensure that you and your firm are well prepared **before and after the beginning balance date**. If you are unsure about anything, discuss it with your Axium consultant promptly. Be sure to validate your firm's processes in Ajera and resolve any inconsistencies before "going live."

If you need more time, discuss changing the beginning balance date with your consultant so that no transactions are inadvertently recorded in Ajera.

#### **Quick recap**

**What is the beginning balance date?** 

This is the date that you officially start using Ajera for accounting and project management. Set this date for **after** you have finished setting up and validating your firm's information and processes in Ajera.

The beginning balance date determines all live entries, such as timesheets. After you enter a transaction, you cannot change the beginning balance date.

For more information: [Ajera Help > Index > dates > how assigned.](http://learningcenter.axium.com/Content/How_Ajera_validates_and_assigns_dates.htm)

**To do** 

## <span id="page-12-0"></span>**Getting ready for the implementation**

Before beginning your training in Ajera, be sure to:

- Perform pre-implementation tasks.
- Review training and learning resources.

### Performing pre-implementation tasks

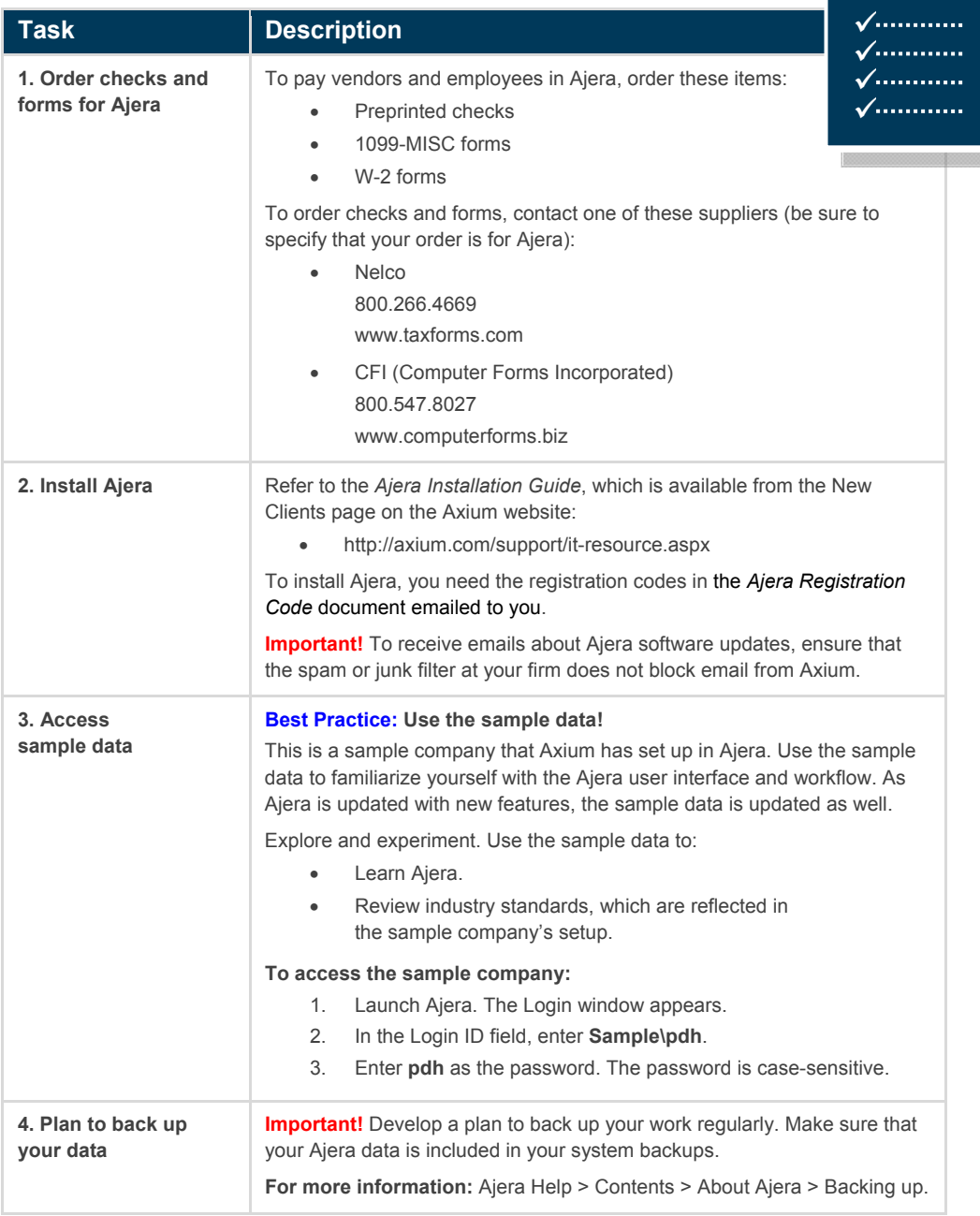

## <span id="page-13-0"></span>Reviewing training and learning resources

**Description** 

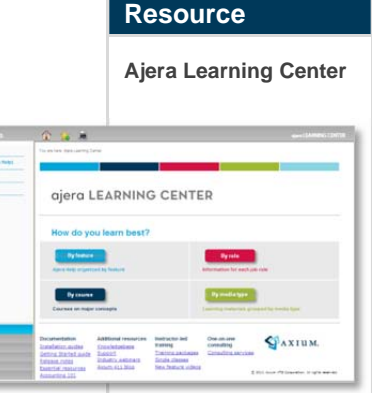

#### **Hey!**

There's an online version of this getting-started guide in the **By course** section!

Use the online Getting Started course in conjunction with this guide to really reinforce your learning.

The Ajera Learning Center allows you to choose the learning material you like best. You make these selections from the main page:

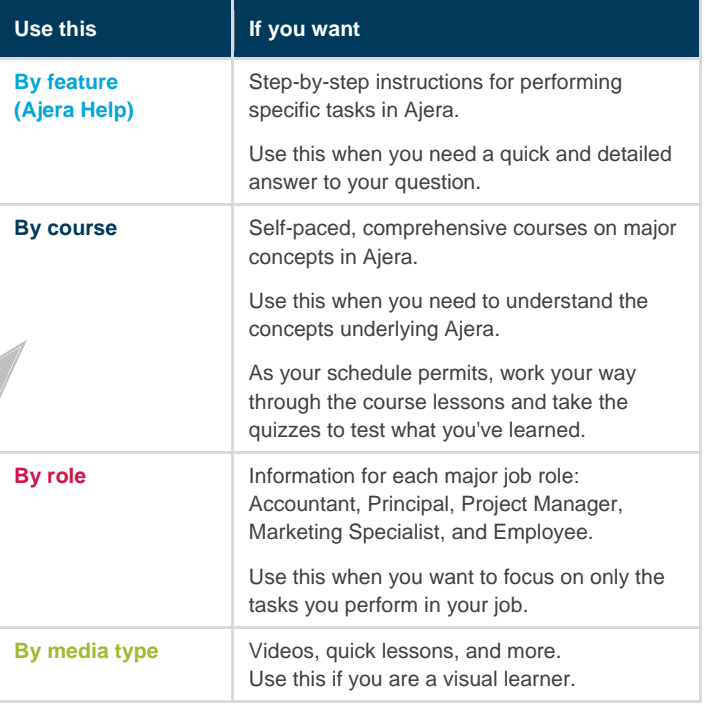

You can also pinpoint specific information in the Learning Center by clicking these subtabs on the left side of the page:

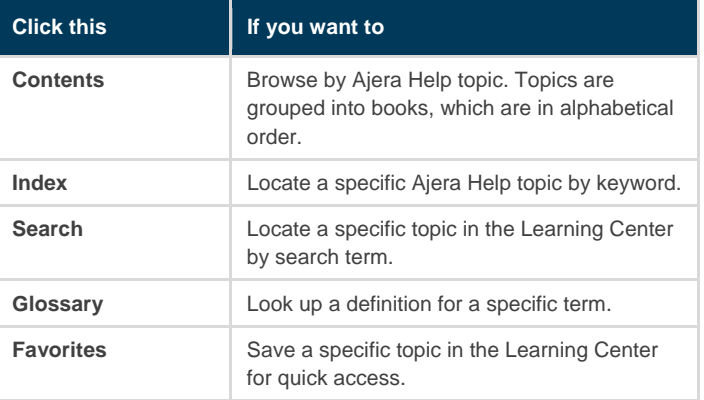

#### **Accessing the Ajera Learning Center:**

Do one of the following:

- Click **Help** > **Ajera Learning Center & Help.**
- From your internet browser go to

http://www.axium.com/solutioncenter, and in the Client Support Center click the **Learning Center** tab.

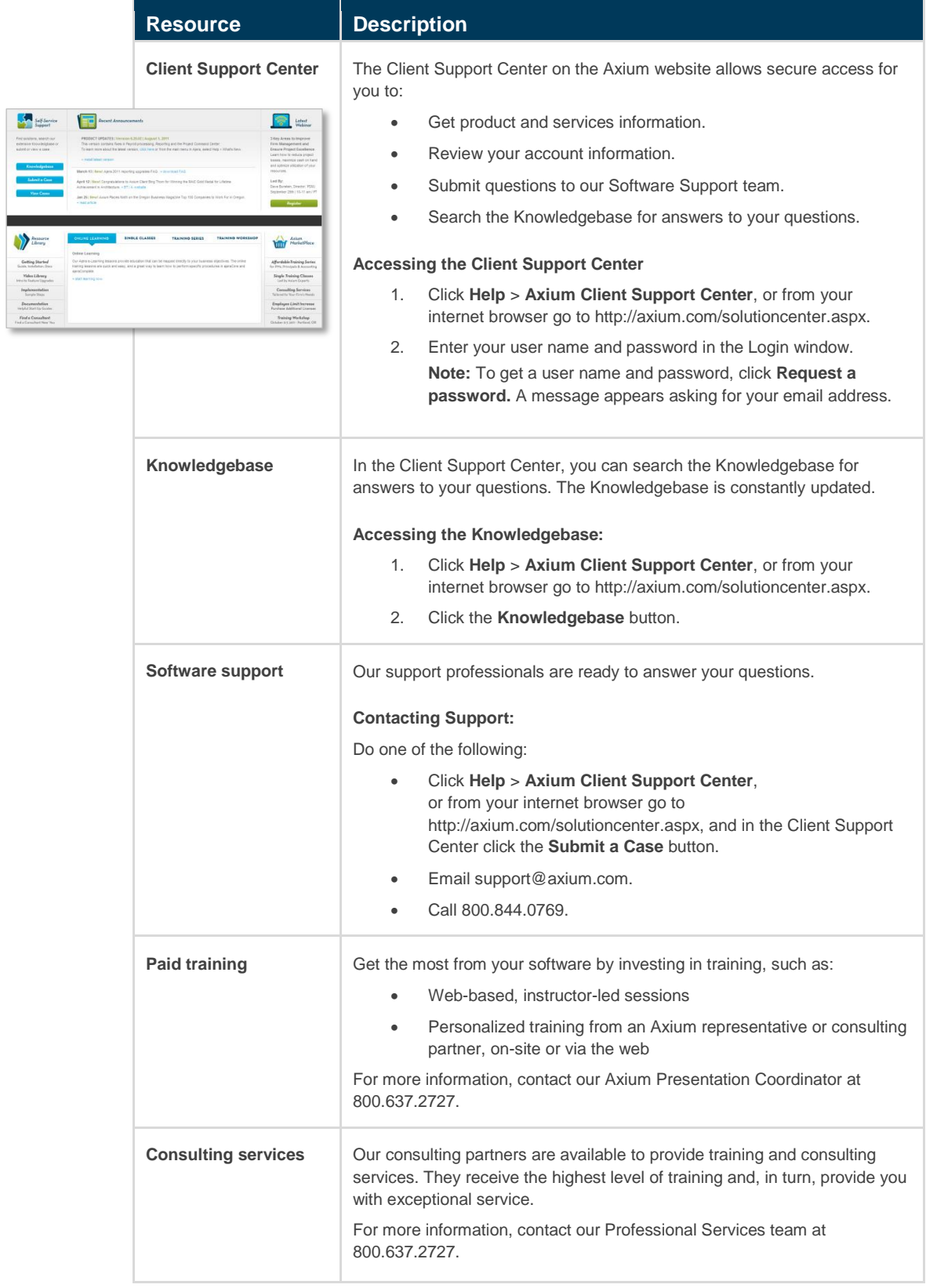

## <span id="page-15-0"></span>Implementation check list *(sample)*

You can print and use this check list — or your consultant's— to keep yourself on track.

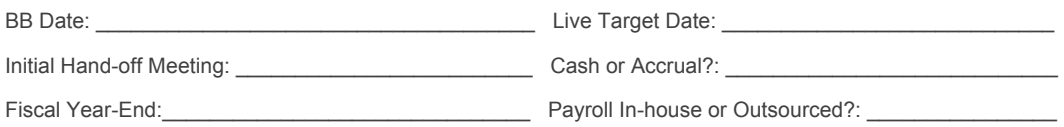

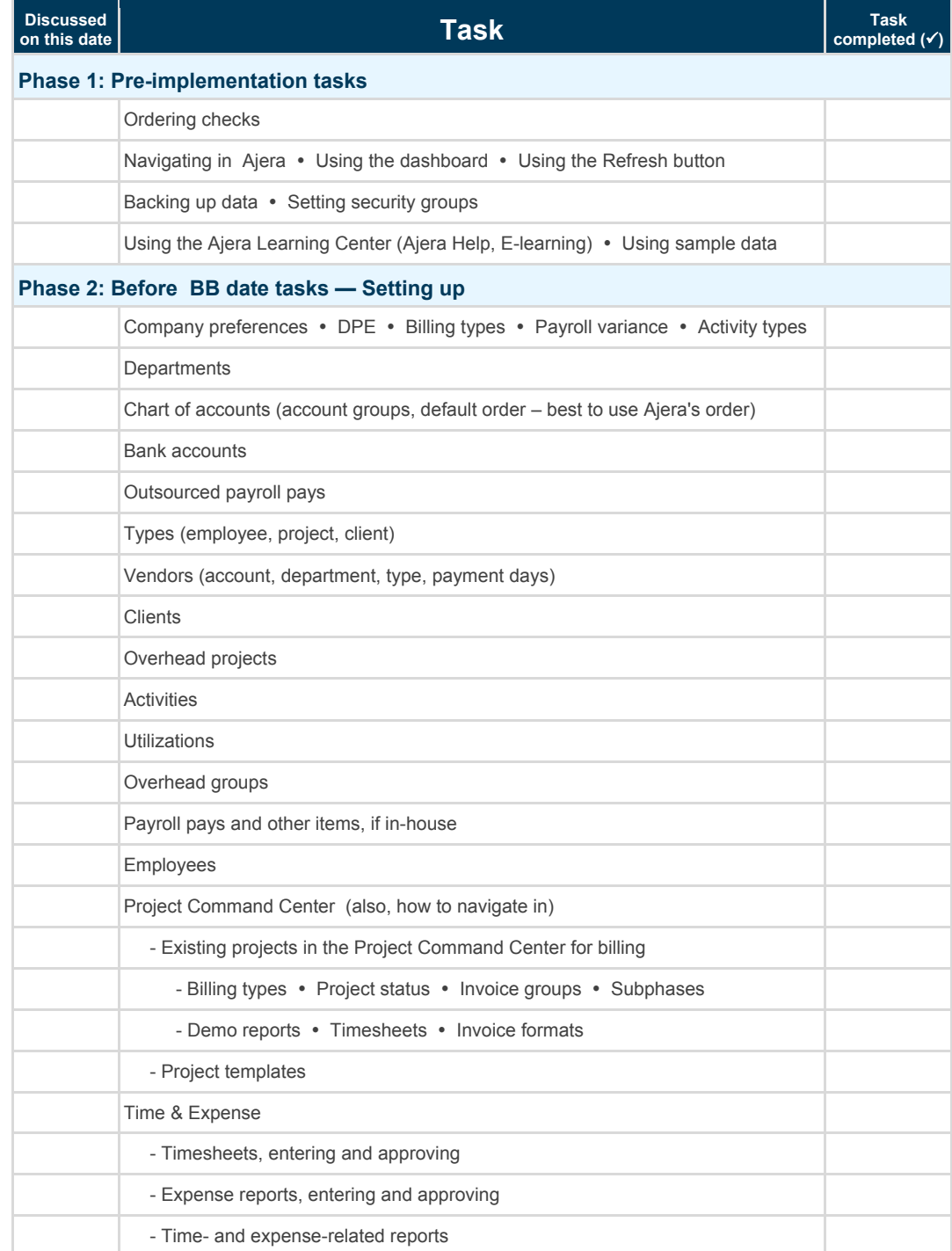

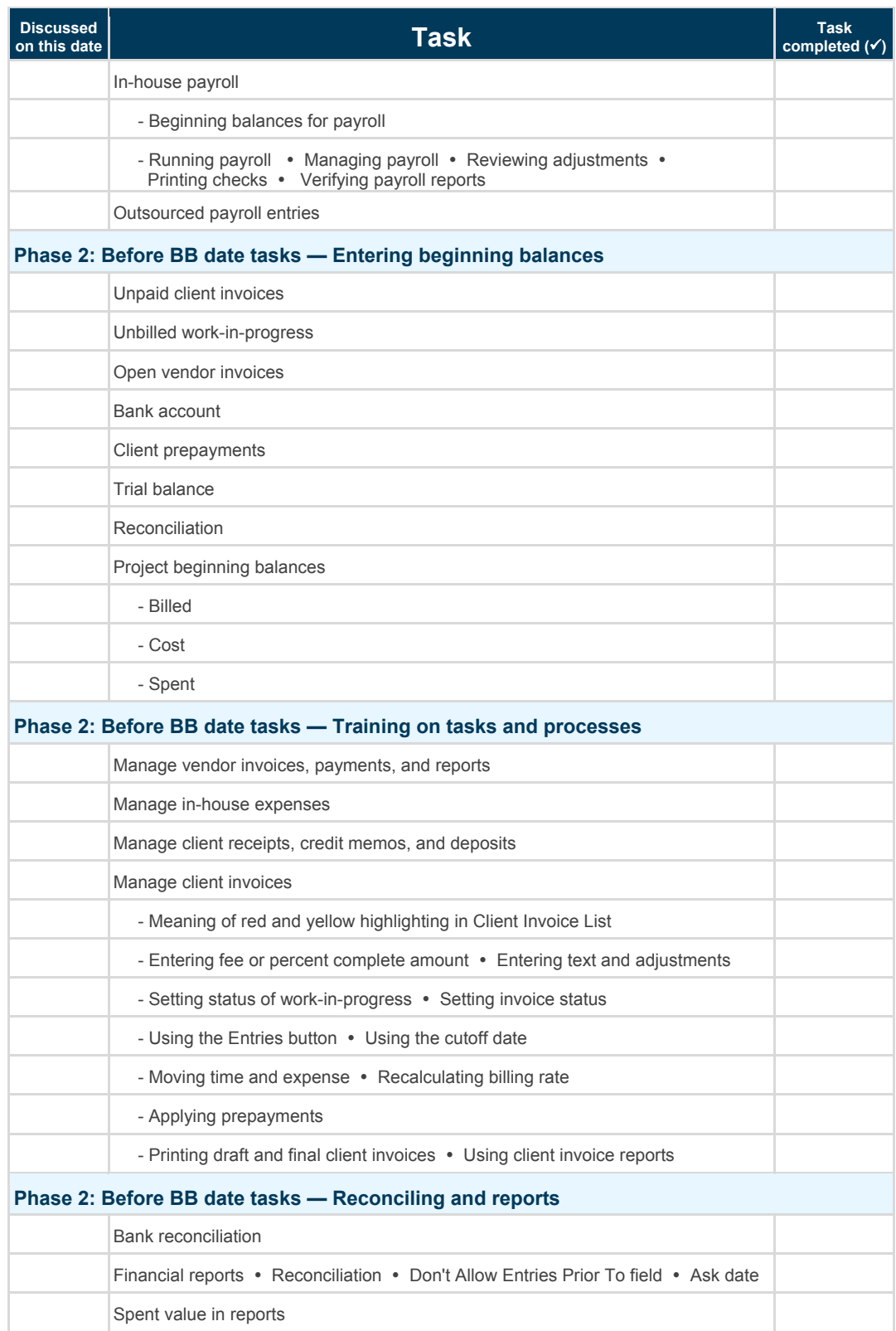

### <span id="page-17-0"></span>Phase 2:

## Before your beginning balance date

*This chapter describes the most time- and labor-intensive phase of the implementation. During Phase 2, you set up Ajera correctly and develop workflows for your firm. Phase 2 usually involves the implementation point person, managing principal or lead project manager, and financial manager or CPA at different stages.* 

#### *Topics*

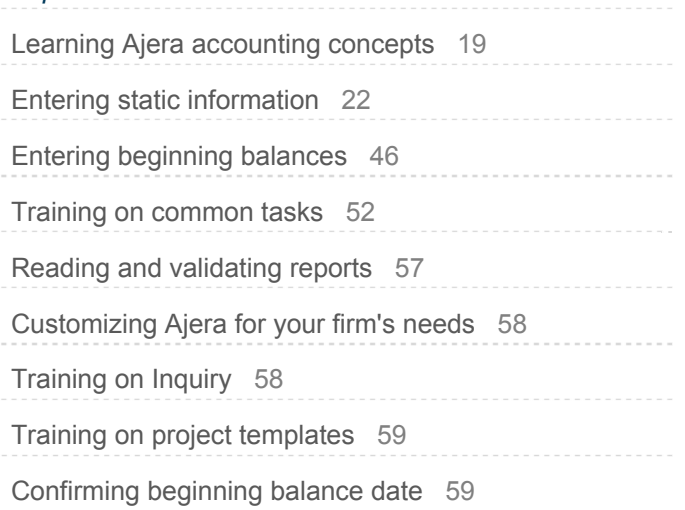

## <span id="page-18-0"></span>**ELearning Ajera accounting concepts**

- Work-in-progress
- Direct personnel expense and overhead
- Billing types
- **Activities**

## Work-in-progress

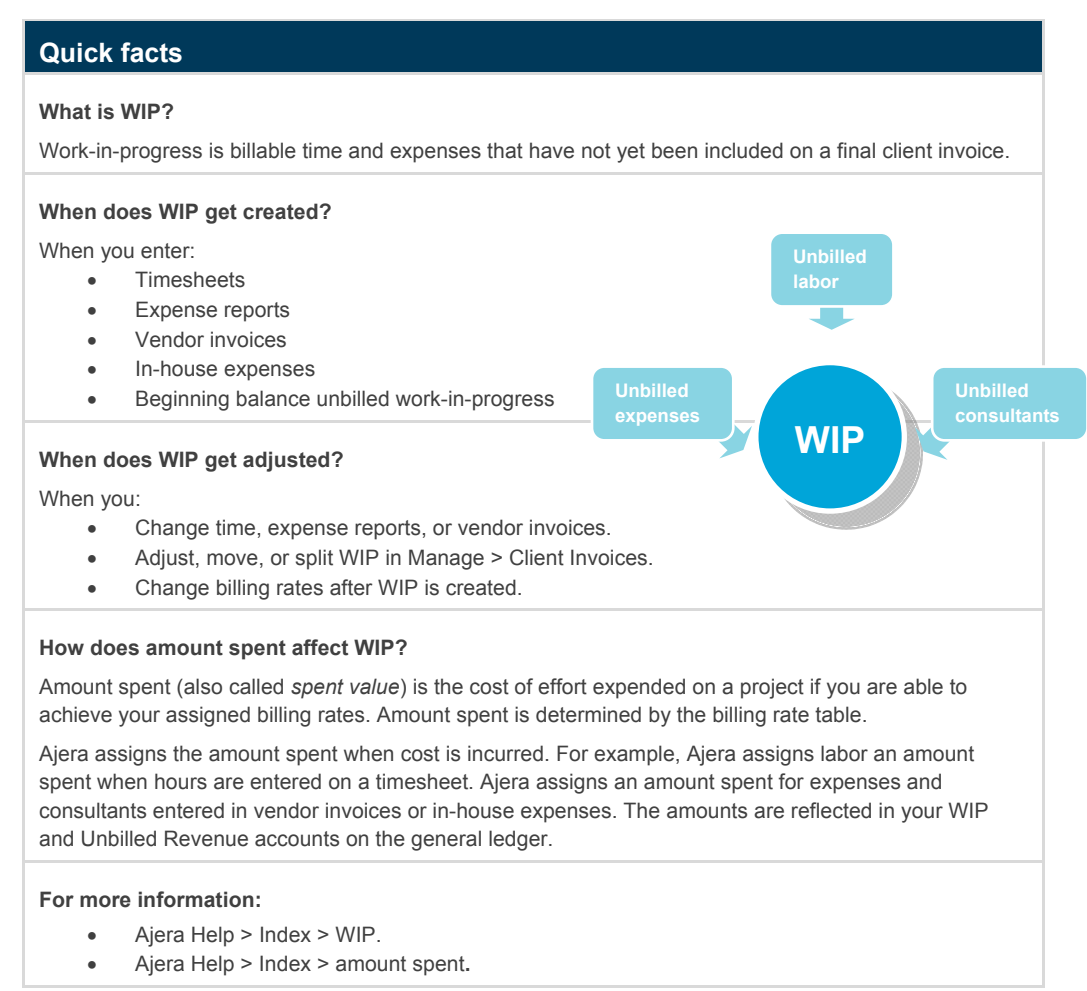

## <span id="page-19-0"></span>Direct personnel expense and overhead

#### **Quick facts**

#### **What is DPE?**

Direct personnel expense is employer-paid payroll benefits, such as insurance, taxes, and 401(k) matches. With Ajera, you can track your DPE separately from your general overhead expenses when reporting project cost.

#### **What is overhead?**

Overhead is all general operating expenses; it includes expenses such as indirect labor, rent, and utilities. You can choose to include overhead in cost amounts for your project reporting.

#### **How does Ajera distribute DPE and overhead?**

You have three options: fixed percentages, based on costs, or based on hours.

**For more information:** [Ajera Help > Contents > DPE and overhead](http://learningcenter.axium.com/Content/DistibuteDpeOhForm.htm).

### Billing types

### **Feebased Time & Expense Quick facts What are billing types?**  They are the methods you use to handle billing so that it meets the contractual agreement with the client. In Ajera, there are two main billing types: Time & Expense and fee-based (which includes Fixed Fee, Percent Complete, Percent of Construction Cost, and Unit Price). With Time & Expense, you bill the client for actual hours worked and expenses incurred on the project. You can use this type if you bill the client with a billing rate or a markup of cost. With fee-based, you bill the client based on the value of the work performed, not for the actual time and expenses expended. **What do billing types do?**  • Determine default accounts for cost. Determine if WIP is created. Determine how hours are treated for utilization. **What happens after you use the overhead billing type?**  After you enter transactions for a project, you cannot change the overhead billing type for that project. **For more information:** [Ajera Help > Index > Billing type.](http://learningcenter.axium.com/Content/About_billing_types.htm)

## <span id="page-20-0"></span>Activities

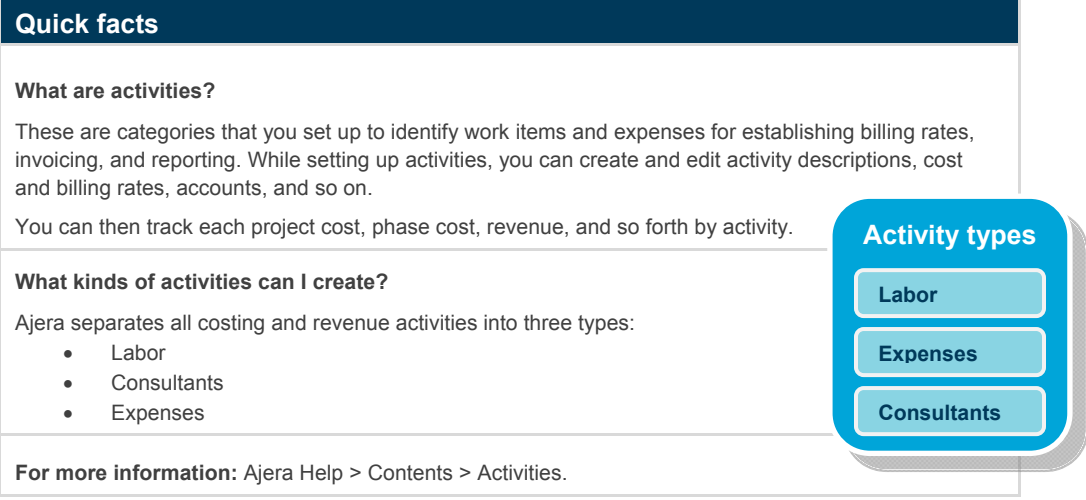

## <span id="page-21-0"></span>Entering static information

After experimenting with sample data to learn how to use Ajera, you are ready to enter your firm's information into your Ajera database. To set up your firm in Ajera, enter the following static information:

#### **Company setup**

- Chart of accounts
- Company preferences
- Departments (optional)
- Bank accounts (including credit card banks)
- **•** Activities
- Projects and work breakdown structure
- Billing types and rates
- Security groups

#### **Pay setup**

- Payroll
- Overhead groups

### **Individual setup**

- Clients
- Employees
- Vendors

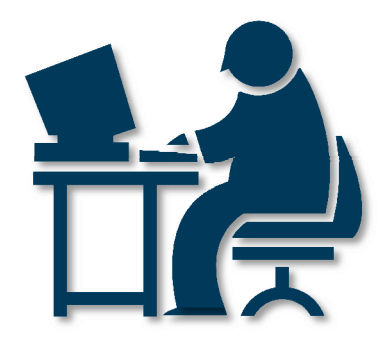

### <span id="page-22-0"></span>Chart of accounts

During installation, Ajera also installs a predefined chart of accounts based on what you select as your type of firm:

- Architectural
- **•** Engineering
- Neither

The chart of accounts is a list of accounts grouped into assets, liabilities, equity, income, and expenses; it determines how account information appears in financial reports.

While setting up your chart of accounts, you select the following for each account:

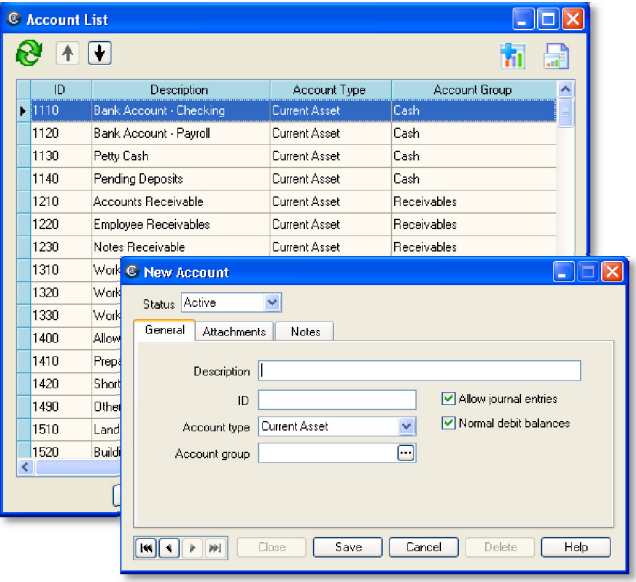

- **Account group**: You use account groups to summarize or subtotal information on reports for a group of accounts. For example, you want to subtotal all your cash accounts (Petty Cash, Checking, and Savings) on your financial reports. You create an account group called **Cash** and select it as the account group for the Petty Cash, Checking, and Savings accounts.
- **Account type**: You use account types to group information on balance sheets and profit and loss statements by financial category (for example, Current Asset, Current Liability, Expense, and Income).

**Best Practice:** Start with a predefined chart of accounts, rather than starting from scratch.

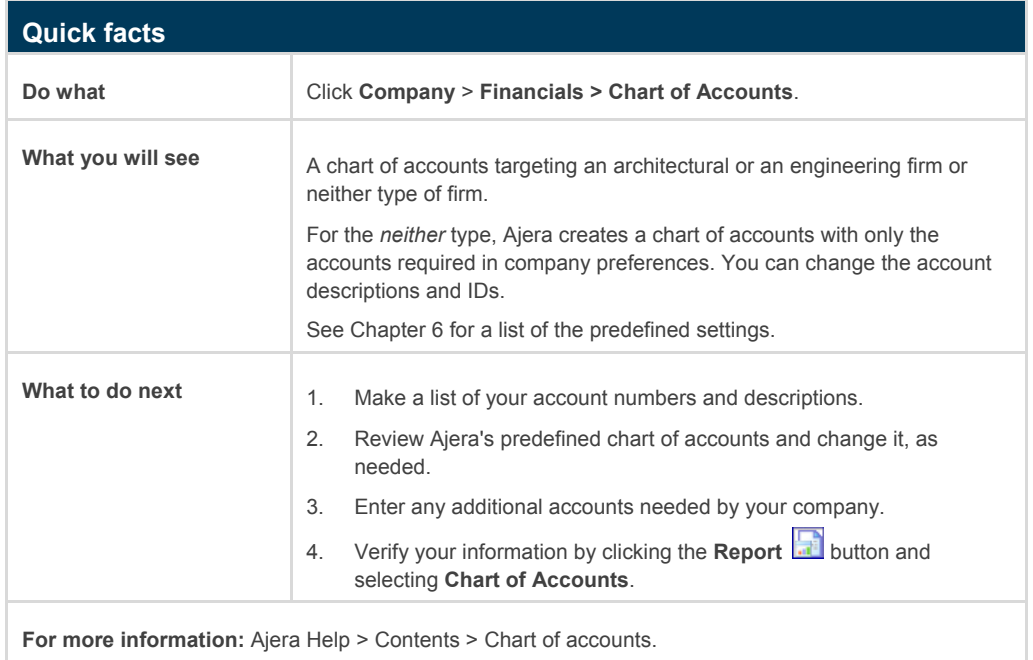

## <span id="page-23-0"></span>Company preferences

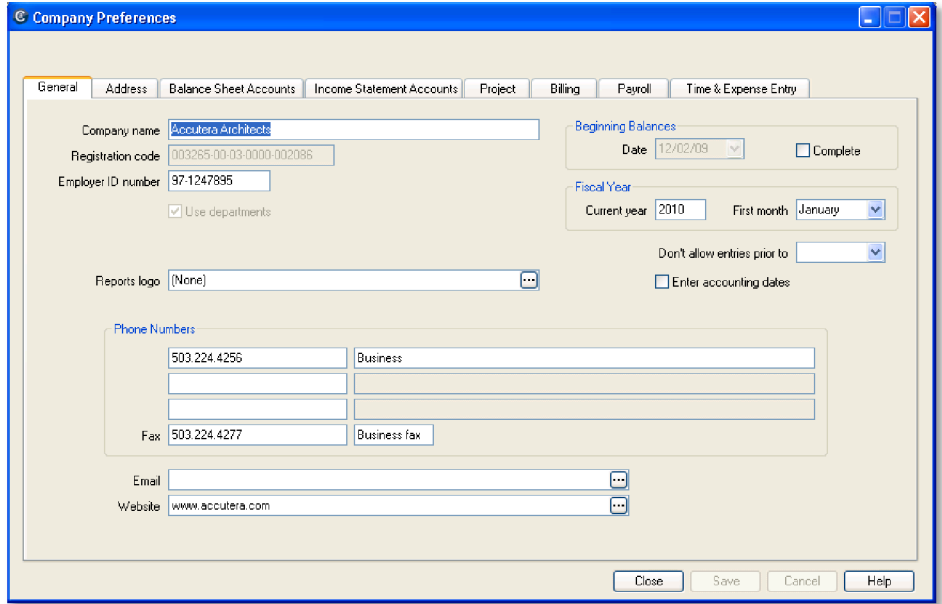

Ajera also installs company preferences that contain the most commonly used options for your type of firm.

With company preferences, you identify basic company information such as addresses, phone numbers, and account numbers.

You also define default options for your firm that control:

- The way you want to process invoices, payroll, timesheets, and expense reports.
- The financial accounts that are affected as you do data entry.

**Best Practice:** Verify that the settings you select in Company > Preferences are what you want for your firm by previewing client invoices, reviewing project setups, and reviewing various reports.

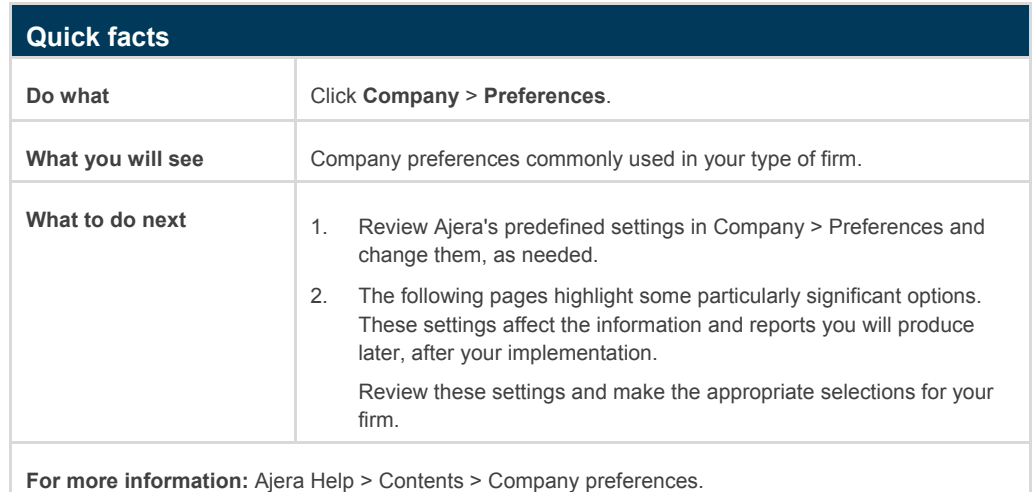

### Significant settings

These fields in Company > Preferences are especially important.

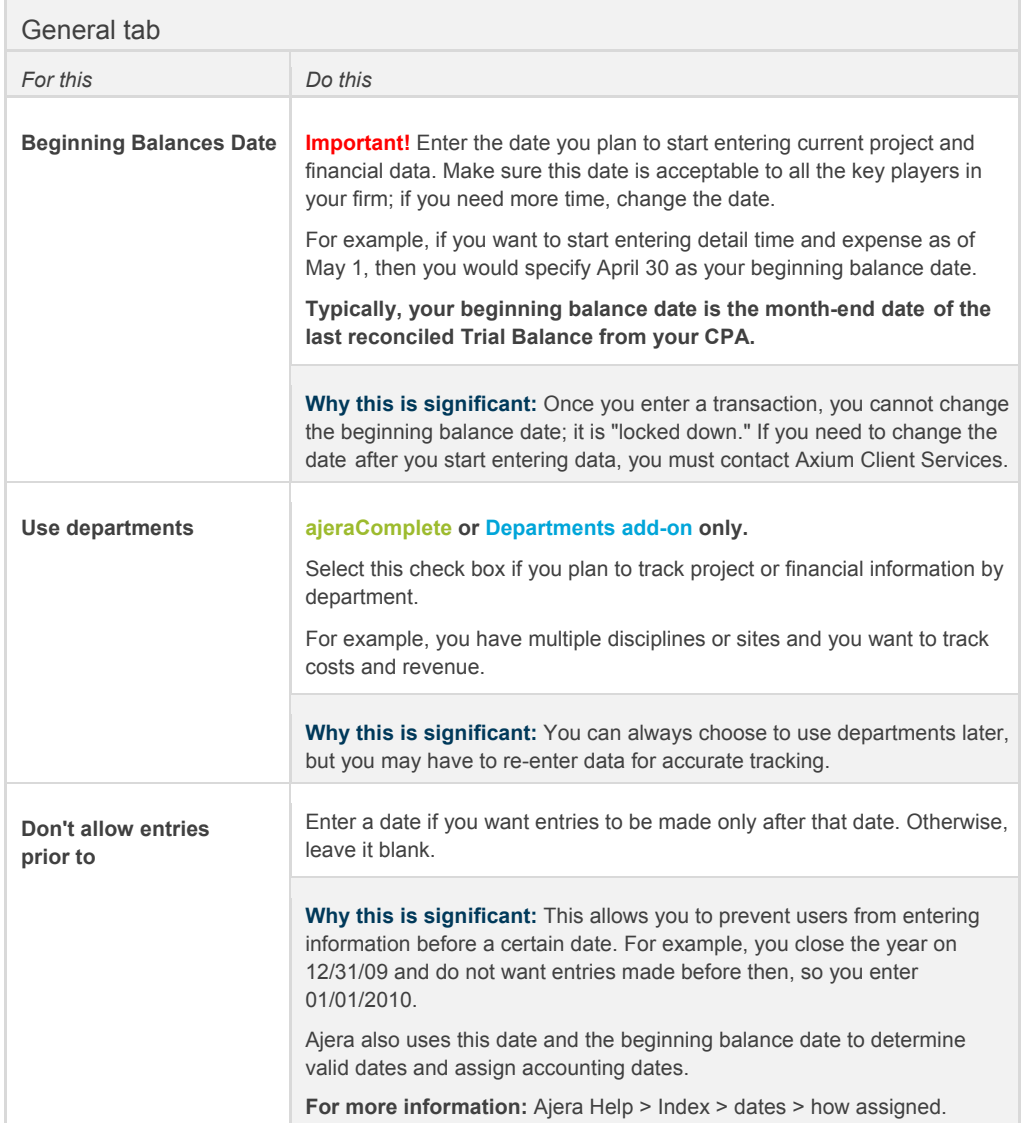

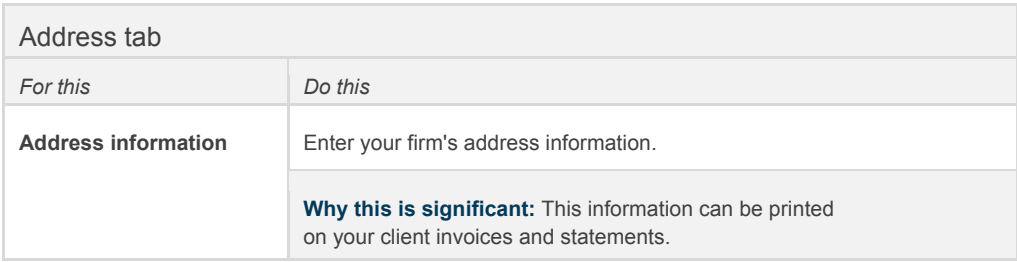

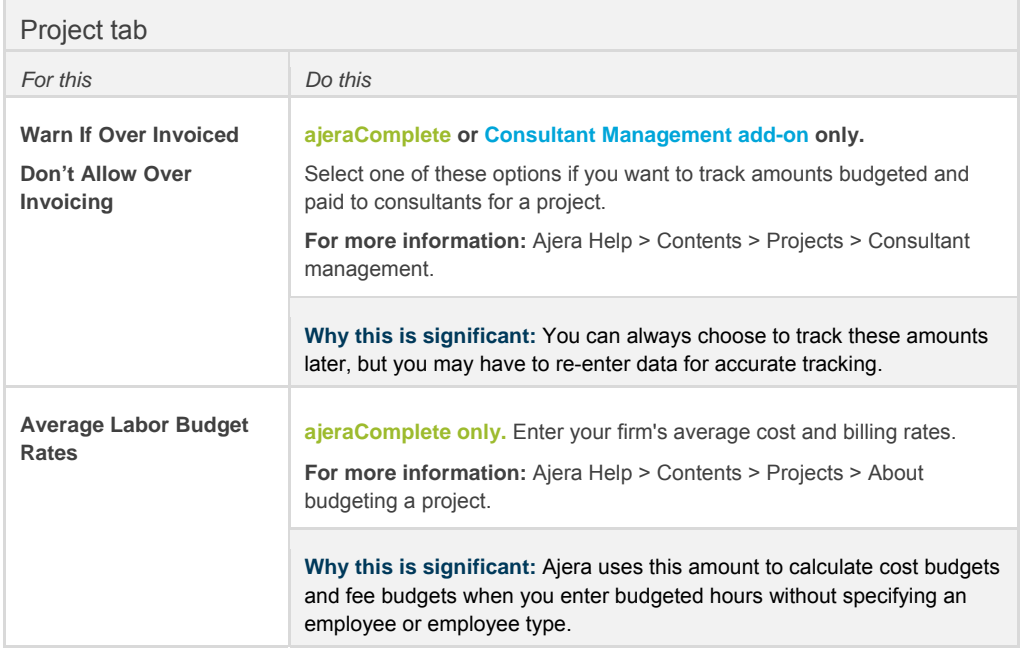

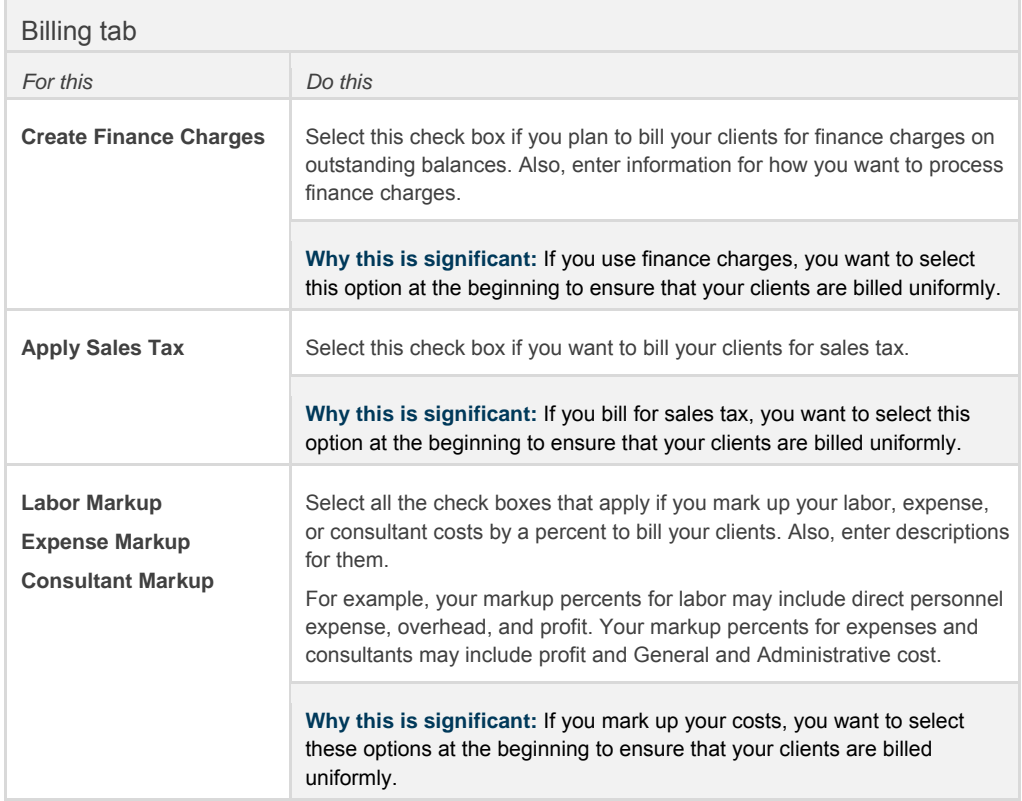

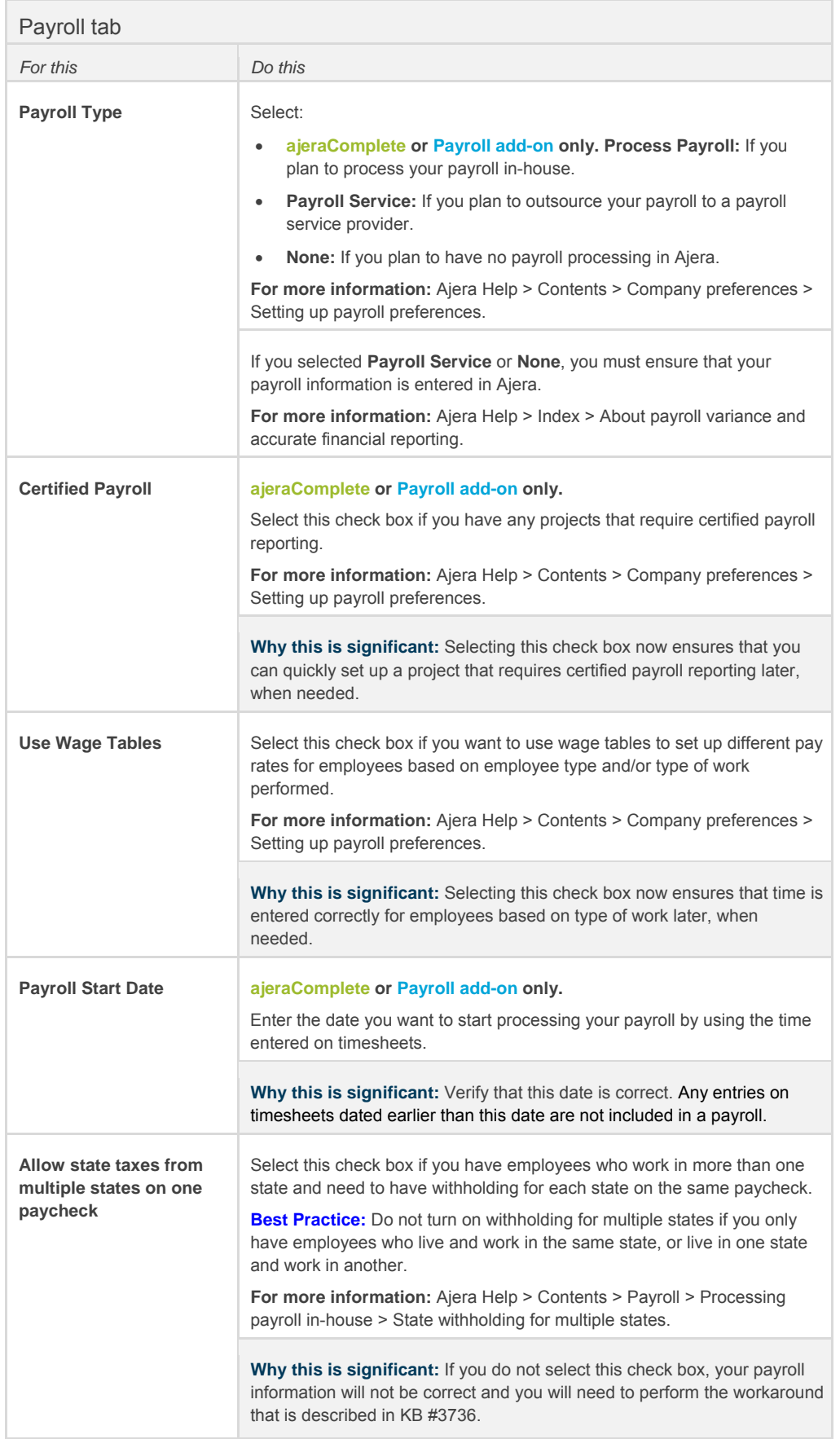

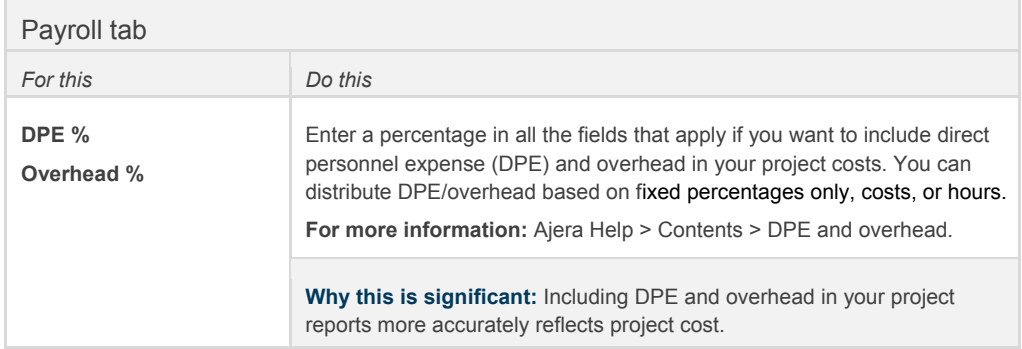

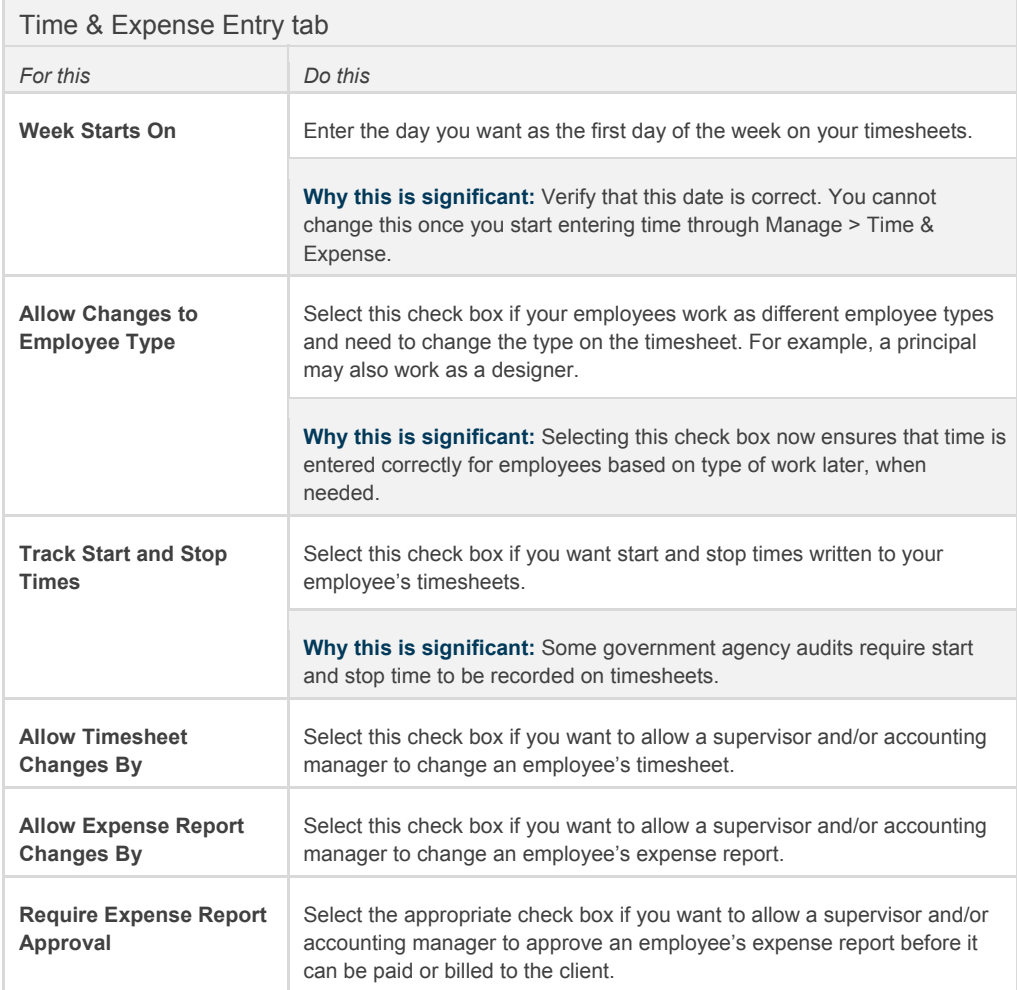

.

### <span id="page-28-0"></span>**Departments**

**ajeraComplete or Departments add-on only.** 

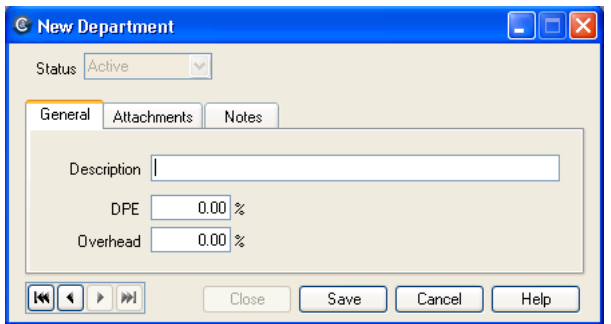

If you select the **Use Departments** check box on the General tab of Company > Preferences, you must set up your departments.

**Note:** If you decide not to use departments, you can always choose to use them later.

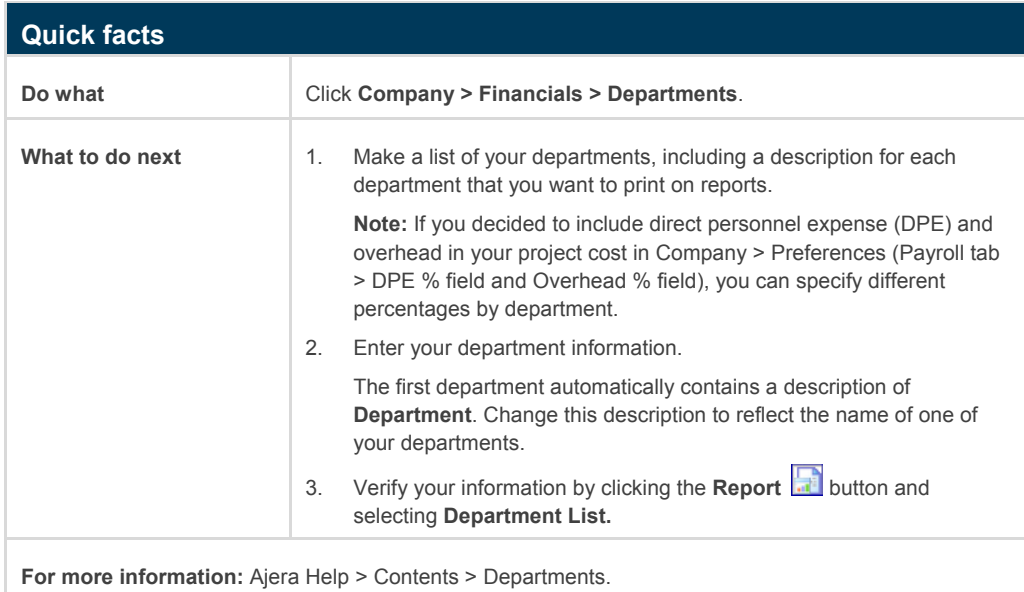

### <span id="page-29-0"></span>Bank accounts

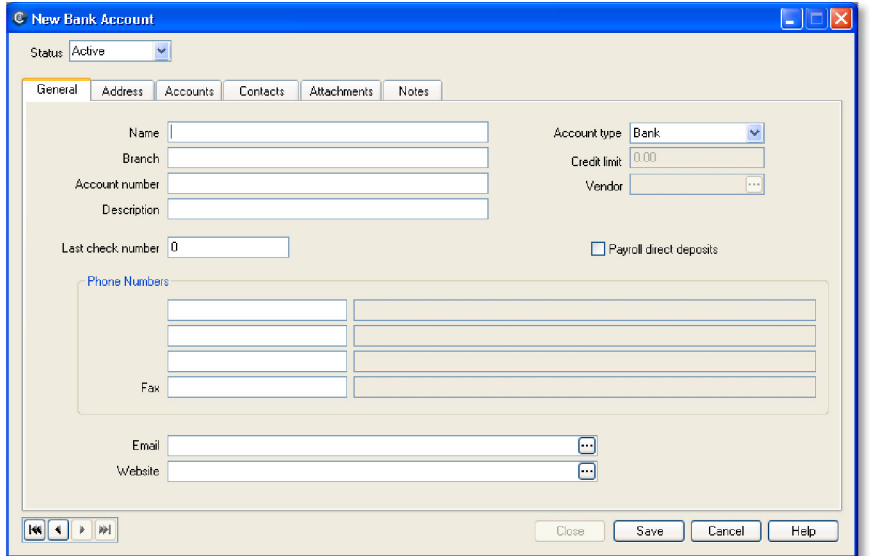

Set up bank accounts for all your firm's bank accounts and credit cards, identifying general bank information such as the account number and mailing address.

Identify the chart of account numbers for entries and adjustments made to the bank register.

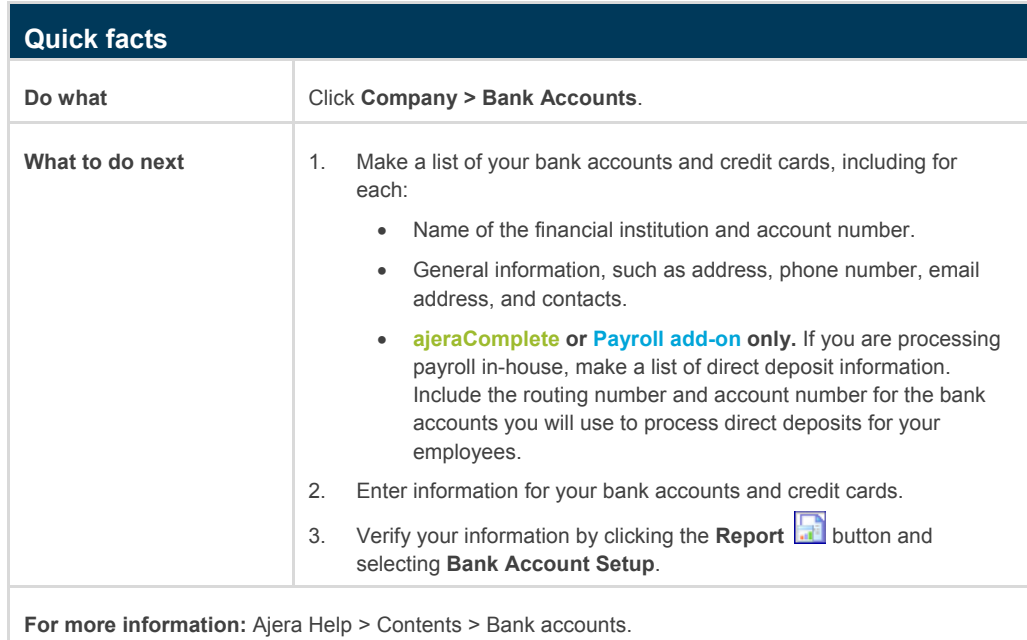

### <span id="page-30-0"></span>**Activities**

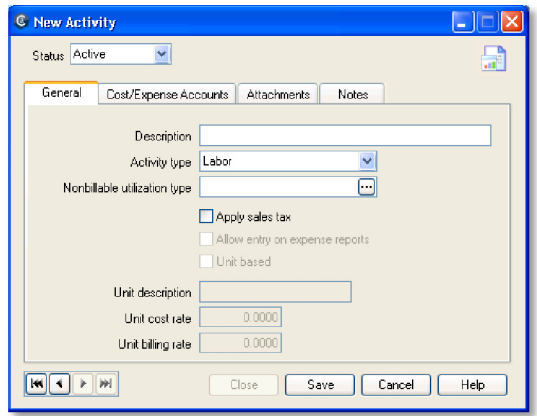

Set up activities to identify work and expense items. You can create and edit activity descriptions, cost and billing rates, accounts, and so on. You can use activities to establish billing rates, invoicing, and reporting.

Ajera separates all costing and revenue activities into these three categories:

- **Labor**, which is related to time and expense entry.
- **Consultants**, which are separated from general expenses. In A/E firms, consultants are often managed separately from contract, budget, and billing perspectives.
- **Expenses**, which include both expenses paid through vendor invoices and those expenses that have no out-of-pocket costs (in-house expenses).

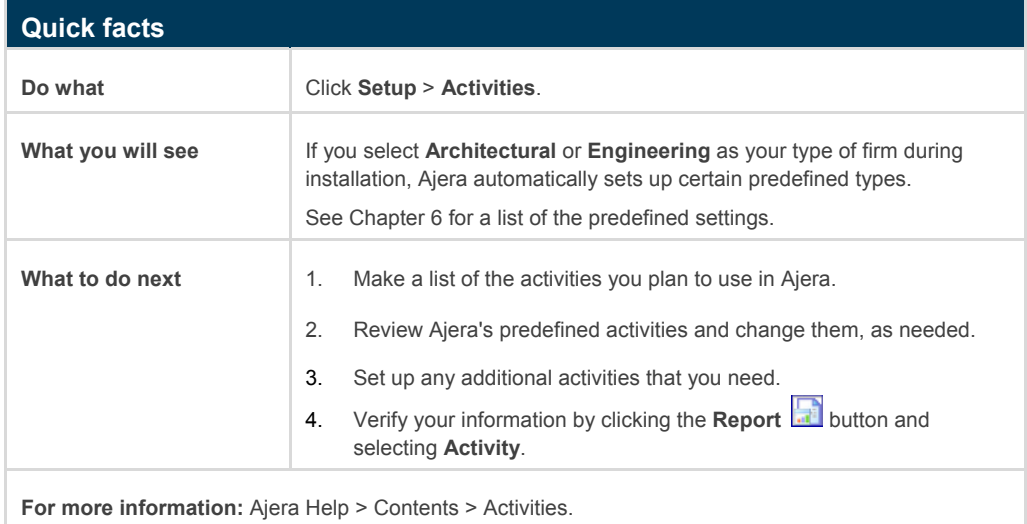

## <span id="page-31-0"></span>Projects

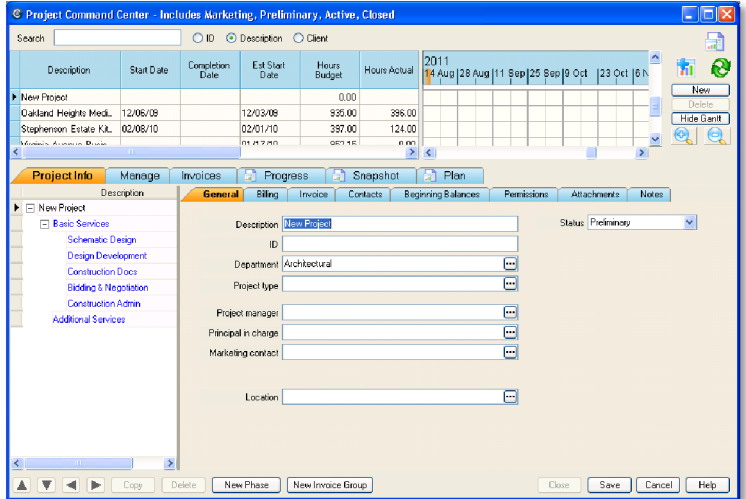

Set up your current projects and their phases.

Ajera's advanced project management features are discussed in Chapter 5 on page 63.

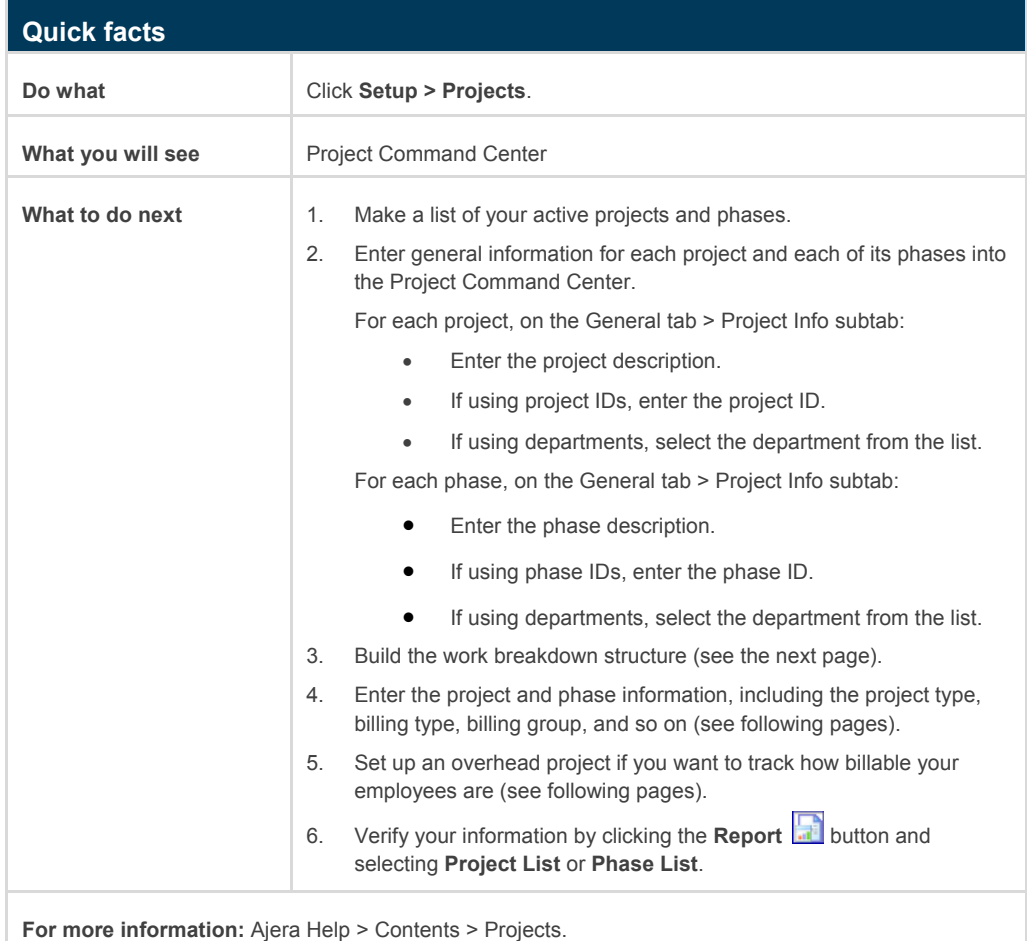

### <span id="page-32-0"></span>Work breakdown structure

You start setting up a project by building the project work breakdown structure. At its most basic level, a project consists of a project and phases. You can add phases and subphases, as needed, along with any of the other components (such as resources and tasks) you need to bill, budget, and schedule your project. The work breakdown structure is represented in the project tree on the lower left of the Project Command Center.

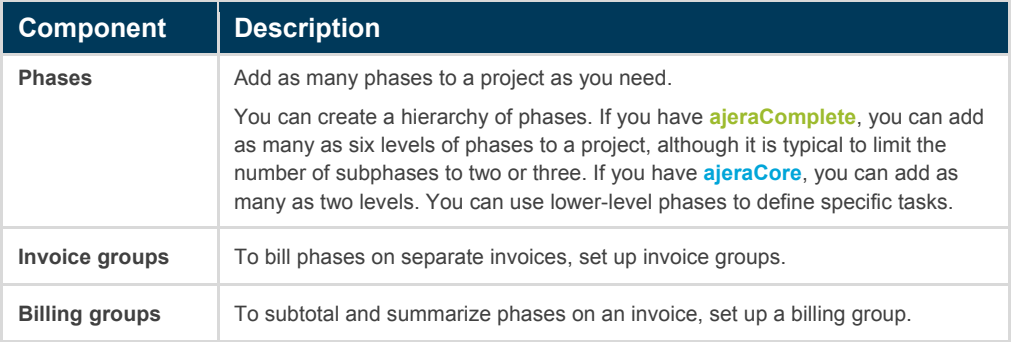

### Billing types and rates

Billing rate tables determine the billing rates and amounts for labor, expenses, and consultants. As part of setting up a project, you select the billing rate table to use.

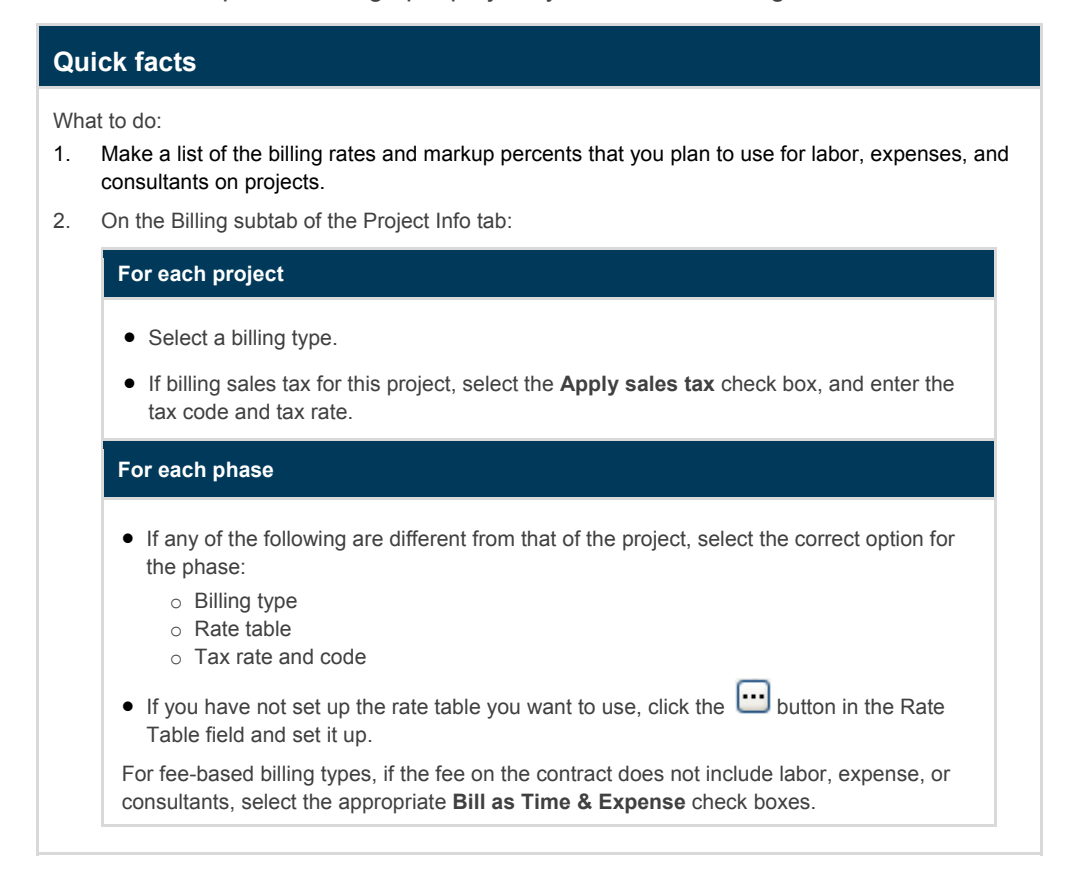

### **About billing rate tables**

You set up a billing rate table to indicate how you want to price specific labor, expenses, and consultants for billing to a client.

With Ajera, you can set up billing rate tables for the following types of rate calculations:

- Including overhead costs and profit markup in the billing rate.
- Marking up actual cost by specified percentages.

You can set overall markups or set up billing rates by:

- Employee, employee type, and activity for labor costs.
- Activity and vendor for expenses and consultant costs.

Create as many billing rate tables as you need to reflect billing arrangements with clients on particular projects. If the rate changes mid-project, you can specify multiple date ranges for the same table.

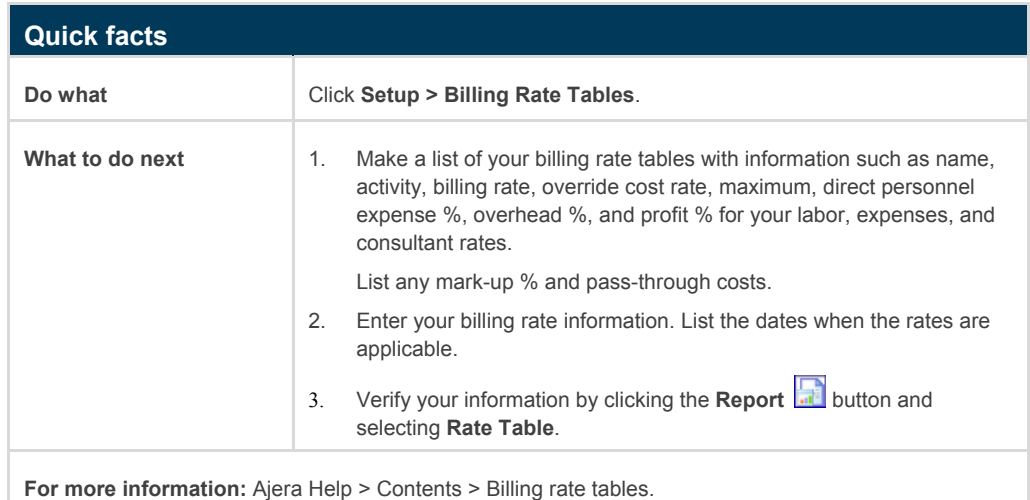

#### **More about billing rates**

Rates can be calculated as a cost markup, a standard billing rate, or a pass-through cost. You can also override your actual cost rate and employee type for billing purposes, or set a maximum cost. If you bill overtime or other premium hours, you can set up a premium markup percent.

You can set up a rate table to calculate billing rates using one of the following:

- Standard markups
- A standard billing rate, also called a *flat rate*
- A combination of markups and standard billing rates

#### <span id="page-34-0"></span>**More about markups**

For your company to make an overall profit, you must increase your company's various costs when you bill the client. In Ajera, you begin building your rate table by defining the general way you want to increase, or mark up, all costs on a project. For example, you may want to mark up all direct labor costs by 30% to cover direct personnel expense (DPE), 150% to cover overhead cost, and an additional 10% for profit.

In addition, you can identify exceptions to these general markups for a specific cost. For example, a principal's DPE and overhead cost may be higher than your company average so you may want to mark up those hours by 40% for DPE, 160% for overhead, and 10% for profit.

**Note:** You cannot delete a rate table if it is currently being used for a project, but you can choose to make the table inactive. An inactive table does not appear in the list of tables, but it is still used for existing projects.

### Overhead projects

To track how billable your employees are, set up a separate project with a billing type of **Overhead**.

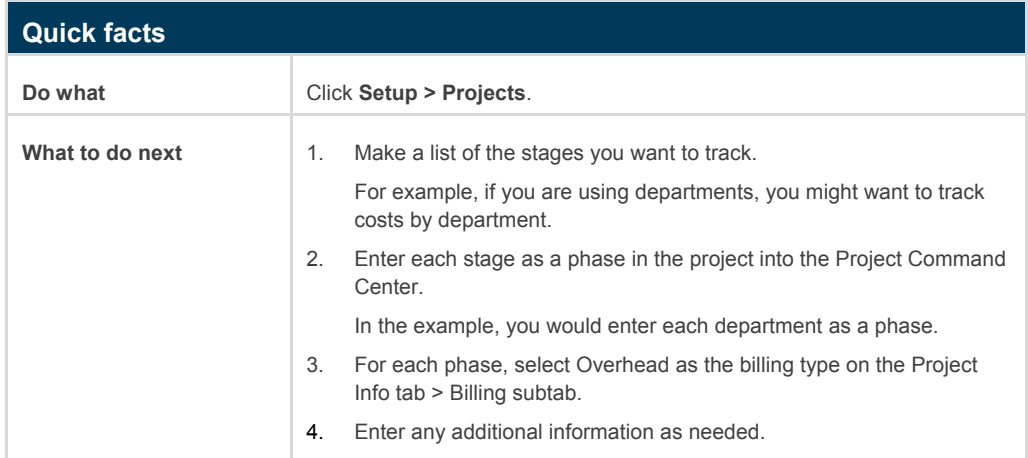

## <span id="page-35-0"></span>Security groups

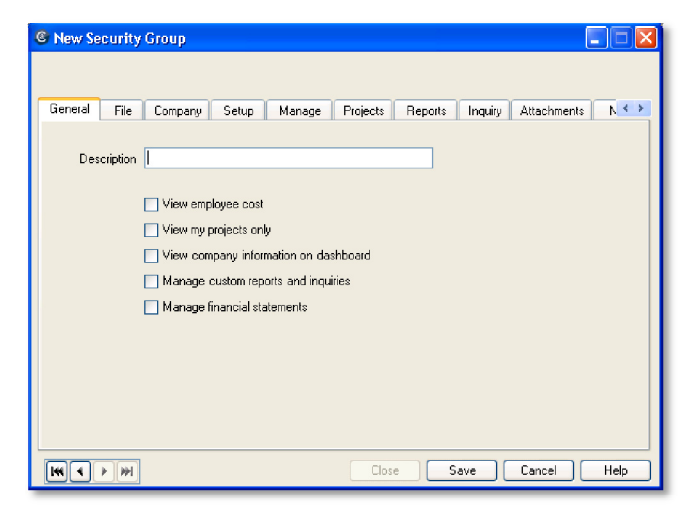

Ajera contains default security groups, such as Employee and Administrator.

When you set up your firm, you must assign at least one employee to the Administrator group, which gives full rights to the system. The administrator has access to all options, tasks, reports, inquiries, and all employee user IDs and passwords.

Security groups have a significant effect in Ajera. You set up security groups to define the access you want to give specific employees to the various **entry**, **edit**, and **reporting functions** in Ajera.

For example, the Employee security group may need access only to the time and expense features so that members can submit timesheets and expense reports.

Project managers need more access. They must enter and manage information for their projects. When they log into Ajera, they need access to the Project Command Center and to reports and inquiries related to their projects, in addition to the time and expense features. They most likely do not need access to the Company or Setup menu or to other project managers' reports and inquiries.

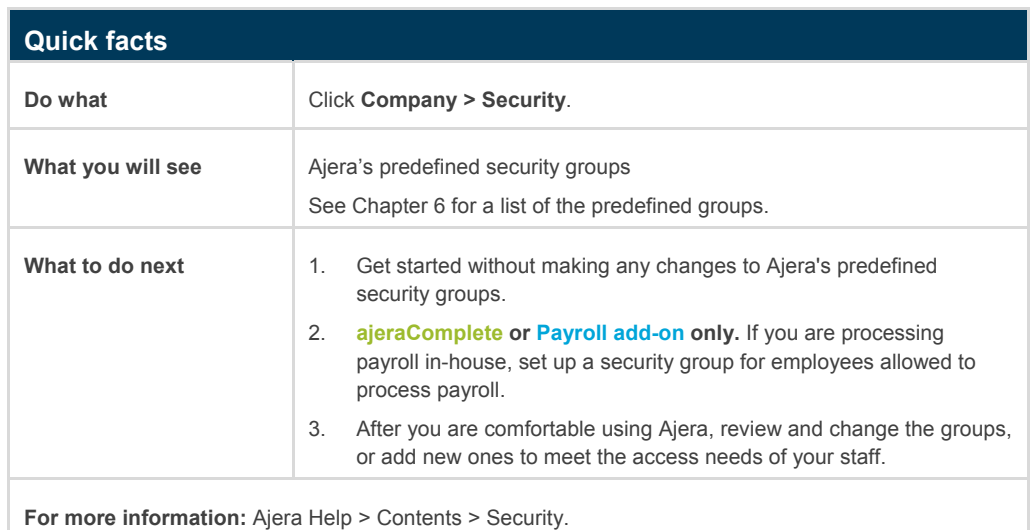
## Payroll

When you set up your company preferences, you select to do one of the following:

- Process payroll in-house using Ajera. (**ajeraComplete or Payroll add-on only**)
- Use a payroll service (outsource payroll).
- Not process payroll information.

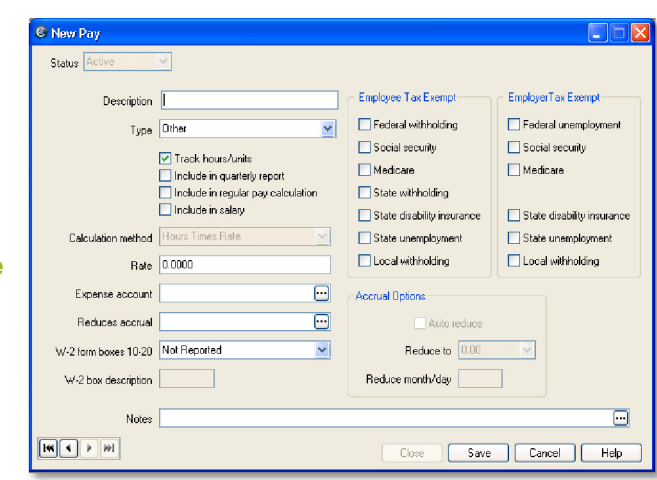

If you select in-house payroll or payroll service, Ajera automatically sets up several predefined pay types (called *pays*).

If you select in-house payroll, Ajera also automatically sets up federal taxes. You must specify any local or special taxes, deductions, and fringe benefits (called *fringes*).

### Pay types (pays)

The list of predefined pay types is the same whether you process payroll in-house or send it to a payroll service, but what you do with them is slightly different.

#### In-house payroll

**ajeraComplete or Payroll add-on only.** 

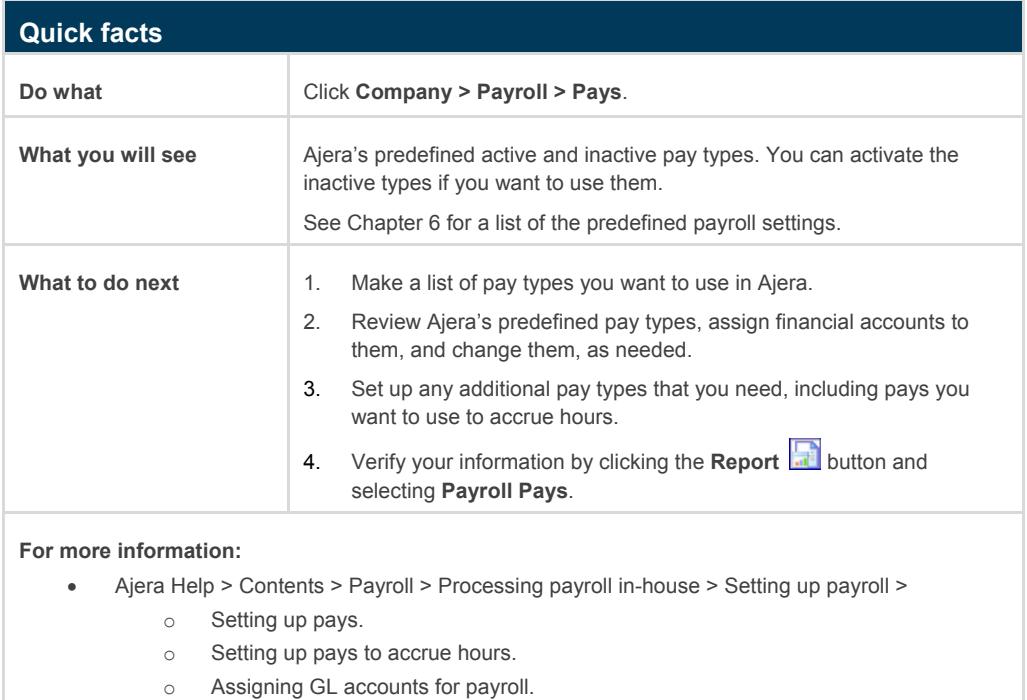

### Outsourced payroll

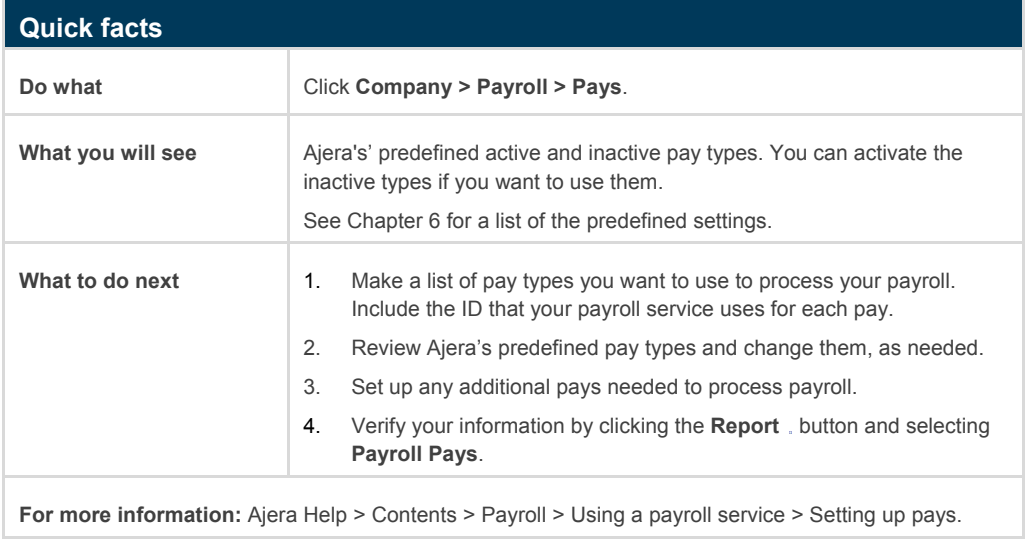

### In-house payroll items

**ajeraComplete or Payroll add-on only.** 

For the Process Payroll option, Ajera also sets up these predefined payroll items: taxes, deductions, and fringes.

The predefined payroll items are automatically linked to the appropriate account in the chart of accounts.

If you create your own chart of accounts or change the chart of accounts that Ajera created for you, be sure to verify that your payroll items are linking to the correct accounts.

#### Taxes

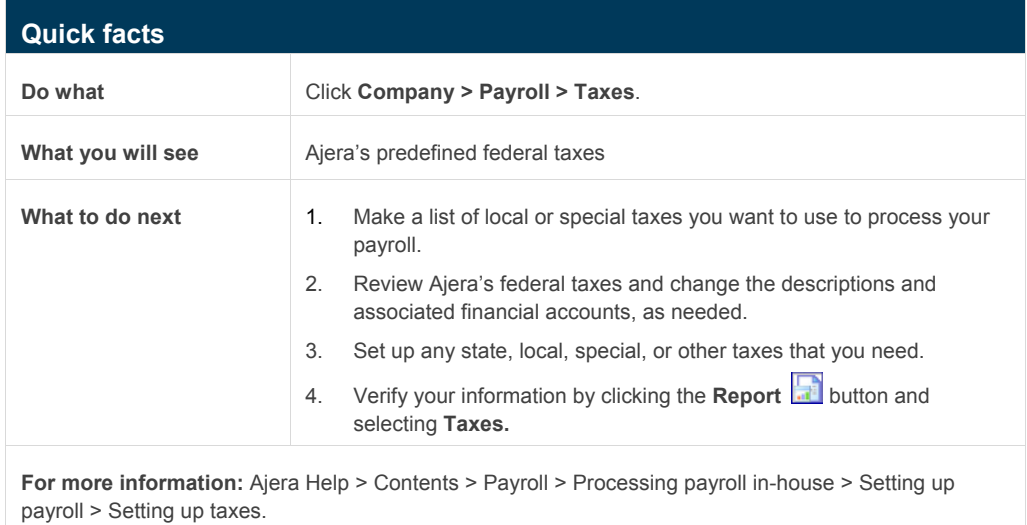

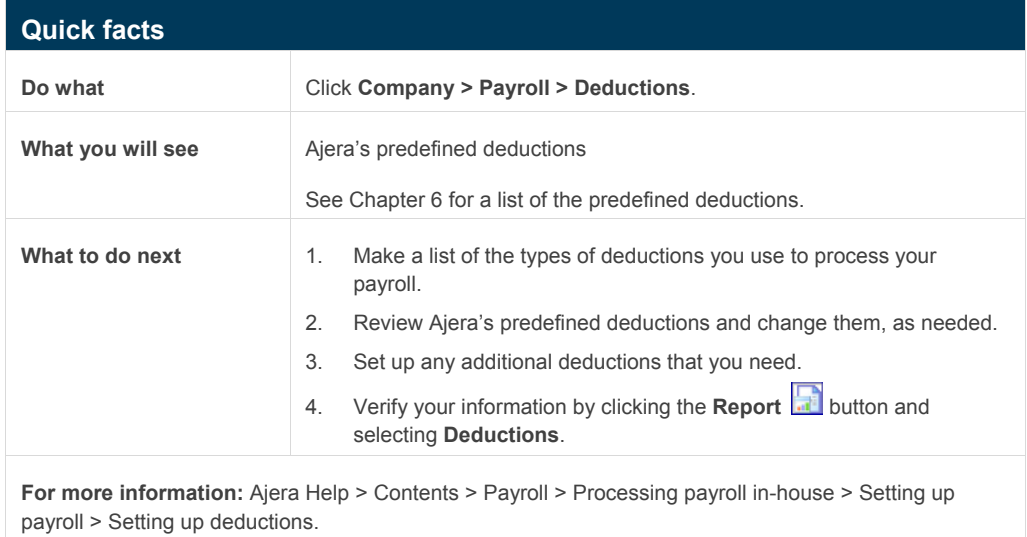

### Deductions

### Fringes (fringe benefits)

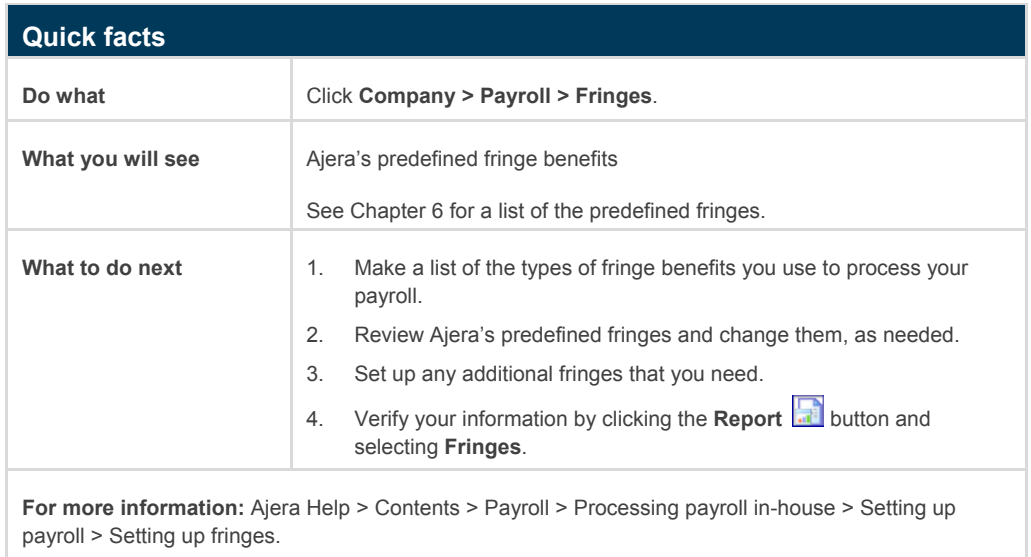

## Overhead groups

You use overhead groups to set up specific overhead project, phase, activity, or account information so it defaults onto employee timesheets, simplifying timesheet entry.

In addition, if you want to track indirect time on employee utilization time reports, you must use overhead groups.

You can set up multiple overhead groups. For example, if you are using departments, you may want an overhead group for each department so you can use different expense accounts.

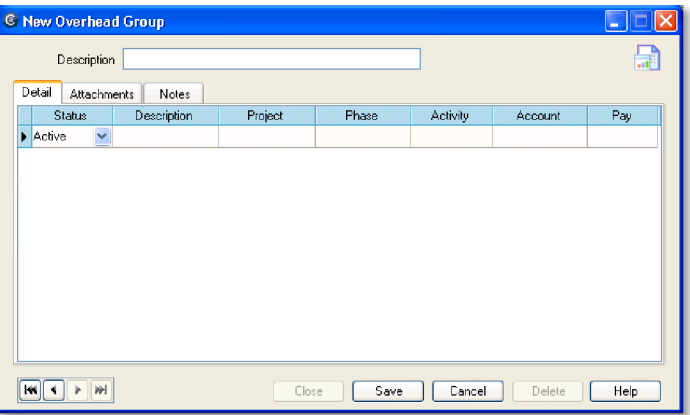

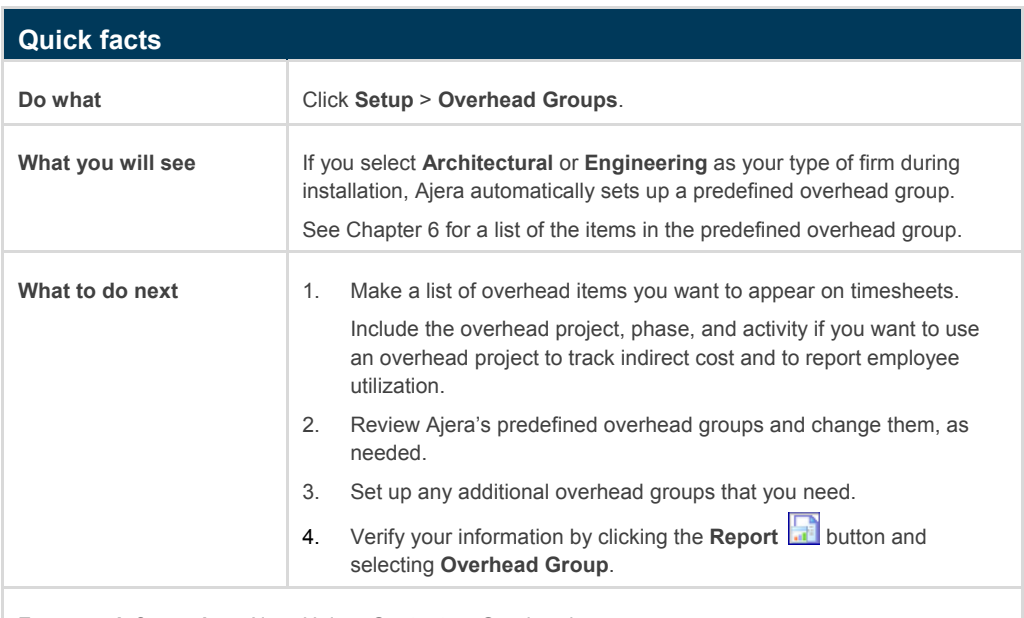

**For more information:** [Ajera Help > Contents > Overhead groups](http://learningcenter.axium.com/Content/OverheadSetupForm.htm).

#### **More about overhead groups**

When you set up an overhead group, you create overhead group items. These items appear in the Overhead area of an employee's timesheet. When you create an overhead group item, you link a pay to it. The pay determines the way Ajera reports the time on an employee's paycheck stub (or if using a payroll service, in the payroll file).

You choose which items appear on an employee's timesheet by assigning the employee to an overhead group.

## **Clients**

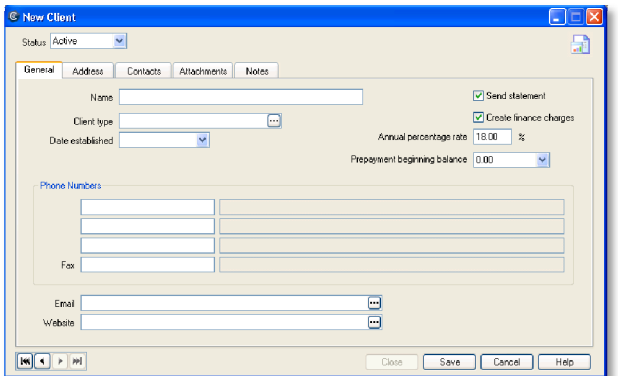

When you set up clients, you make all the related information available whenever you need to reference it or use it. This includes client names, addresses, contact and phone information, and client types.

You can use client types to group similar clients together for reporting. They can also help you find client information more easily for marketing purposes.

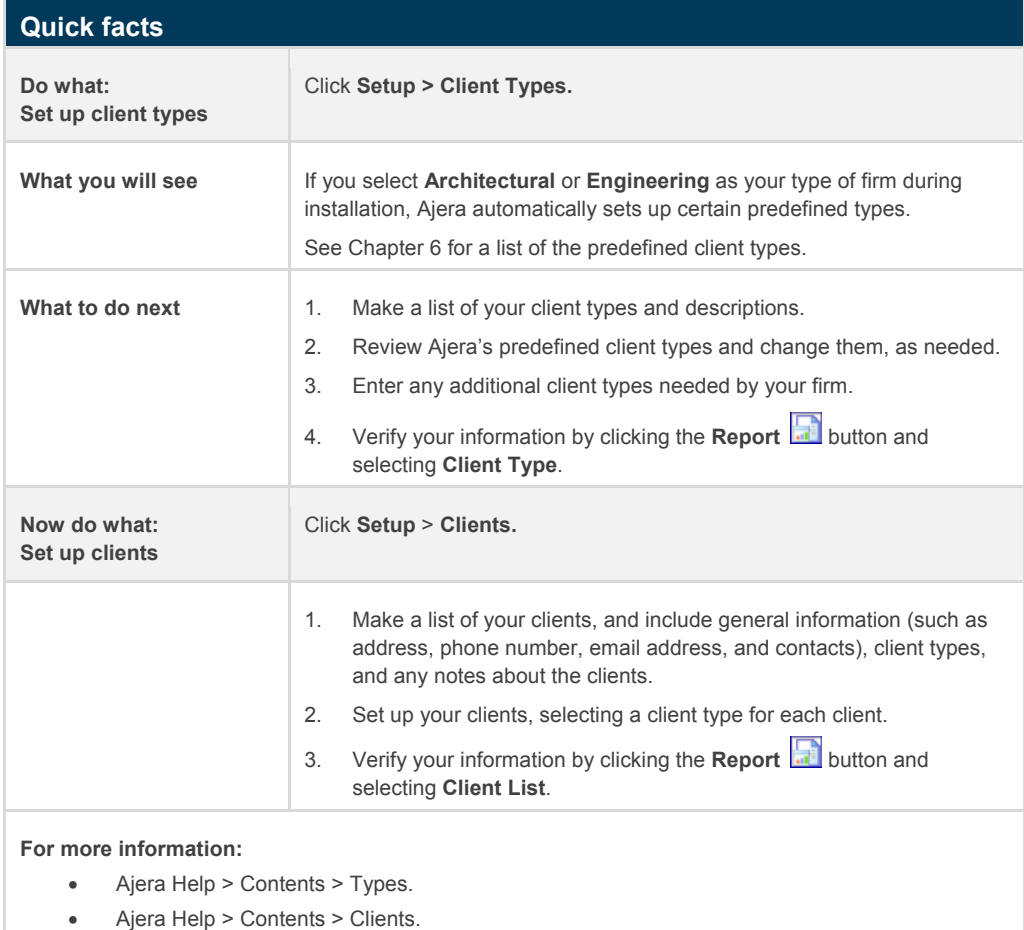

## Employees

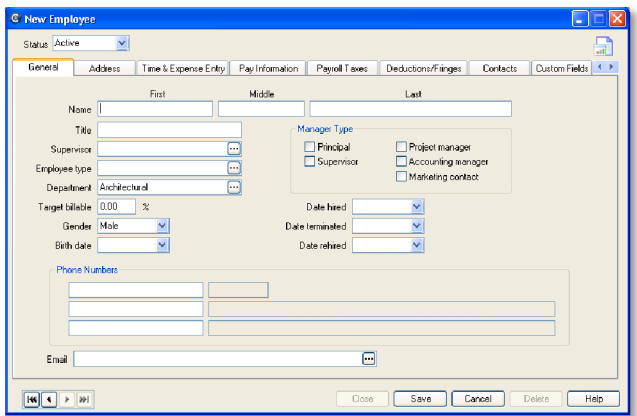

When you set up employees, you make all the related information available whenever you need to use it. This includes employee names, addresses, contact and phone information, payroll options, and employee types

You use employee types to group employees for billing and reporting. For example, you might choose to bill out all employees with an employee type of Drafter at a certain hourly rate.

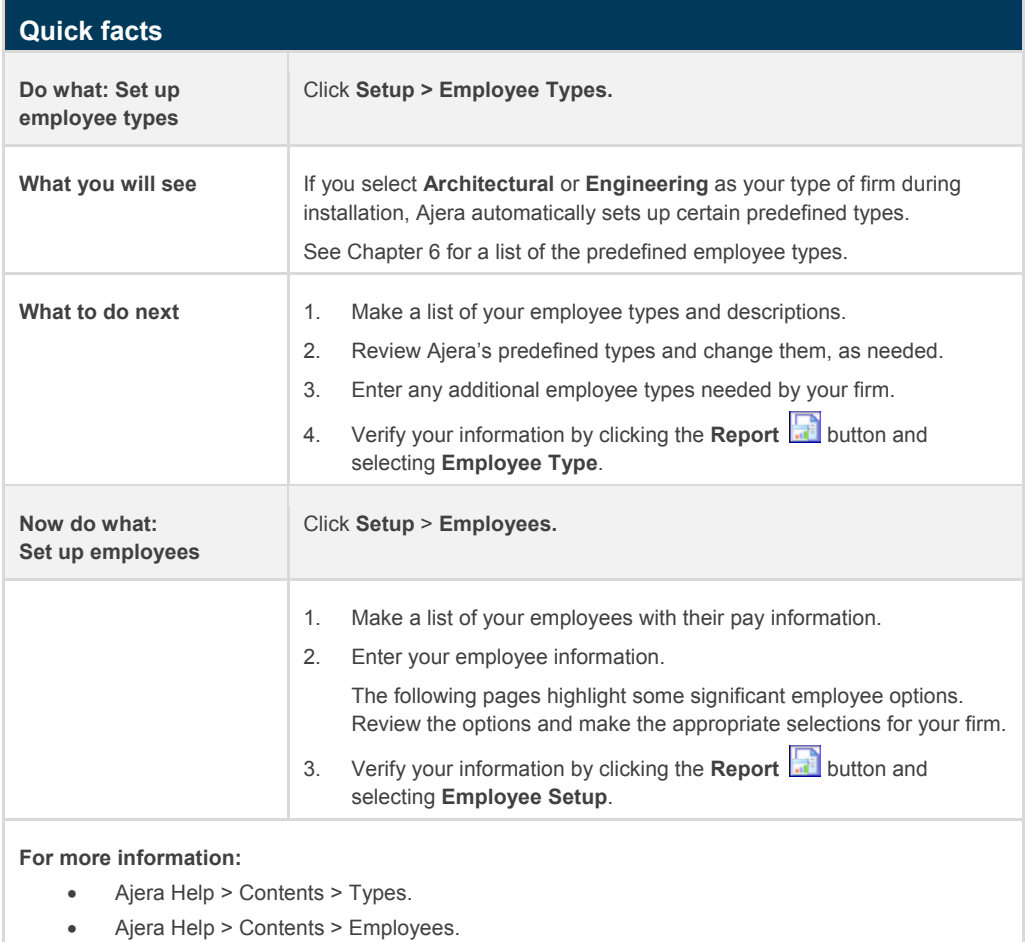

## Significant settings

These fields in Setup > Employees are especially important.

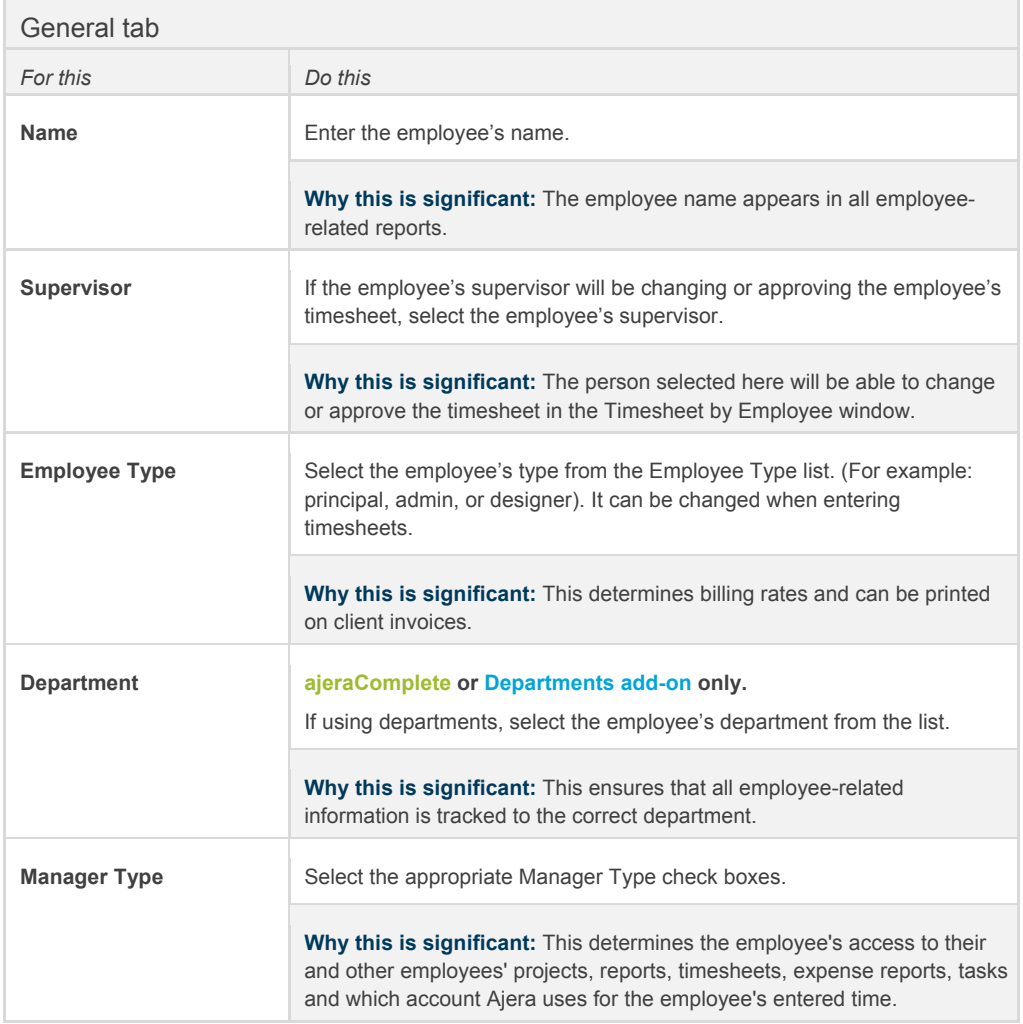

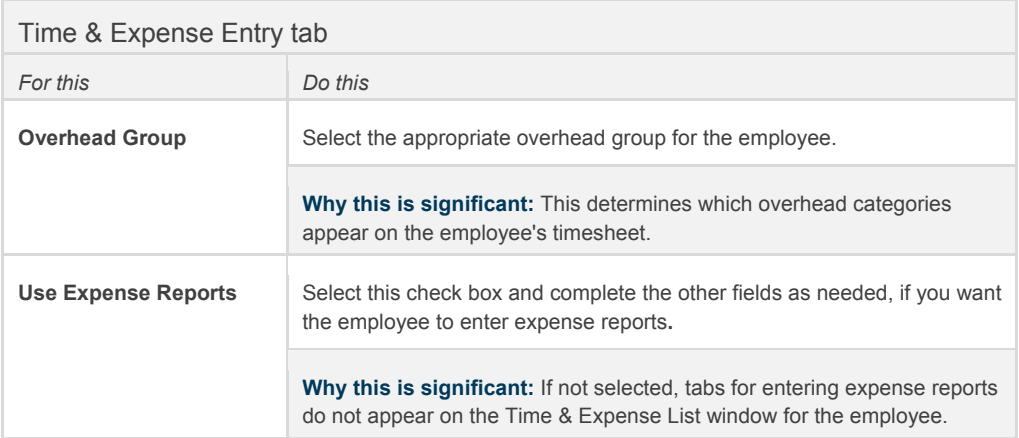

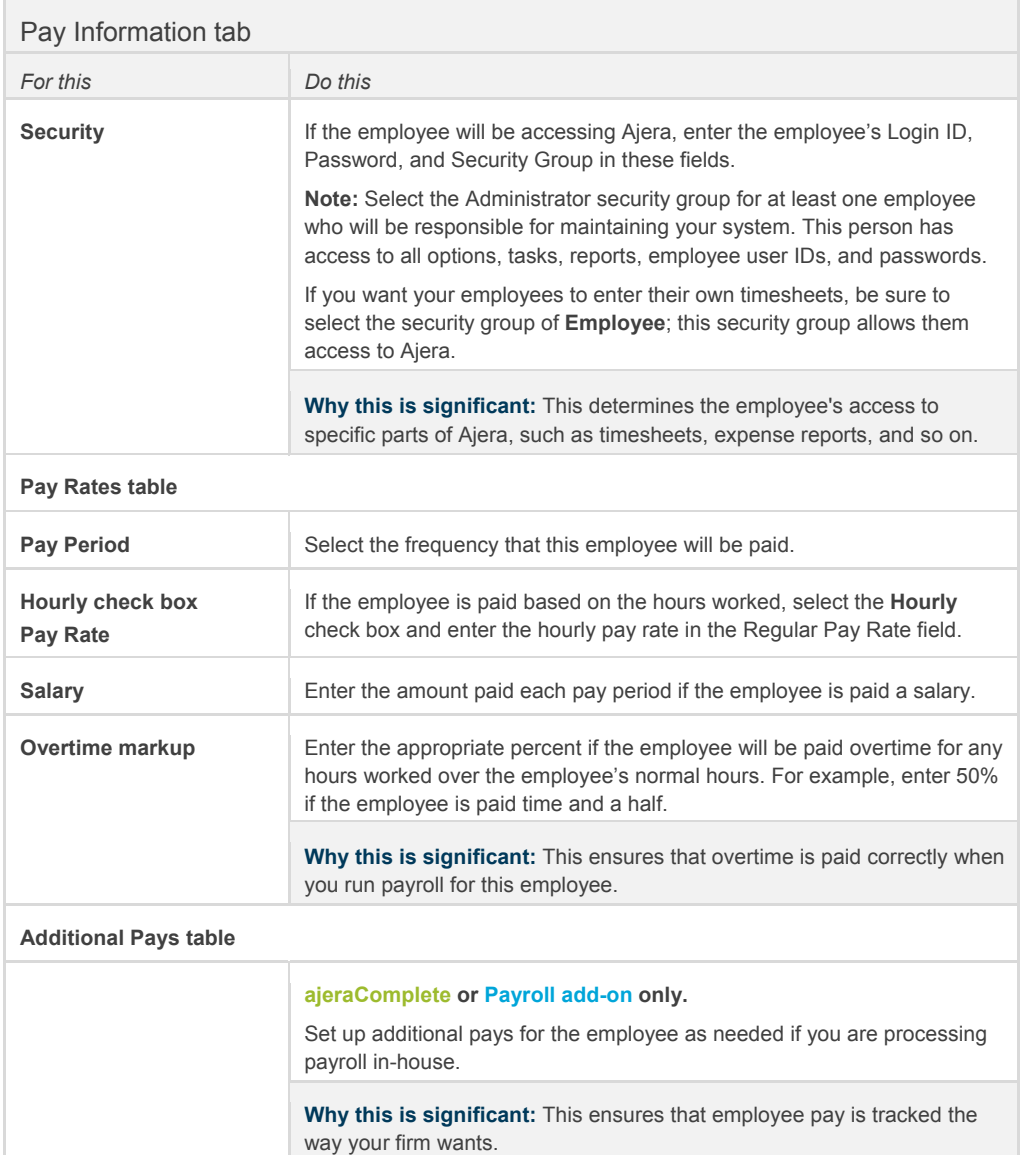

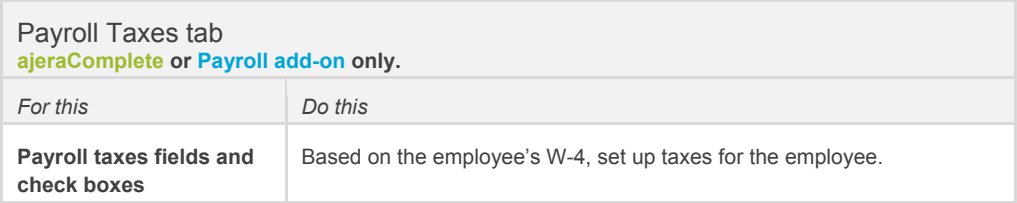

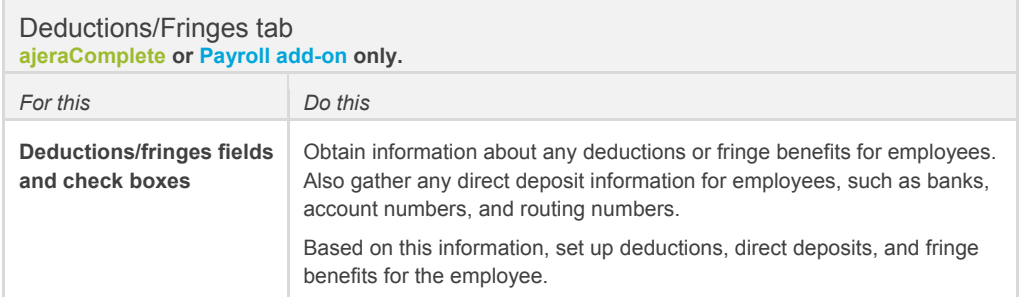

## Vendors

When you set up vendors, you also make all the related information available whenever you need to use it. This includes vendor names, addresses, contact and phone information, and vendor types.

You can use vendor types to group vendors together for reporting. For example, vendors with a type of **Consultant** appear on the Consultant Pay When Paid report.

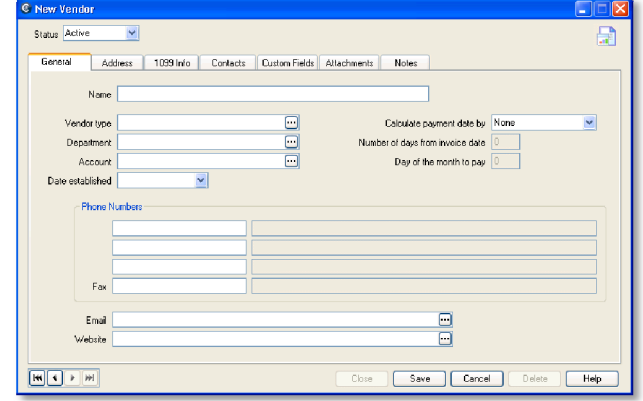

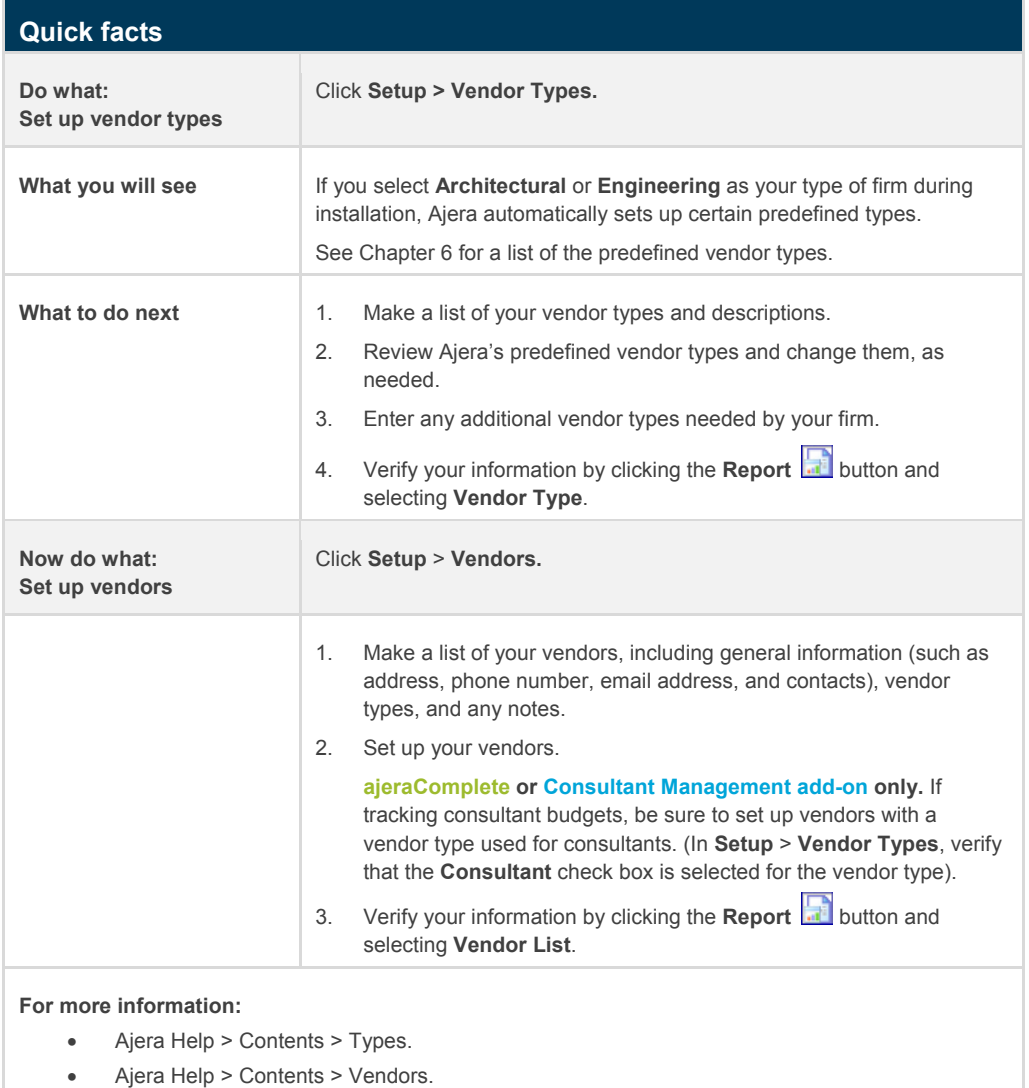

# **Entering beginning balances**

You must complete and reconcile all transactions **through your beginning balance date** in your old system before you enter your beginning balances in Ajera.

You enter beginning balances to reflect your financial position at the time you will start using Ajera. This is defined by the beginning balance date you enter in Company > Preferences. There are nine different beginning balances in Ajera.

If you will start using Ajera at the beginning of the year, you should have no beginning balances to enter because you will have reconciled your accounts at year end.

During this phase of your implementation, before your beginning balance date, enter the beginning balances that support in-house payroll and billing:

- Payroll (**ajeraComplete** or **Payroll add-on** only)
- Unpaid client invoices
- Unbilled work-in-progress (WIP)
- Client prepayments
- Projects (billed amount information only)

If you want, you can enter these beginning balances during the next phase of your implementation, after your beginning balance date:

- Trial balance
- Bank balances
- Vendor year-to-date paid amounts for 1099s
- Open vendor invoices

Entering beginning balances is a process that you do not have to complete before your beginning balance date. To complete the beginning balance process, you reconcile and then finalize your beginning balances.

If Axium Data Services converted your data from your old system to Ajera, the Axium data specialist entered your beginning balances for you. Review the beginning balances in Ajera and verify that they are correct.

## Entering payroll and billing-related balances

#### **Quick facts**

#### **Payroll** (**ajeraComplete** or **Payroll add-on** only)

If you are starting mid-year, you must enter the year-to-date payroll amounts for each employee. This ensures that pays, taxes, deductions, and fringes calculate correctly going forward. This information is also needed for year-end reports and W-2 forms.

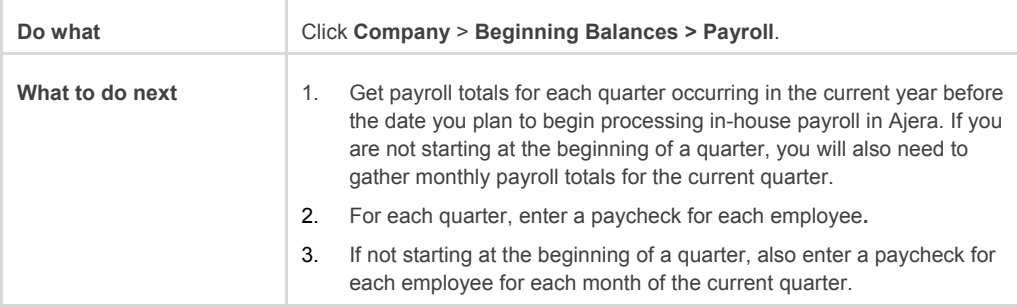

**For more information:** [Ajera Help > Contents > Beginning balances > Entering for in-house payroll](http://learningcenter.axium.com/Content/Entering_beginning_balances_for_payroll.htm).

#### **Unpaid client invoices**

If you enter an amount for your Accounts Receivable account in your trial balance, you need to enter the client invoices that make up that amount.

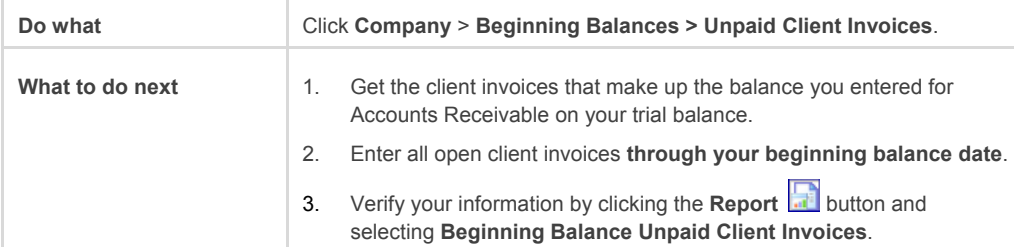

For more information: Ajera Help > Contents > Beginning balances > Entering for unpaid client invoices.

#### **Unbilled work-in-progress**

If you enter an amount for WIP accounts in your beginning balance trial balance or have items prior to the beginning balance date that you want to include on invoices, you must enter any labor, expense, and consultant items that make up that amount.

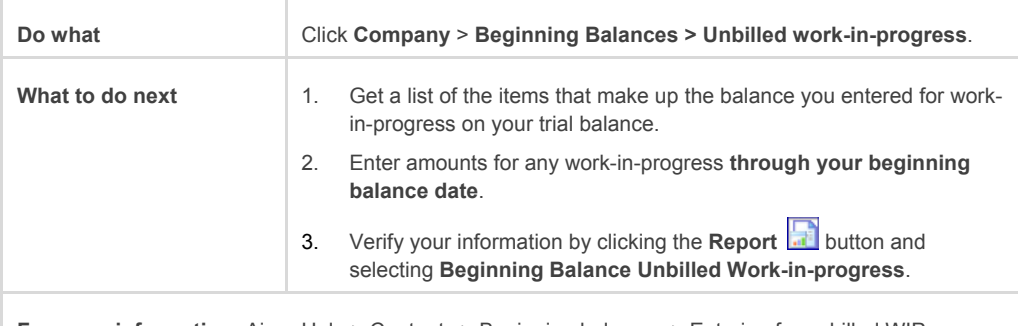

**For more information:** [Ajera Help > Contents > Beginning balances > Entering for unbilled WIP.](http://learningcenter.axium.com/Content/Enter_begbal_wip.htm)

#### **Quick facts (cont.)**

#### **Client prepayments**

If you receive prepayments (*retainers*) from clients **prior to your beginning balance date**, enter the outstanding balance per client. Amounts entered here should equal the amount entered to the client prepayments account in your trial balance.

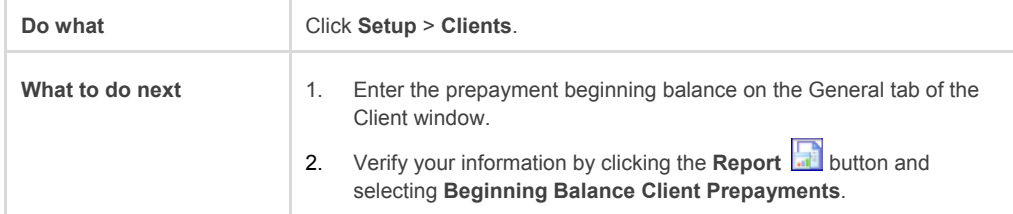

**For more information:** [Ajera Help > Contents > Beginning balances > Entering for client prepayments](http://learningcenter.axium.com/Content/Entering_begbal_client_prepay.htm).

#### **Projects**

You can enter project-to-date totals now or at a later time. These totals affect project reports and invoices but do not affect account balances. You enter totals for each phase, and Ajera produces project totals by calculating the phase totals.

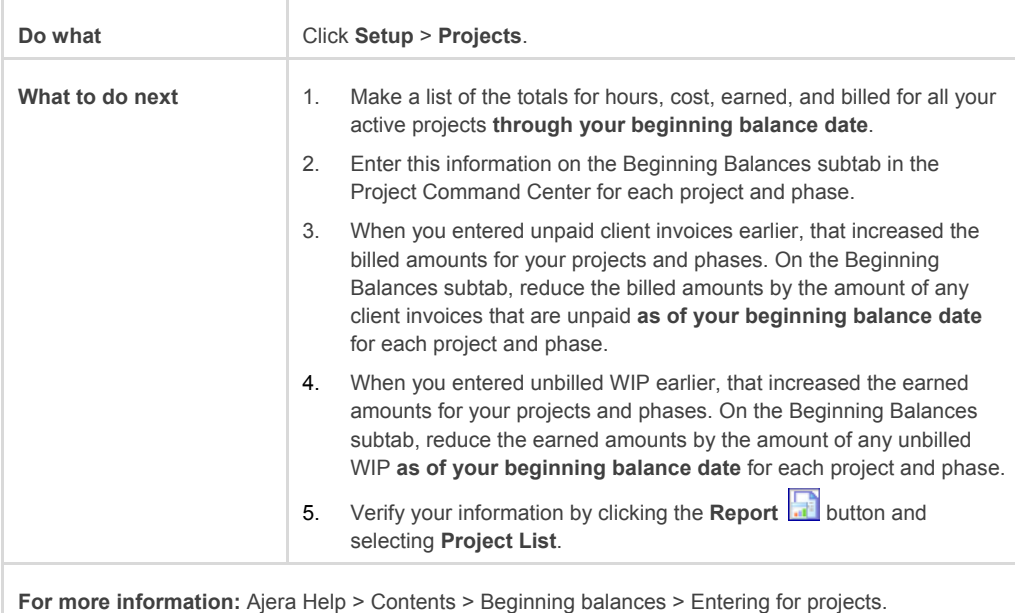

## Entering the other balances

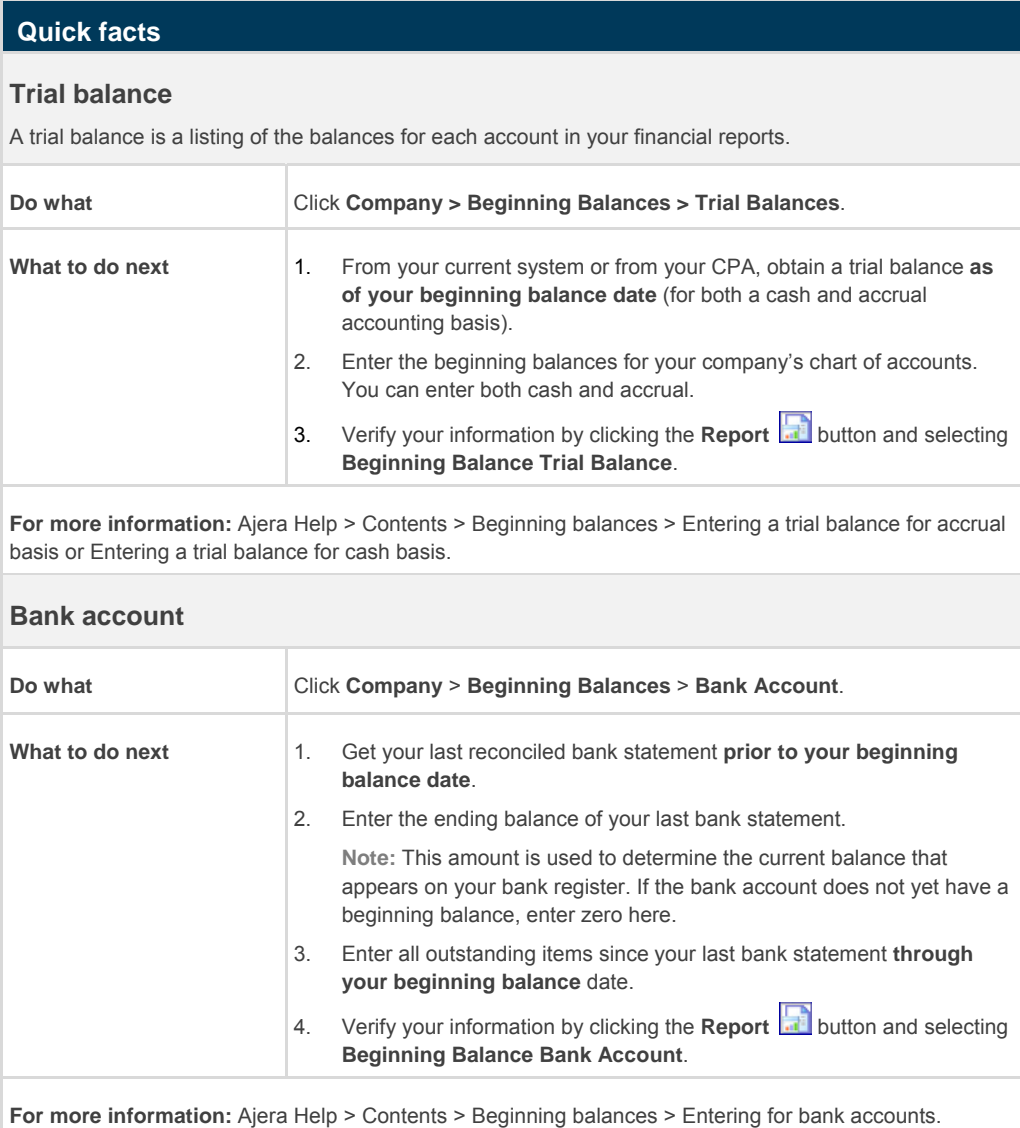

### **Quick facts (cont.)**

#### **Vendor 1099 paid**

If you are required to send 1099s to any of your vendors, you need to enter the amount you have paid year-to-date in Ajera.

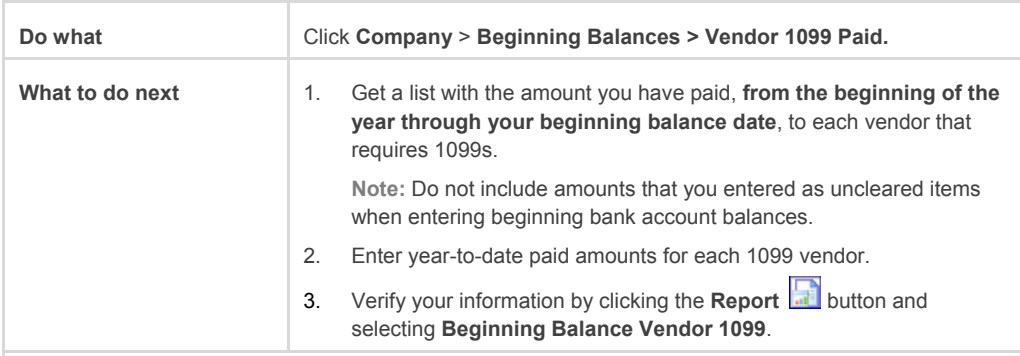

**For more information:** [Ajera Help > Contents > Beginning balances > Entering for vendors 1099 paid.](http://learningcenter.axium.com/Content/Entering_begbal_vendor_1099paid.htm)

#### **Open vendor invoices**

If you enter an amount for your Accounts Payable account in your trial balance, you need to enter the vendor invoices that make up that amount.

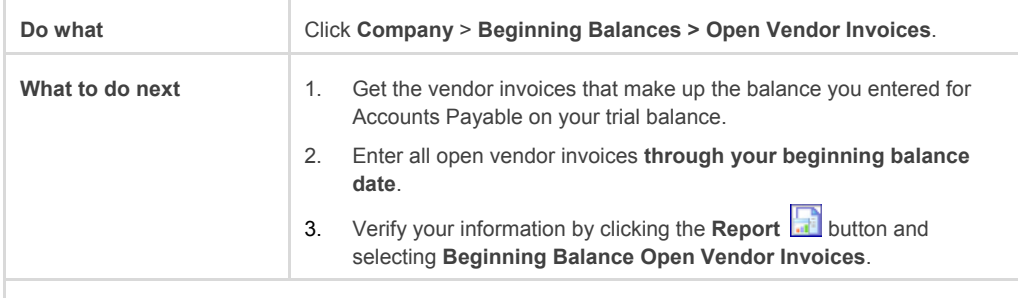

For more information: [Ajera Help > Contents > Beginning balances > Entering for open vendor](http://learningcenter.axium.com/Content/Rec_begbal_openvendor.htm) invoices.

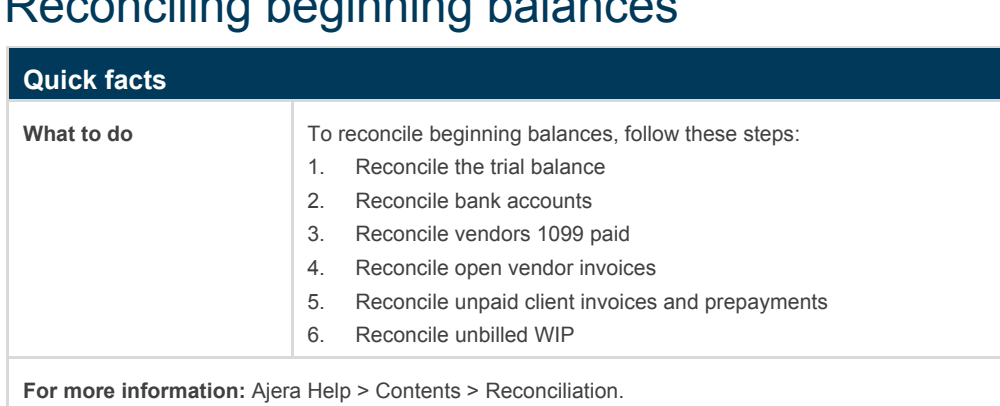

## Reconciling beginning balances

## Verifying control account balances

Control accounts are cash, receivables, WIP, payable, and client prepayment accounts. You already entered these totals in your trial balance and the detail in the other beginning balances tasks. You must verify that the total of the detail you entered is the same as the amount you entered in your trial balance.

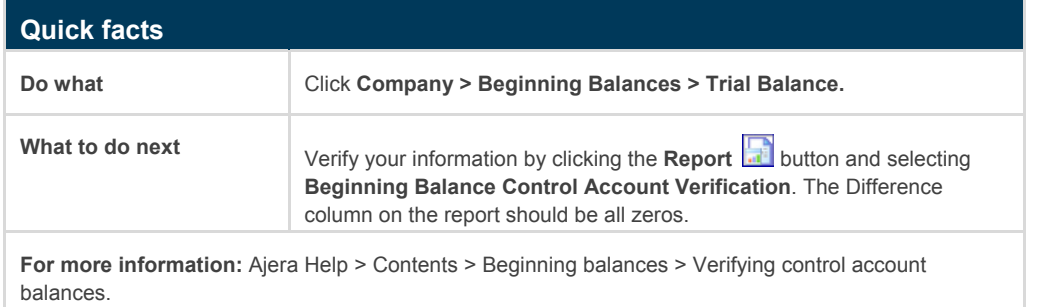

## Finalizing beginning balances

**Important! Before performing this step, make sure that you have verified your balances and have printed financial reports for your CPA or accountant to review.**

After you finalize your beginning balances, Ajera removes the Beginning Balances option from your Company menu.

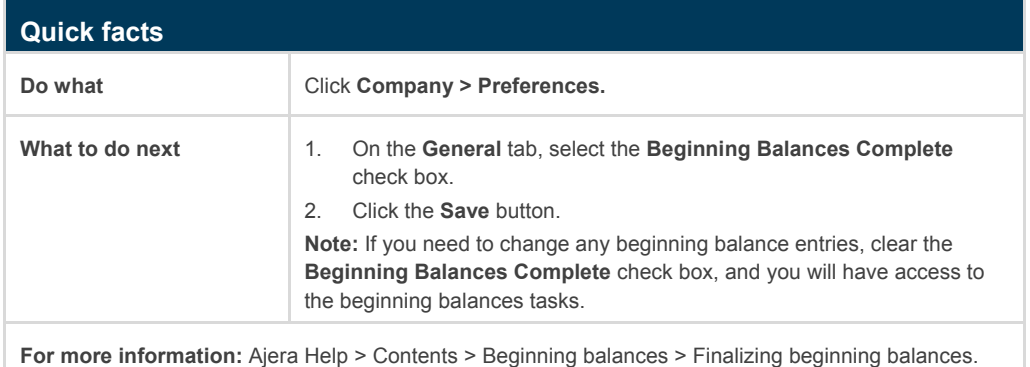

# **Training on tasks and processes**

Throughout your implementation, use the sample data to train on common tasks you plan to perform in Ajera. Develop workflows for your firm's processes, such as:

- Time and expense
- Billing, accounts receivable, and accounts payable
- Payroll
- Reconciliation

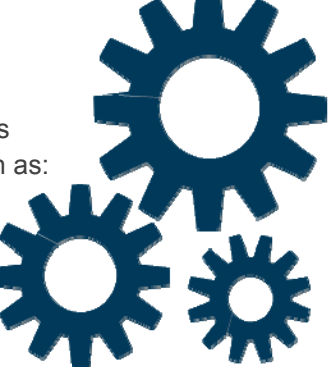

## Entering time

Ajera's timesheets can be accessed by all employees without exposing your financial data.

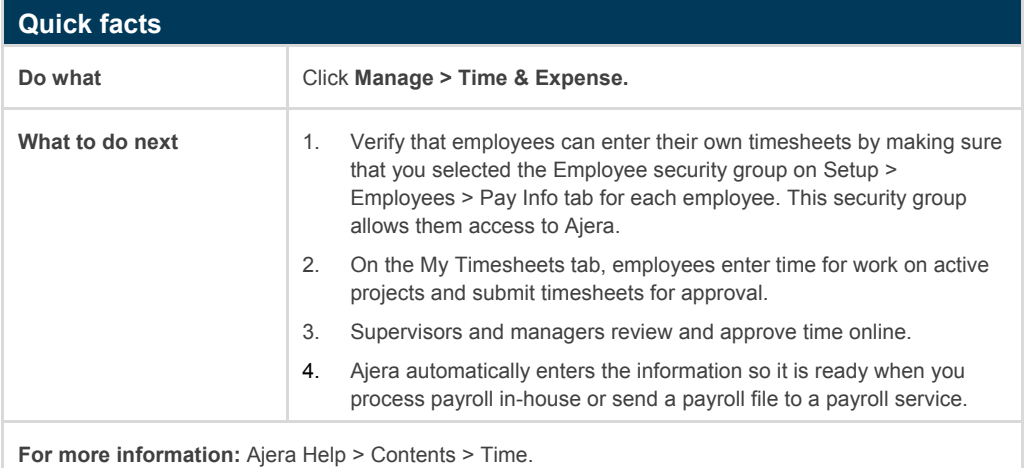

## Entering expenses

Employees can quickly enter expense reports with all the detail needed for Ajera to apply those expenses to projects and phases.

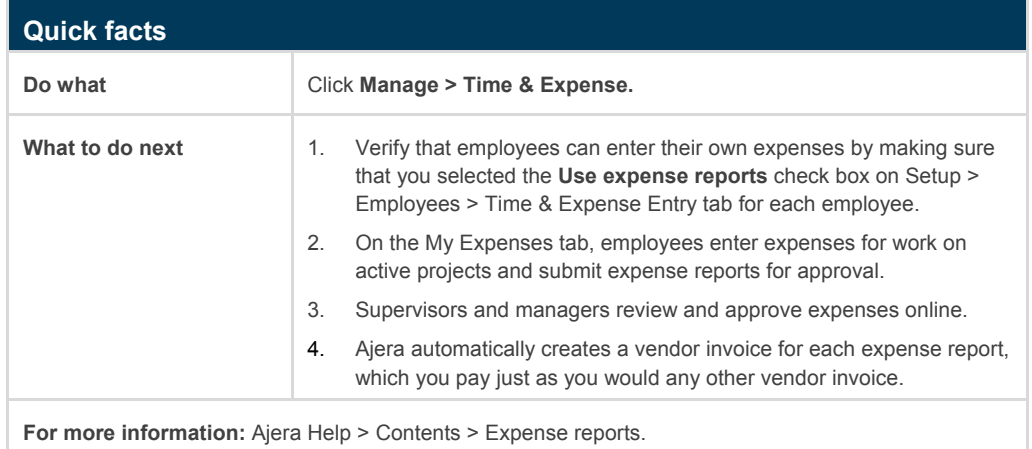

## Managing vendor invoices and payments

When you receive invoices from your vendor, enter them into Ajera to reflect these costs in your financial reports and to bill your projects. You can choose to pay the invoices as you enter them or at a later date. In addition, Ajera automatically creates vendor invoices for expense reports, which you can pay as you would any other vendor invoice.

#### Vendor invoices

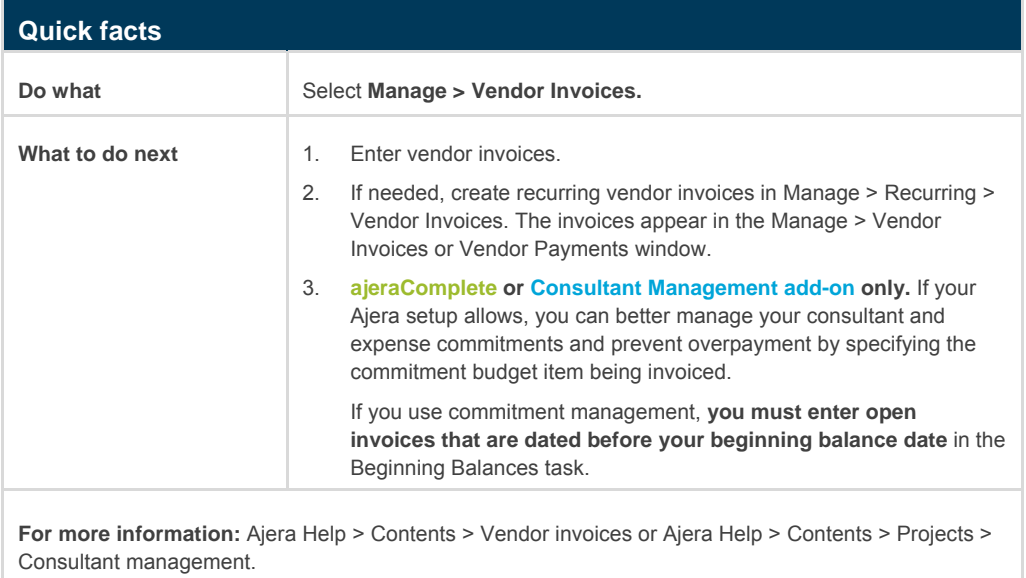

### Vendor payments

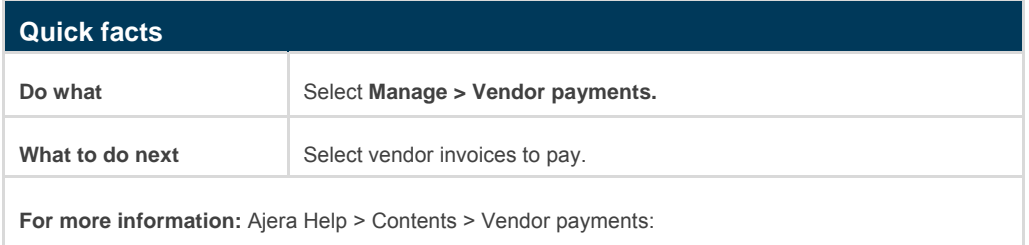

## Managing in-house expenses

In Ajera, you enter in-house costs, such as mileage, to a project so that you can bill them.

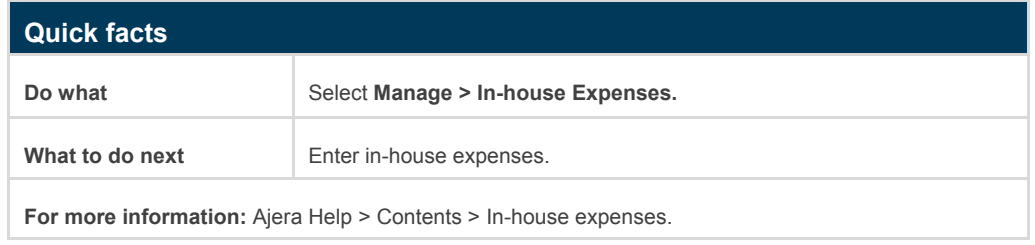

## Managing client receipts and related items

You can manage client receipts, miscellaneous receipts, credit memos, deposits, and prepayments from the Manage > Client Receipts window.

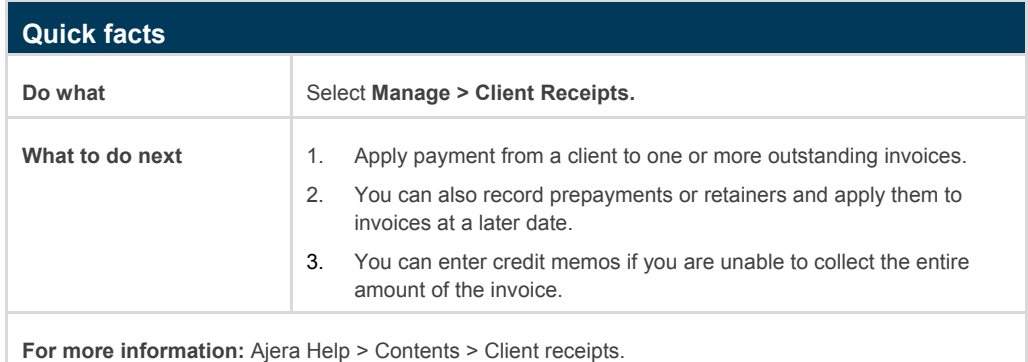

## Managing client invoices

As you enter project time and expenses, Ajera automatically tracks them to a client invoice.

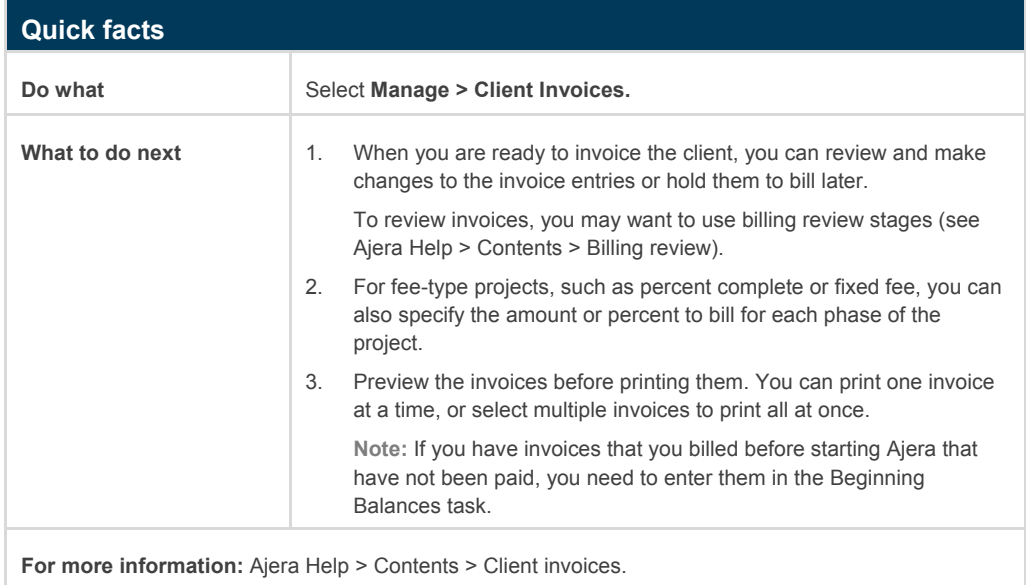

## Managing the bank register

As you enter your client receipts and vendor payments, Ajera enters these items in the bank register. In addition, Ajera automatically creates credit card items from items entered on expense reports.

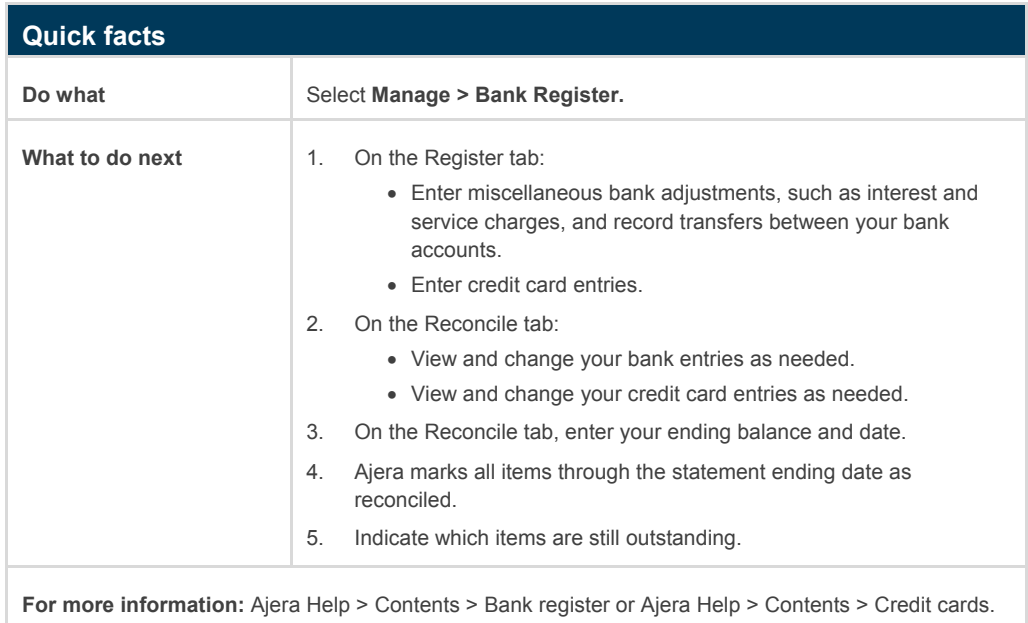

## Running payroll

Depending on the option you selected to meet your payroll needs, you can do one of the following:

- Process payroll in-house (**ajeraComplete** or **Payroll add-on** only)
- Outsource to a payroll service

#### In-house payroll

**ajeraComplete or Payroll add-on only.** 

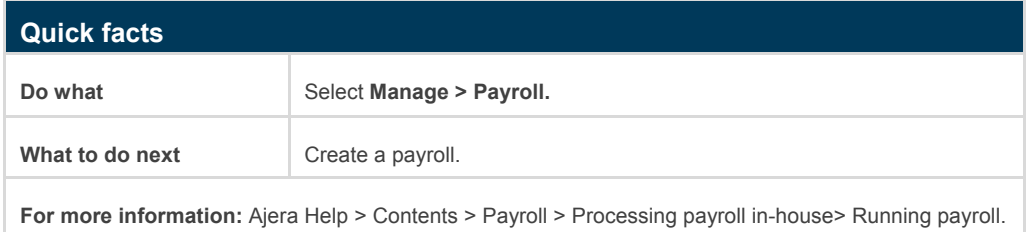

### Outsourced payroll

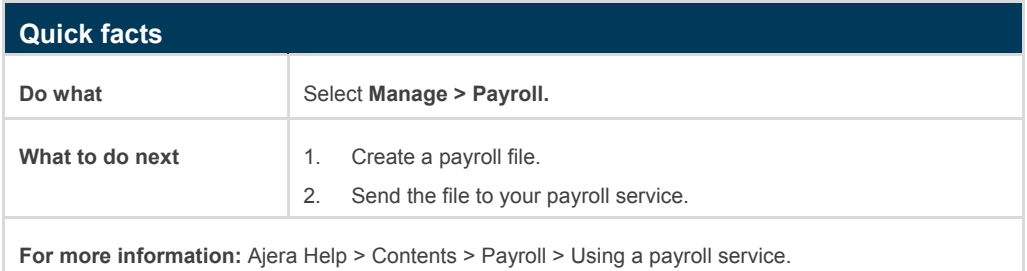

## Reconciling month-end

Developing precise procedures for reconciliation should be a top priority for you. It guarantees that your reports are accurate and your data is in balance.

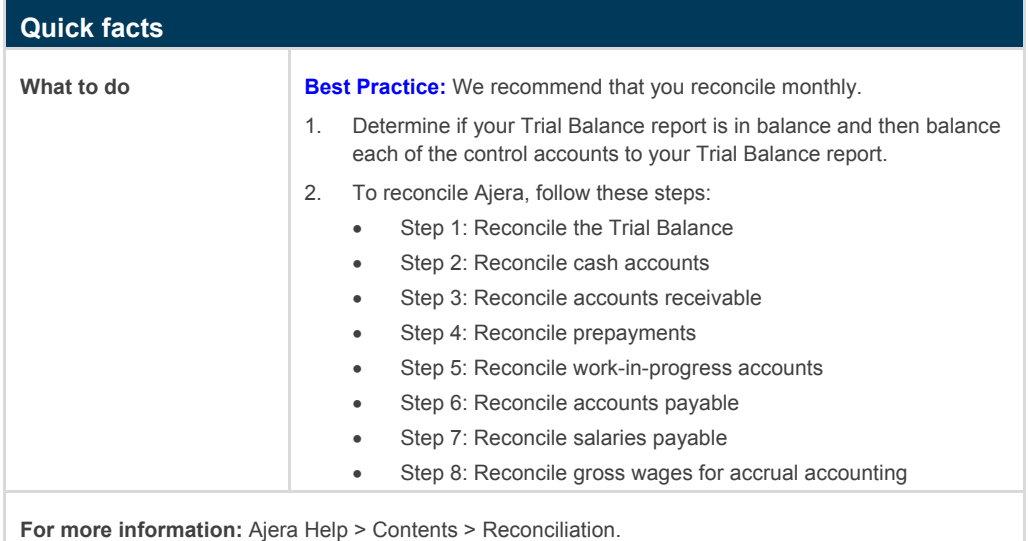

#### **More about reconciliation**

Through normal workflow, Ajera keeps the subsidiary ledgers and control accounts in balance. For example, when you print vendor checks, an entry is made to the Accounts Payable control account to reduce the balance by the total of the check.

However, if you entered the amount of the check as a debit to the Accounts Payable account in Manage > Journal Entries, then your Accounts Payable subsidiary ledger (Vendor Invoice Aging) would no longer be in balance with your Accounts Payable account on your Trial Balance report.

# ■ Reading and validating reports

Read and validate the information in Ajera's reports, such as Snapshot and Project Earnings.

If the data in the reports is not what you expect, work with your Axium consultant to determine the cause (for example, a setting in Company > Preferences).

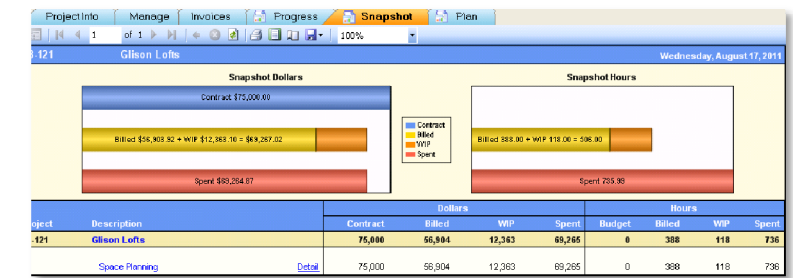

Now is the time to ensure that the settings you select during your implementation will produce the results you want in Ajera.

# Customizing Ajera for your firm's needs

Make a list of all your tasks and ensure they are set up in Ajera. For example, you may need to:

- Create custom fields, if needed (see [Ajera Help > Contents > Custom fields](http://learningcenter.axium.com/Content/CustomFieldForm.htm)).
- [Set up recurring journal entries or recurring vendor invoices, if needed \(see Ajera](http://learningcenter.axium.com/Content/RecurringGLForm.htm)  [Help > Contents > Journal entries > Recurring journal entries or Ajera Help >](http://learningcenter.axium.com/Content/RecurringAPForm.htm) Contents > Vendor invoices > Recurring vendor invoices).
- [Re-create your firm's client invoice designs using the invoice formats \(see Ajera](http://learningcenter.axium.com/Content/InvoiceFormatSetupForm.htm)  Help > Contents > Invoice formats).
- [Re-create your firm's financial statement designs \(see Ajera Help > Contents >](http://learningcenter.axium.com/Content/FinancialStatementForm.htm)  Financial Statement Designer).
- **ajeraComplete or Consultant Management add-on only.** Set up consultant [and expense commitments \(see Ajera Help > Contents > Projects > Consultant](http://learningcenter.axium.com/Content/About_commitment_management.htm) management).

# **Training on Inquiry**

Inquiry accesses and retrieves information from the Ajera database and displays it in a tabular format.

Ajera contains a set of standard inquiries, each one targeting information that is most commonly needed by architectural and engineering firms. In addition, inquiries contain links to other inquiries so that you can see supporting information or drill down to more detail with just one click.

However, a standard inquiry is just the beginning. You use each standard inquiry as a starting point for creating an inquiry that includes the exact information you want to see, in the way you want to see it.

Use the sample data to learn how to interpret and change the information in inquiries.

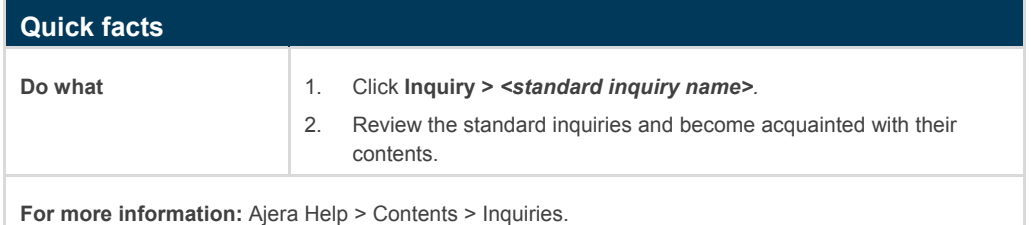

# **Training on project templates**

#### **ajeraComplete only.**

If you have **ajeraComplete**, you can set up a project from a project template. A template gives you a head start, allowing you to avoid any redundant data entry. It also helps to set standards for budgeting, naming conventions, and work breakdown structure.

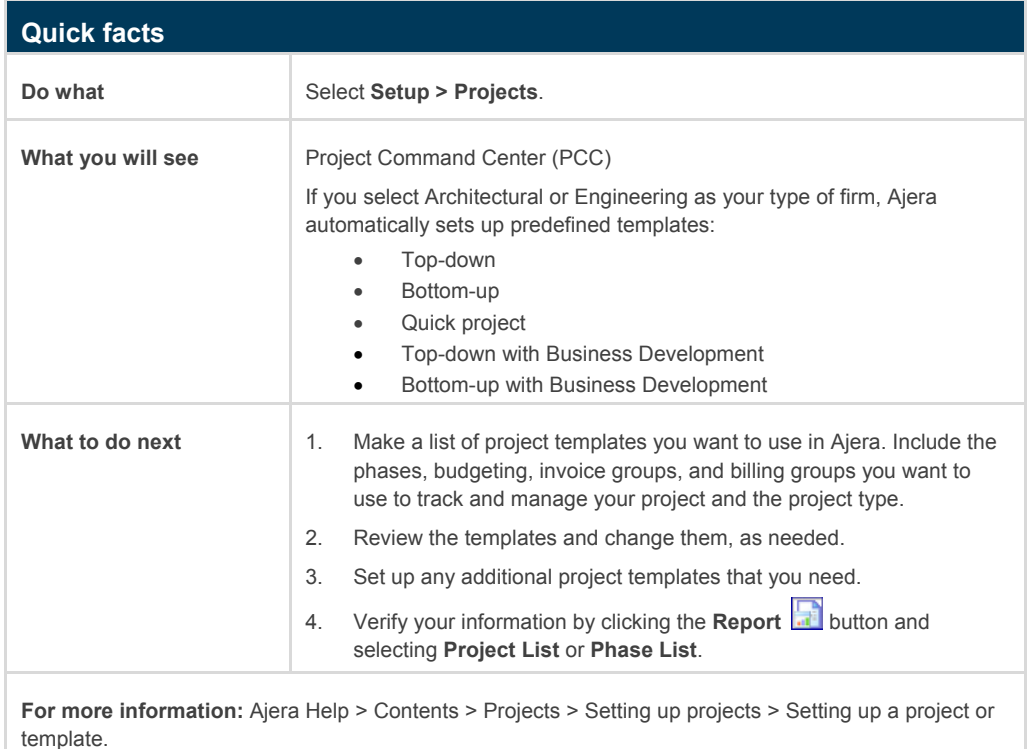

# **Confirming beginning balance date**

Discuss with your Axium consultant whether your beginning balance date is fine or whether you should change it.

#### Phase 3

# After your beginning balance date

*This chapter describes working in Ajera after successfully setting it up before the beginning balance date. All transactions are now "live," and you can now roll out Ajera to the rest of your firm. Phase 3 usually involves the implementation point person, managing principal or lead project manager, and financial manager or CPA at different stages.* 

#### *Topics*

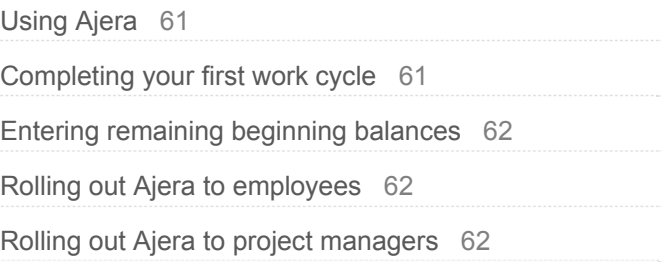

## <span id="page-60-0"></span>Using Ajera

Your Axium consultant will work with you as you perform your first month of accounting and project management in Ajera.

During the previous phase, before your beginning balance date, you used sample data to train and validate all your tasks and processes in Ajera.

During this phase, after your beginning balance date, you will perform the same tasks and processes, but this time using your firm's data.

The validation and testing you performed in the previous phase should have troubleshot any problems. If you have any questions, discuss them with your Axium consultant promptly.

# Completing your first work cycle

During your first work cycle, you will perform all the tasks and processes you trained on such as:

- Entering time
- Entering expenses
- Managing vendor invoices and payments
- Managing in-house expenses
- Manage client receipts and related items
- Managing client invoices
- Managing the bank register
- Running first payroll
- Reconciling first month-end

See the previous chapter for general guidelines on how to complete these tasks and processes. For questions about your specific implementation and workflows, refer to your Axium consultant.

# <span id="page-61-0"></span>**Entering remaining beginning balances**

During the previous phase, you entered beginning balances for in-house payroll, unpaid client invoices, unbilled WIP, client prepayments, and projects (billed amount only).

During this phase, you can finish entering your beginning balances, if you were not able to do so in the previous phase. These balances include:

- Trial balance
- Bank balances
- Vendor year-to-date paid amounts for 1099s
- Open vendor invoices

To complete the beginning balance process, you reconcile and then finalize your beginning balances.

See the previous chapter for guidelines on how to enter the remaining beginning balances, and reconcile and finalize the beginning balances. For questions about your specific implementation and workflows, refer to your Axium consultant.

# **Rolling out Ajera to employees**

After performing your first month of accounting and project management, make sure the employees in your firm have the appropriate access in Ajera and then train them on the processes.

For example, many employees may have access only to time and expenses so that they can enter submit their own timesheets and expense reports. Project managers may have access to the Project Command Center and reports related to their own projects. Accountants may have access to all of Ajera.

Work with your implementation team members to determine the access of each security group in Ajera.

# **Rolling out Ajera to project managers**

Project managers may need special focused training in the Project Command Center to learn how to enter their project data and read their project reports correctly.

Work with your project managers to determine the information and tasks they can access and to develop workflows in Ajera for them.

#### Phase 4

# Advanced features

*Ajera contains many features that can help you manage your financials and projects more efficiently. This chapter highlights these features, some of which you will want to incorporate into your own workflow. Phase 4 usually involves the implementation point person and the lead project manager or the project manager team.* 

#### *Topics*

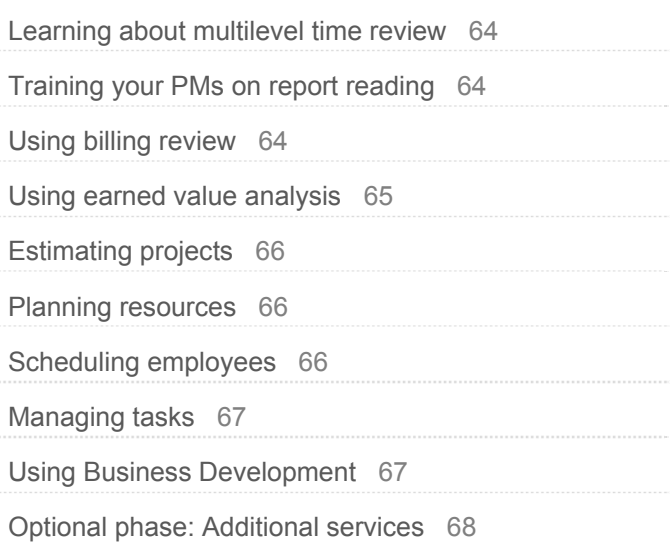

# <span id="page-63-0"></span>**Example 2 Figure 1** Learning about multilevel time review

If you are a manager and your security group has access, you can use Ajera for multilevel time review. For example, you can view:

- Detailed time by employee for your projects
- Hours by date for each employee working on your projects
- Timesheet of each employee working on your projects

**For more information:** [Ajera Help > Contents > Time > Viewing project time.](http://learningcenter.axium.com/Content/Viewing_project_time.htm)

# **Training your PMs on report reading**

Ensure that your project managers' security settings give them access to the reports they need. Some of these reports include:

- Snapshot
- Hours Distribution by Project
- Executive Summary
- Project Earnings
- Project Profit

**For more information:** [Ajera Help > Contents > Reports > Report descriptions](http://learningcenter.axium.com/Content/Report_descriptions.htm).

# **Using billing review**

**ajeraComplete only.**

Billing review is the approval process that occurs before a client invoice is billed.

In Ajera, you can create billing review stages to mirror the ones used at your firm. You use billing review stages to indicate where an invoice is in the review. You can set up billing review stages to notify the next reviewer that an invoice is ready. In this way, a client invoice can be passed from reviewer to reviewer within Ajera, with all the review notes and attachments linked to the invoice.

Learn how to set up and use billing review in Ajera and train your project managers in how to use it from the Project Command Center.

**For more information:** [Ajera Help > Contents > Billing review](http://learningcenter.axium.com/Content/BillingReviewStageList.htm).

# <span id="page-64-0"></span>**Using earned value analysis**

*Earned value*, also called *spent*, can be viewed as the cost of effort expended on a project if you are able to achieve your assigned billing rates.

Ajera uses the rate table to determine the earned value. In this way, the earned value can be unique to a project, phase, activity, employee, and employee type.

#### **How does earned value affect the general ledger?**

Ajera assigns the earned value when cost is incurred. For example, Ajera assigns labor an earned value when hours are entered on a timesheet. Ajera assigns an earned value for expenses and consultants entered in vendor invoices or in-house expenses. The amounts are reflected in your WIP and Unbilled Revenue accounts on the general ledger.

#### **How is earned value reflected on accrual-basis financial reports?**

When billable cost is entered in Ajera using Manage Time, In-house Expenses, or Vendor Invoices, the earned amount is posted to your income accounts of Unbilled Labor, Expense, or Consultant Revenue. It is reflected on your Profit & Loss report as revenue and on your Balance Sheet as an asset.

When the cost is included on a final invoice, the earned amount is reversed from these accounts. This is true whether the cost is invoiced as Time & Expense or as part of a fee. And the billed amount is posted to Accounts Receivable and to your income accounts of Billed Labor, Expense, or Consultant Revenue.

#### **What about earned value and cash basis?**

With the cash accounting basis, revenue is not reported until you receive payment from the client for the work performed. When you enter the cash receipt, entries are made to the Cash and Revenue accounts. No accounting entries are made to the WIP, Unbilled Revenue (Earned), or Accounts Receivable account.

#### **How is earned value reflected on project management reports?**

The earned value, as it appears on project management reports, represents the total effort of time and expense at your billing rates. It accumulates to show you the potential revenue for the project. The earned value from project management reports does not tie out to the financial reports because the project value does not get relieved when invoiced.

# <span id="page-65-0"></span>**Estimating projects**

**ajeraComplete only.**

You can quickly produce accurate estimates and complete projects on time and within budget.

You can quickly estimate projects for proposals, and later refine the estimates to working budgets and schedules once the contract is won. In addition, you have instant access to project-specific reports.

Here are some typical tasks that you may perform to guide your project from a proposal to a completed job.

- Set up the project
- Begin the budget
- Win the job
- Manage the project
- Review the client invoice
- Close the project

**For more information:** Ajera Help > Contents > Projects > About estimating and managing projects with ajeraComplete.

# [Planning resources](http://learningcenter.axium.com/Content/About_estimating_projects.htm)

**ajeraComplete only.**

You can specify the resources that are required for a project in several ways. You can start scheduling a project with unspecified resources or resources specified only by employee type. As the project progresses, you can change the resources to specify the exact names of employees with their hours or percentage of the workload. You do not need to fully schedule all work, so you can assign and manage only critical resources, if you want.

**For more information:** Ajera Help > Contents > Projects > Adding a resource.

# Scheduling employees

**ajeraComplete only.**

[In Ajera, you can use the Schedule Manager to schedule e](http://learningcenter.axium.com/Content/Adding_a_resource.htm)mployees on projects, manage schedules, and analyze project performance and employee workload.

As a best practice, add employees to your projects in the Project Command Center, and then schedule those employees in the Schedule Manager. That way, budgeted hours and dollars from the Project Command Center are available to guide you.

However, you can also add employees to projects in the Schedule Manager, but budgeted hours or dollars may not be available. In that case, you can go to the Project Command Center and enter the budgeted hours or dollars there.

<span id="page-66-0"></span>As you schedule, and as time is entered to the project, Ajera updates the actual hours and dollars. This makes it easy to tell which projects are going over budget and which employees are underutilized or overutilized.

Because the scheduling does not affect billing, accounting, or contracts, you can easily change schedules as needed.

**For more information:** [Ajera Help > Contents > Projects > Scheduling Manager > About](http://learningcenter.axium.com/Content/About_scheduling_employees_on_projects.htm)  scheduling employees on projects.

# **Managing tasks**

#### **ajeraComplete only.**

You can also add tasks when you want to track the individual to-do items that comprise the work needed to complete a phase or project.

When working with the project, the project manager can review the percent complete of each task, as reported by the employee assigned to the task. In this way, it is possible to arrive at a more accurat[e percent complete for the entir](http://learningcenter.axium.com/Content/TaskEntryList.htm)e phase or project. It provides more meaningful information to manage projects as reflected by earned value analysis on the Project Progress report.

Because you use tasks to track the progress and scope of a project, you budget hours for a task but **not** cost amounts or rates. When using tasks, you continue to track project costs through resources and phases. However, you can choose to roll up task hours to resources or phases, which then updates cost amounts.

**For more information:** Ajera Help > Contents > [Tasks.](http://learningcenter.axium.com/Content/TaskEntryList.htm)

# **Using Business Development**

**ajeraComplete only.**

You can use Business Development (BD) to help you plan and manage potential new business. With Business Development:

- It's all in one centralized location, the Project Command Center, where you can give your staff the level of access that's right for them.
- You enter all the information you need for a potential project one time, and should you win the work, t[hat information is ready for you to begin working](http://learningcenter.axium.com/Content/Business_Development.htm) on and billing the project.
- You can easily track the progress of a potential project every step of the way from the lead to the final disposition.
- Your BD efforts become part of Ajera's dynamic data engine, where reports and inquiries give you instant access to the analytics you need.

**For more information:** Ajera Help > Contents > Business Development.

# <span id="page-67-0"></span>Optional phase: Additional services

The following services are optional for both Standard and Enterprise implementation plans:

- Advanced Inquiry, Financial Statement Designer, Client Invoice Designer
- Data validation
- Peripheral system integration (for example, New Forma, SharePoint, Microsoft Project)
- Multiple consultants

These services are included in Enterprise implementation plans but optional for Standard implementation plans:

- Onsite consulting
- Business process restructuring
- Data cleansing in old system
- Government compliance consulting

Refer to your Axium consultant if you have questions about any of these services.

# Reference: predefined settings

*When you install Ajera, it installs predefined settings on the basis of whether you indicate that your firm is Architectural, Engineering, or Neither. This chapter lists these predefined settings.* 

#### *Topics*

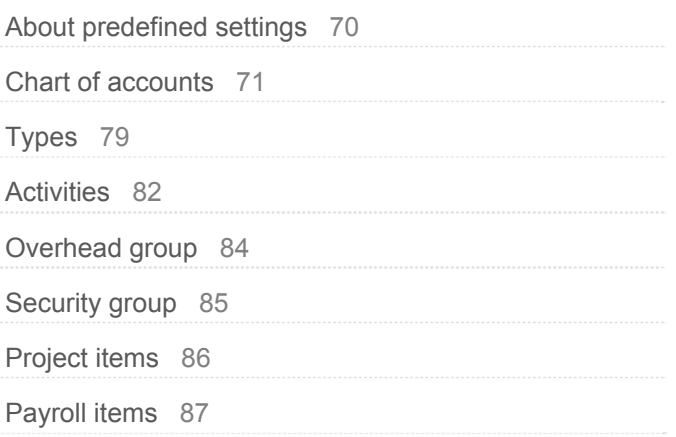

# <span id="page-69-0"></span>About predefined settings

When you install Ajera, you indicate your type of firm: **Architectural**, **Engineering**, or **Neither**.

Based on what you select, Ajera installs predefined industry-standard settings so you do not have to set up Ajera from scratch.

To help you determine your firm type, review this chapter for detailed lists of these predefined settings:

- Chart of accounts
- Types
- **•** Activities

Ajera also installs a predefined overhead group and a security group that are standard for architectural and engineering firms. If you have **ajeraComplete**, project templates and business development items are also installed.

In addition, based on what you select as your payroll type in Company > Preferences, Ajera installs predefined payroll items, which are also described in this chapter:

- Pays
- Taxes
- Deductions
- Fringes

# <span id="page-70-0"></span>• Chart of accounts

Ajera installs a predefined chart of accounts for these types of firms:

- **Architectural** or **Engineering**
- **Neither** (architectural nor engineering)

Both sets of predefined charts are structured so that:

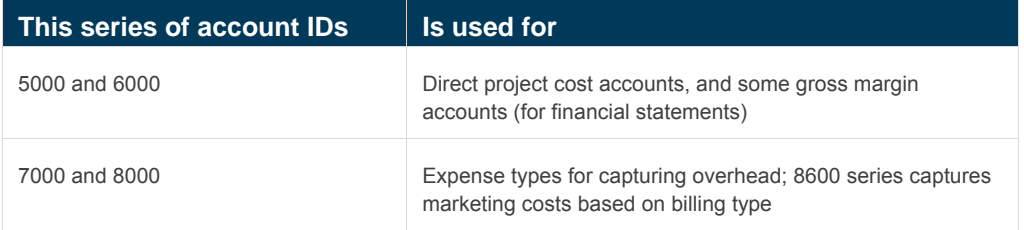

Both charts also include account types, which Ajera uses as categories to group information on financial statements such as balance sheets and profit and loss statements.

## Architectural or Engineering

Ajera installs a predefined chart of accounts specific to the A/E industry if you select this option. You can add, change, or delete accounts, as needed.

| <b>ID</b> (optional) | <b>Description</b>             | <b>Account type</b>  |
|----------------------|--------------------------------|----------------------|
| 1110                 | Bank Account - Checking        | <b>Current Asset</b> |
| 1120                 | Bank Account - Payroll         | <b>Current Asset</b> |
| 1130                 | Petty Cash                     | <b>Current Asset</b> |
| 1140                 | <b>Pending Deposits</b>        | <b>Current Asset</b> |
| 1210                 | Accounts Receivable            | <b>Current Asset</b> |
| 1220                 | <b>Employee Receivables</b>    | <b>Current Asset</b> |
| 1230                 | Notes Receivable               | <b>Current Asset</b> |
| 1310                 | Work In Progress - Labor       | <b>Current Asset</b> |
| 1320                 | Work In Progress - Expenses    | <b>Current Asset</b> |
| 1330                 | Work In Progress - Consultants | <b>Current Asset</b> |
| 1400                 | Allowance for Bad Debt         | <b>Current Asset</b> |
| 1410                 | <b>Prepaid Expenses</b>        | <b>Current Asset</b> |
| 1420                 | <b>Short Term Investments</b>  | <b>Current Asset</b> |
| 1490                 | <b>Other Current Assets</b>    | <b>Current Asset</b> |

Predefined settings for the Architectural or Engineering option

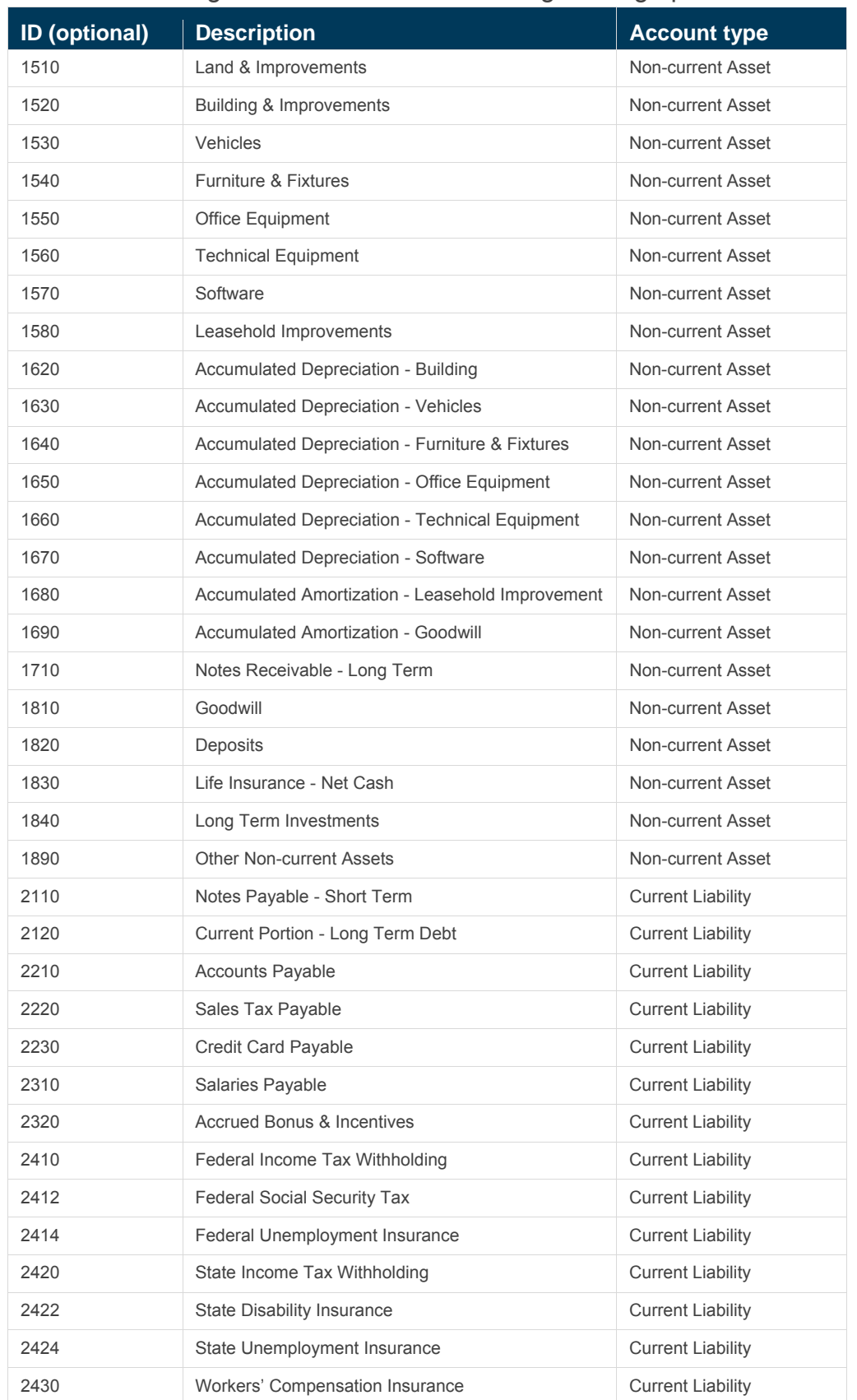

### Predefined settings for the Architectural or Engineering option
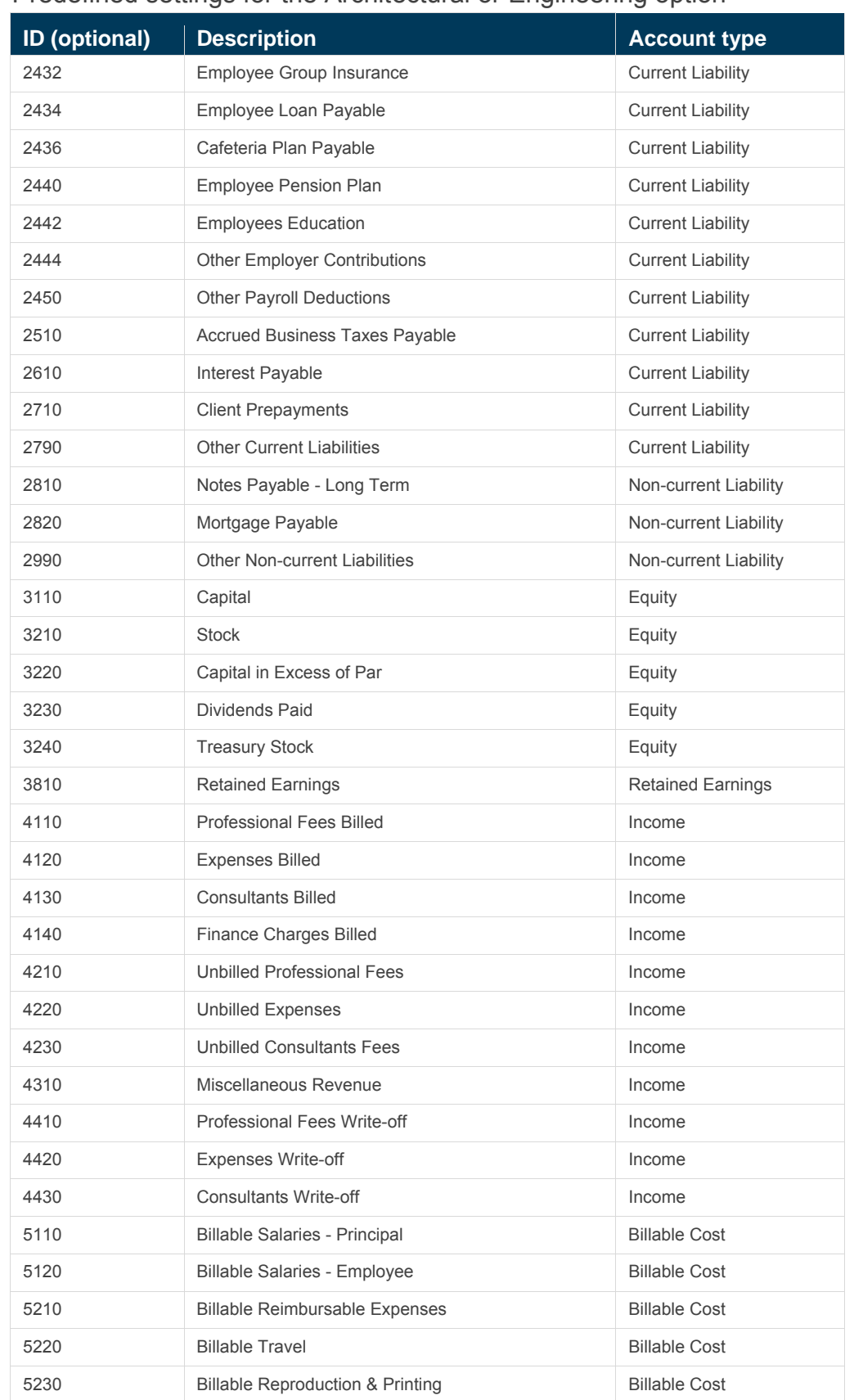

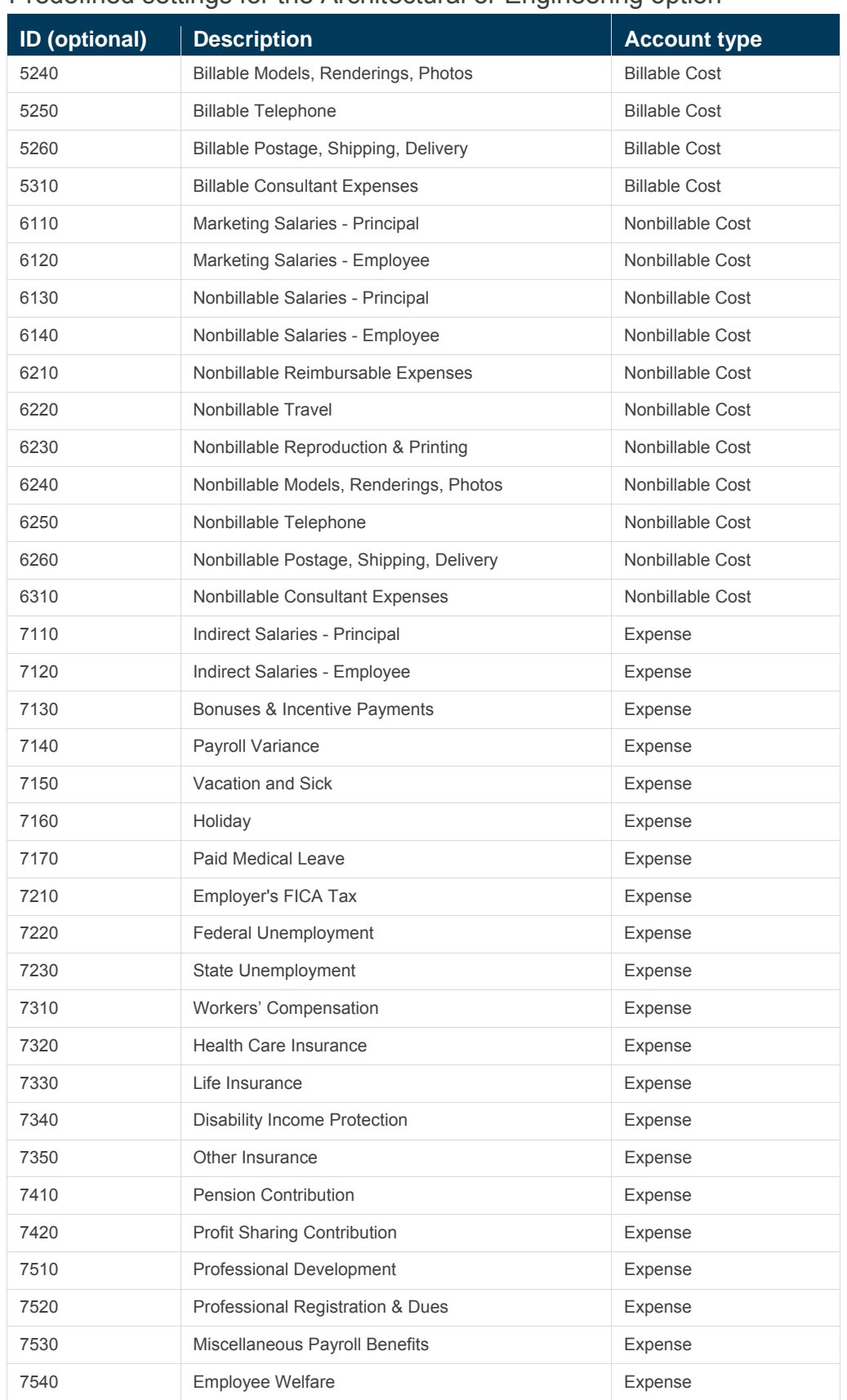

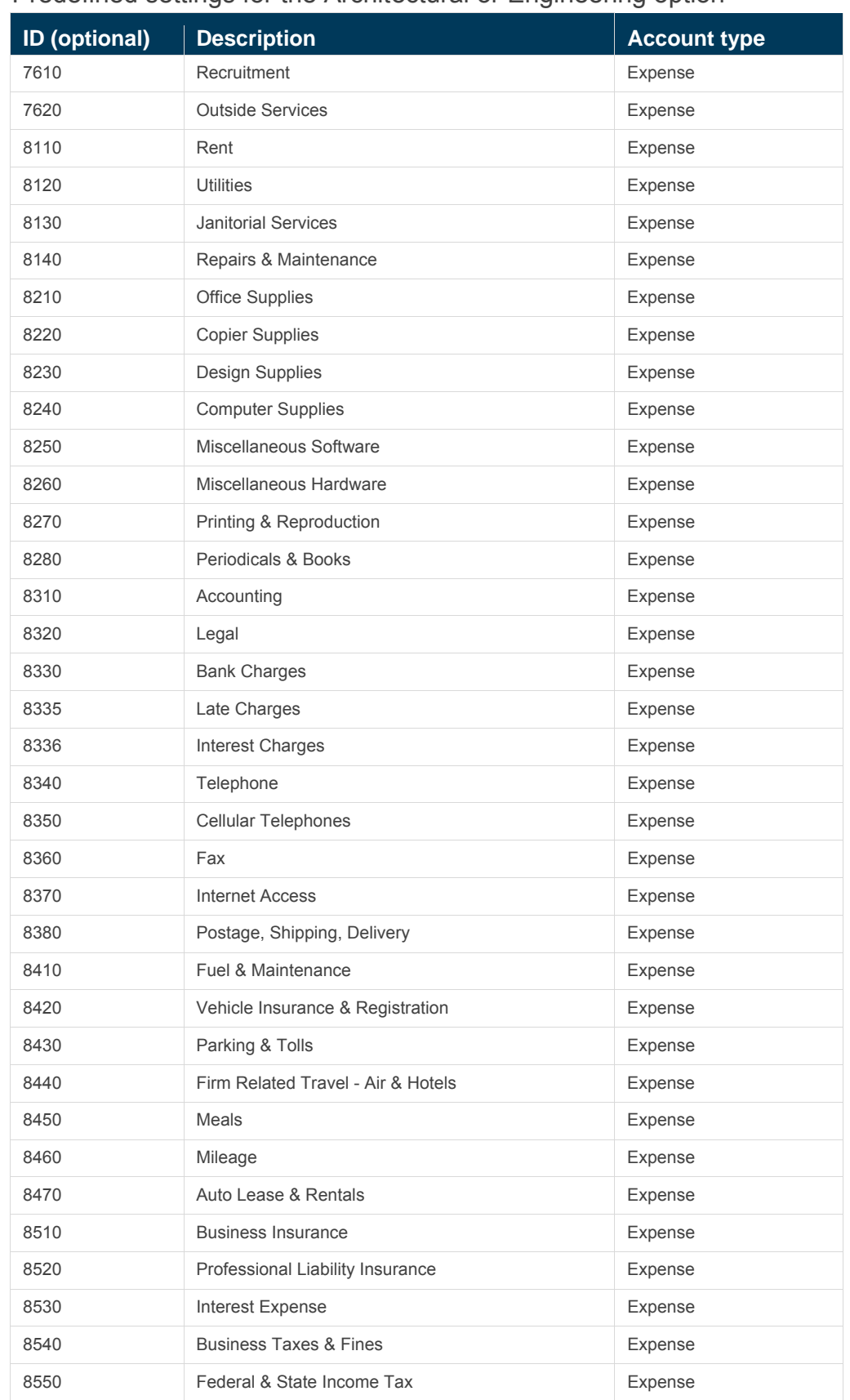

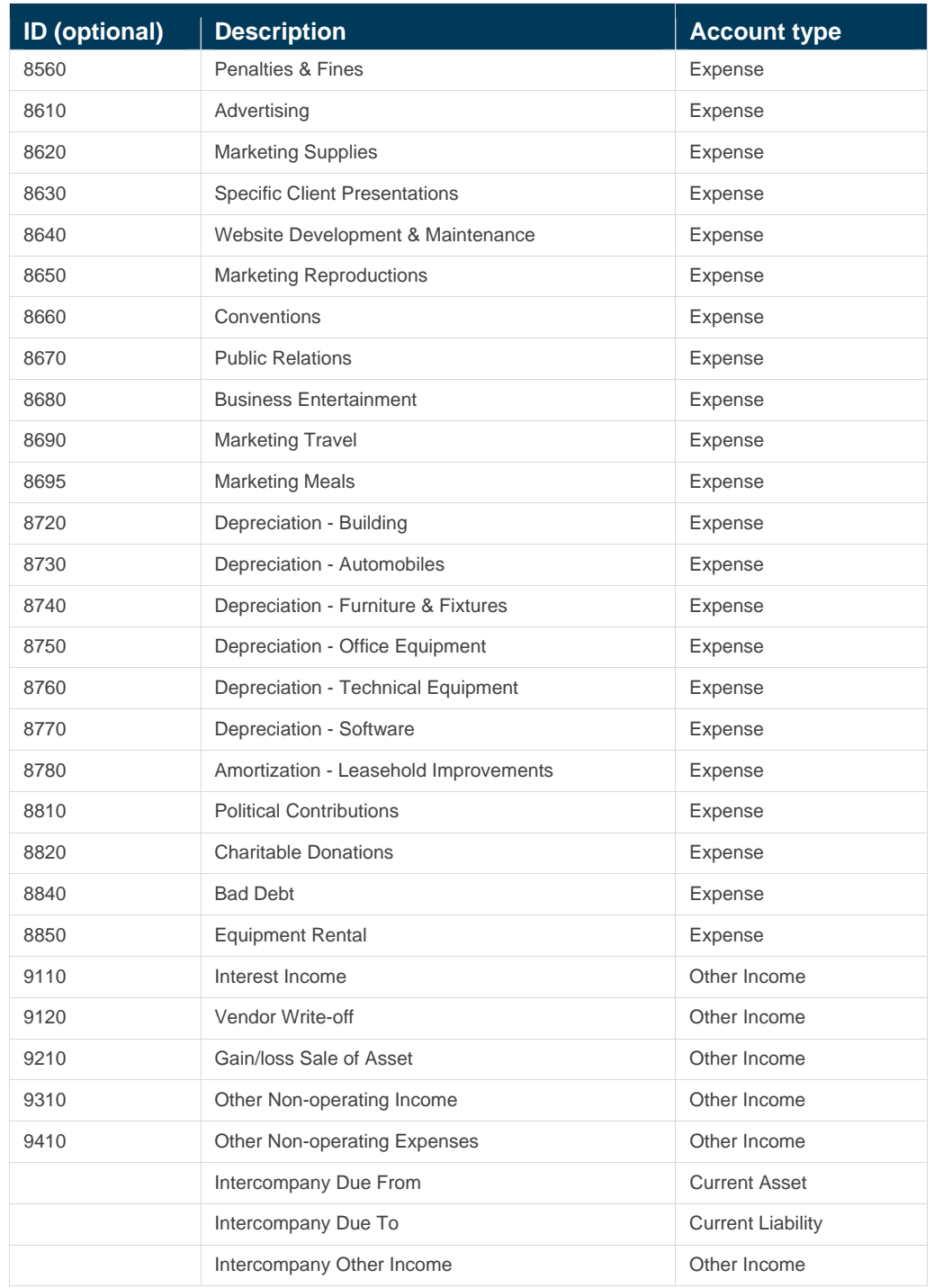

# Neither (architectural nor engineering)

Ajera installs a basic chart of accounts if you select this option. This chart contains only the accounts that are required for the company preferences information in Ajera. You can change the account descriptions and IDs and add accounts, as needed.

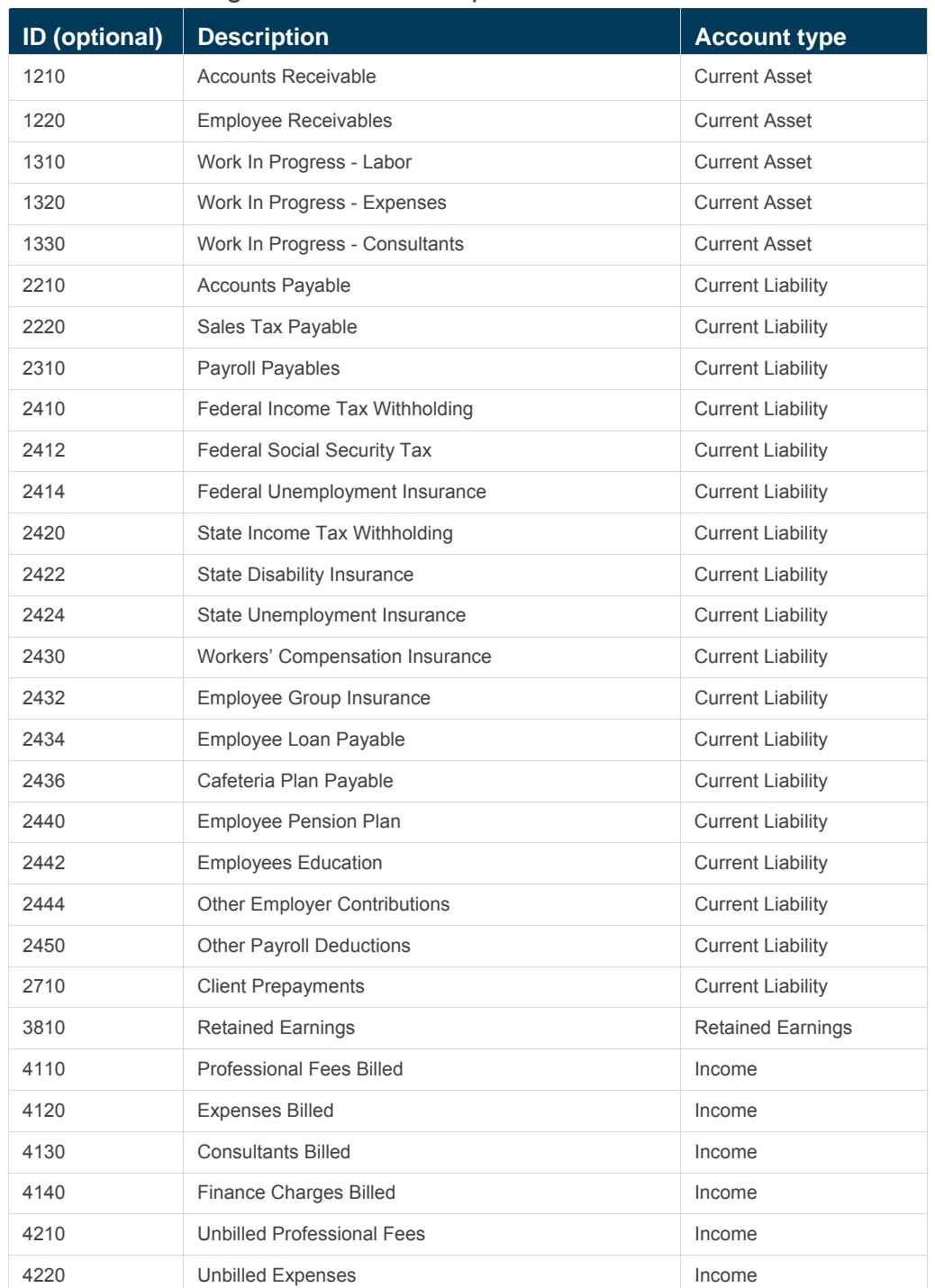

#### Predefined settings for the Neither option

### Predefined settings for the Neither option

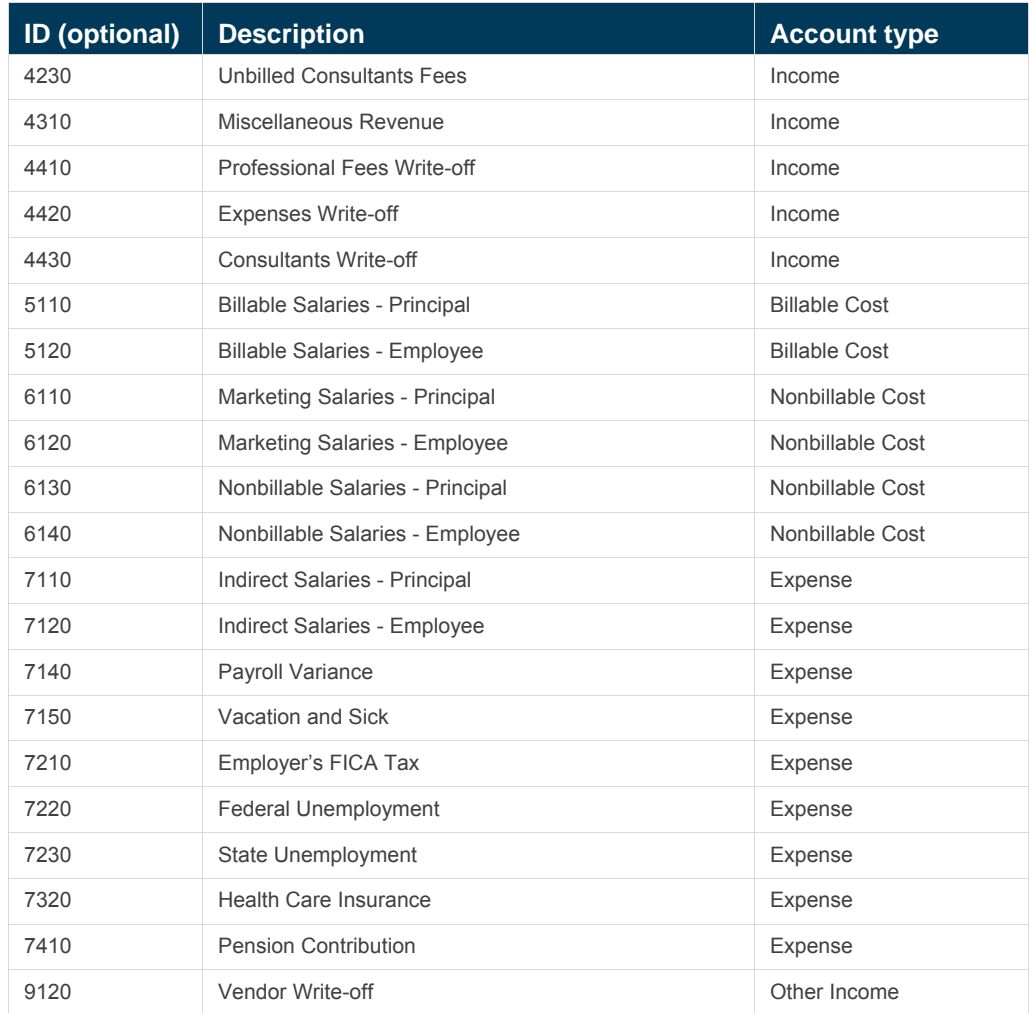

# <span id="page-78-0"></span>**Types**

For **Architectural**, **Engineering**, or **Neither** category of firm, Ajera installs these predefined types:

- Project types
- Client types
- Vendor types
- Contact types
- Employee types
- Utilization types

You use these predefined types to sort information on lists and reports in ways that make sense to you. You can change these types, as needed.

# Project types

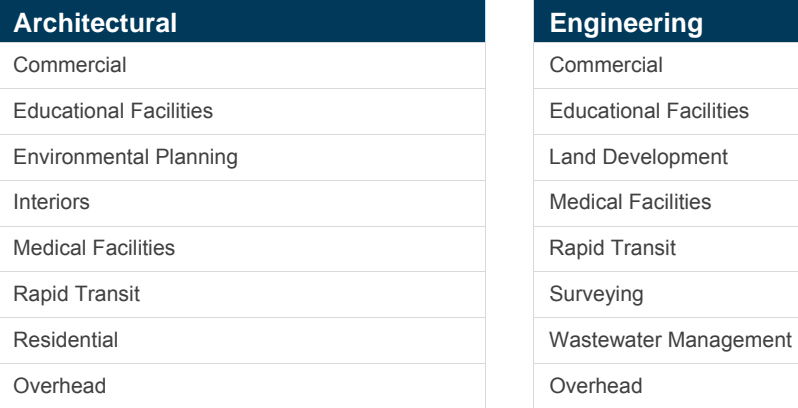

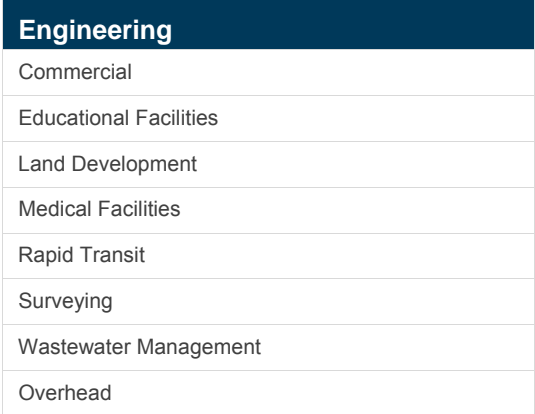

# <span id="page-79-0"></span>Client types

#### Predefined settings

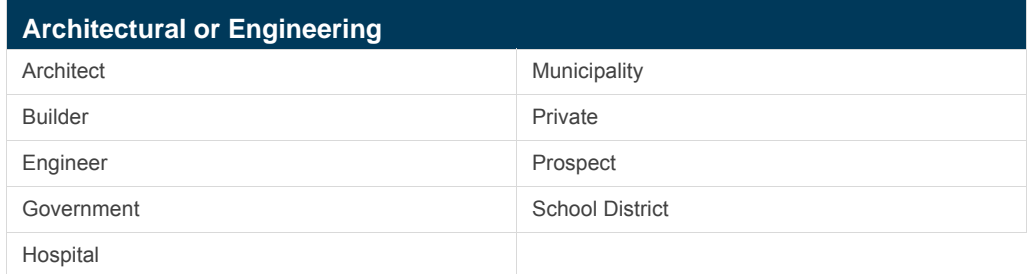

# Vendor types

### Predefined settings

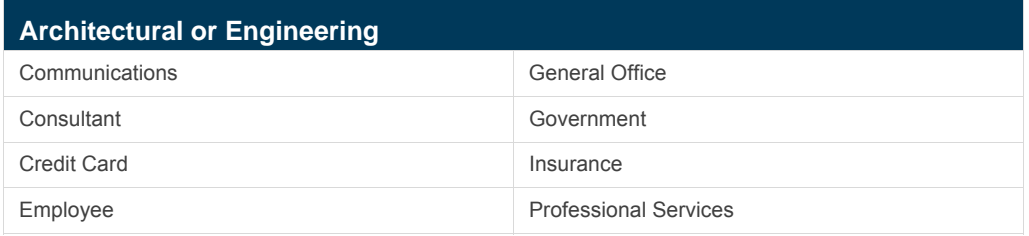

# Contact types

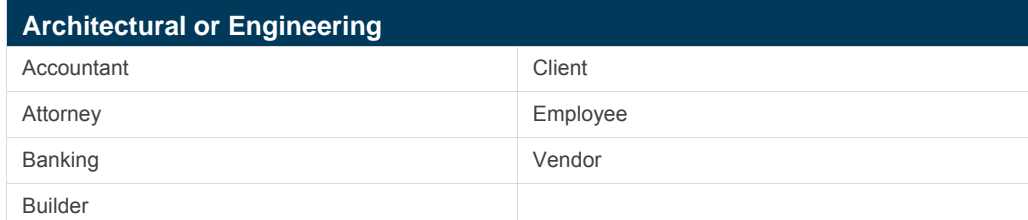

# <span id="page-80-0"></span>Employee types

#### Predefined settings

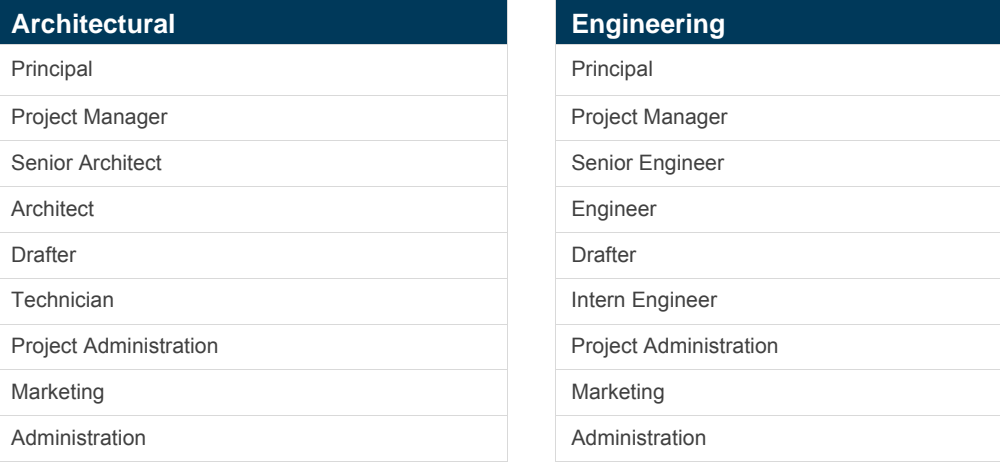

# Utilization types

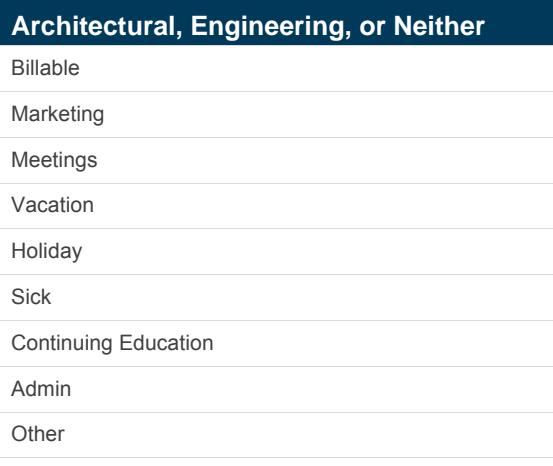

# <span id="page-81-0"></span>**E** Activities

Ajera installs predefined activities for these types of firms:

- **Architectural**
- **Engineering**

You use activities to identify the type of work or expense billed to a project. You can specify cost and billing rate by activity. You can also summarize or subtotal reports and client invoices by activity.

Activities consist of descriptions, cost and billing rates, accounts, and so on. You can create and change activities, as needed.

## Architectural activities

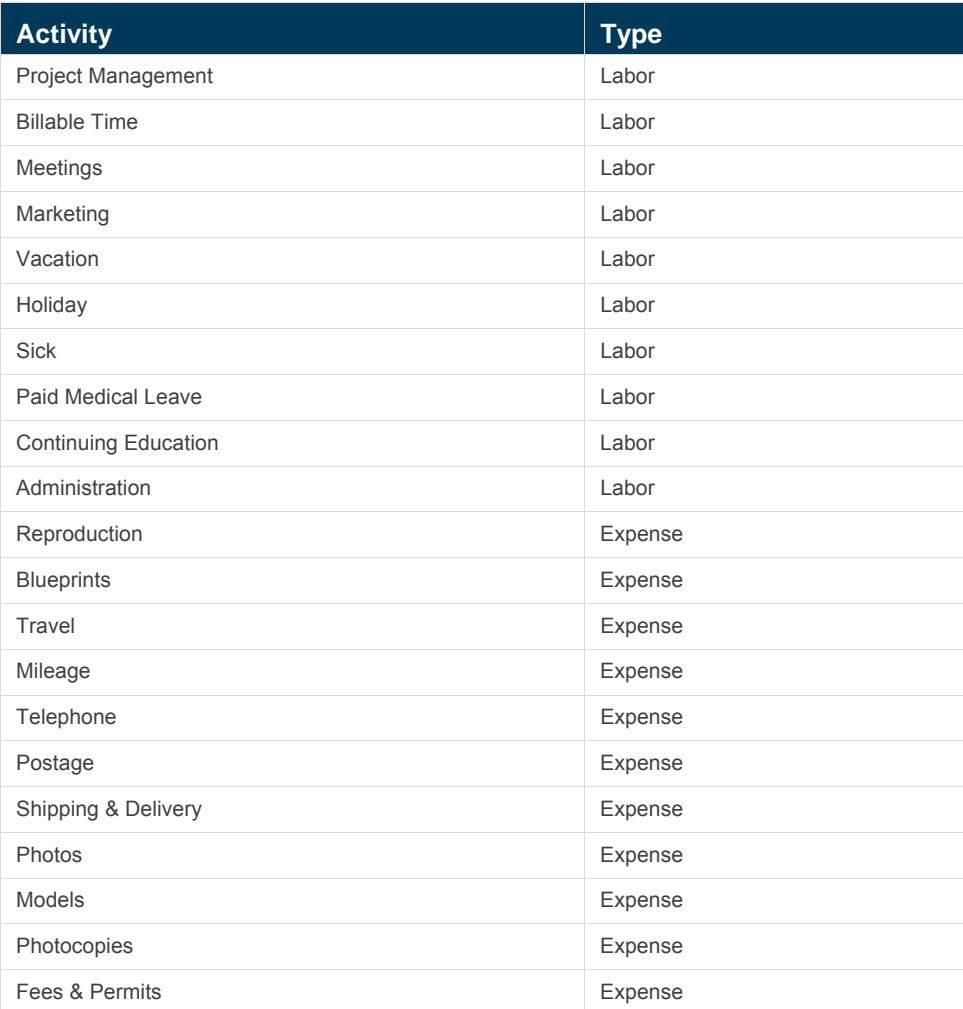

Predefined settings for Architectural activities

### Predefined settings for Architectural activities

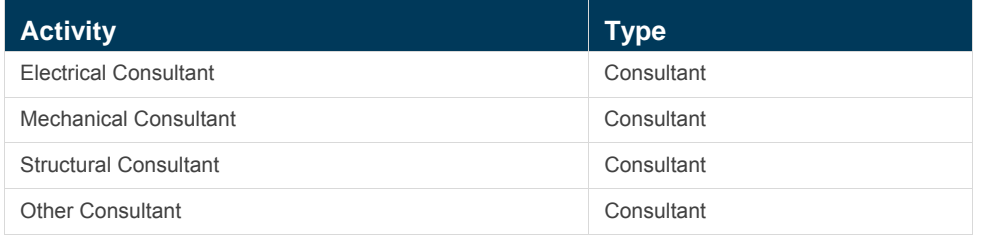

# Engineering activities

### Predefined settings for Engineering activities

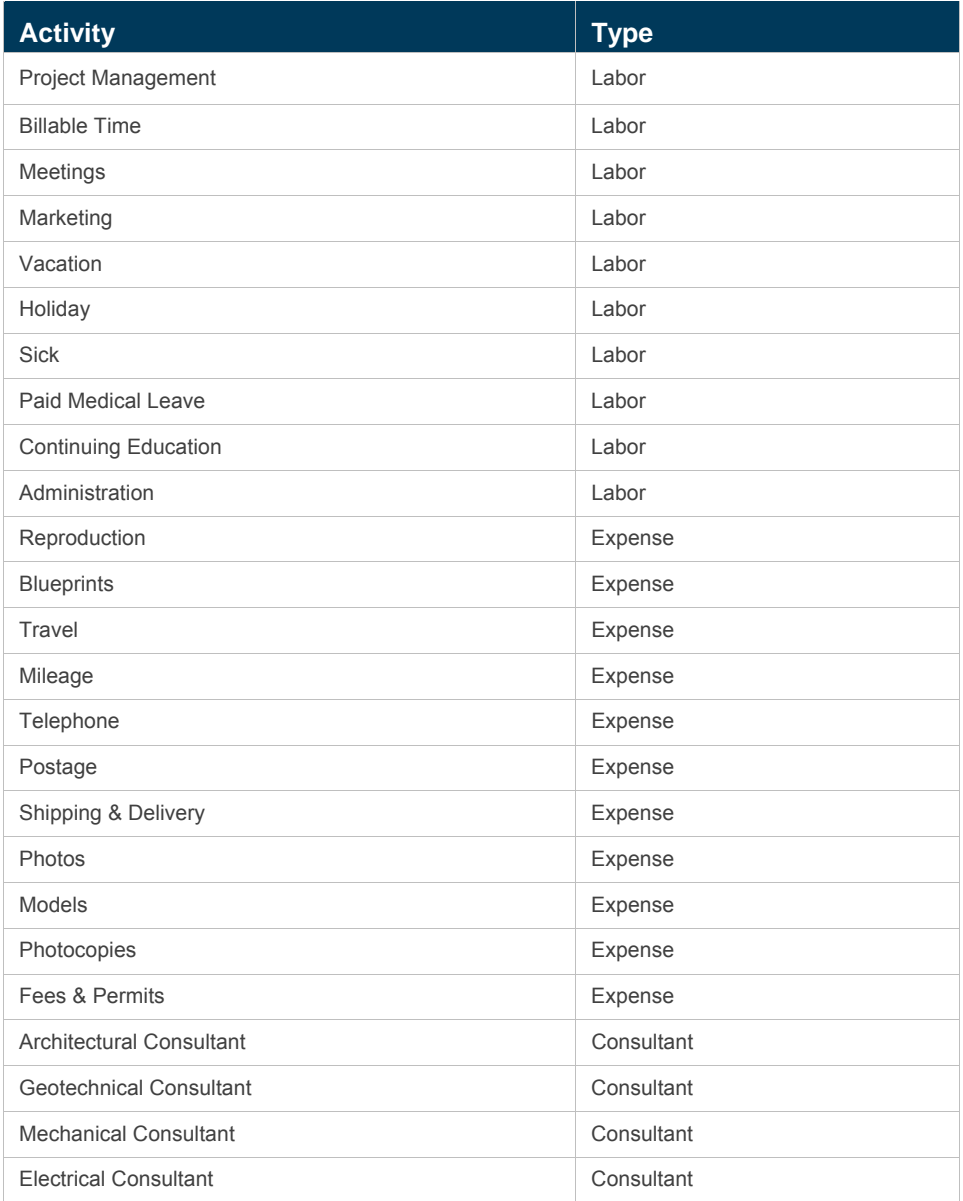

# <span id="page-83-0"></span>**Overhead group**

Ajera installs the same predefined overhead group for **Architectural** and **Engineering** firms.

You use an overhead group to set up specific overhead project, phase, activity, or account information so it automatically appears on employee timesheets, simplifying timesheet entry. If you want to track indirect time on employee utilization reports, you need to use an overhead group.

## Overhead group items

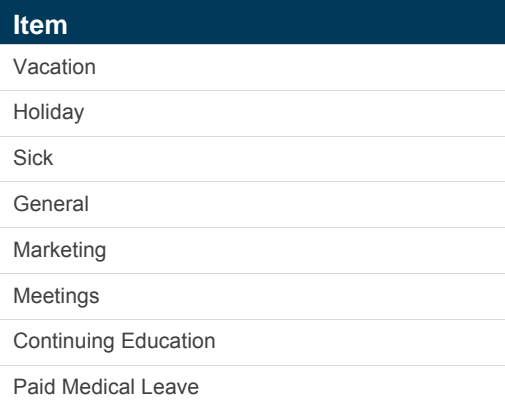

# <span id="page-84-0"></span>**Security groups**

Ajera installs the same predefined security group settings for **Architectural**, **Engineering**, and **Neither** firms.

The security options determine the tasks and reports in Ajera that are available to each group of employees.

We recommend that you get started with the predefined security group settings without making any changes to these groups.

After you are comfortable using Ajera, review and modify the groups, or add new ones to meet the access needs of your staff.

**Note:** If you are processing payroll in-house, due to the sensitive nature of payroll information, you will want to set up a security group for employees allowed to process payroll.

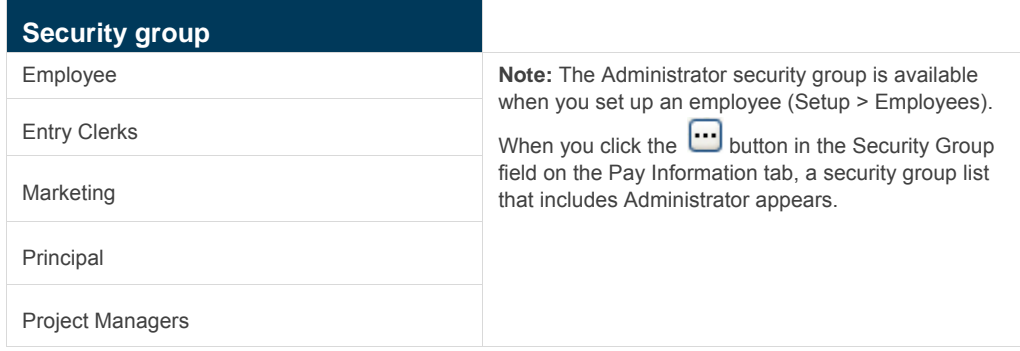

# <span id="page-85-0"></span>**Project items**

**ajeraComplete only.**

If you have **ajeraComplete**, the architectural and engineering predefined settings contain project templates you can use to set up new projects:

- Top-down
- Bottom-up
- Quick project

In addition, Ajera automatically sets up the following items:

- Marketing stages
- Marketing final dispositions

## Marketing stages

#### Predefined settings

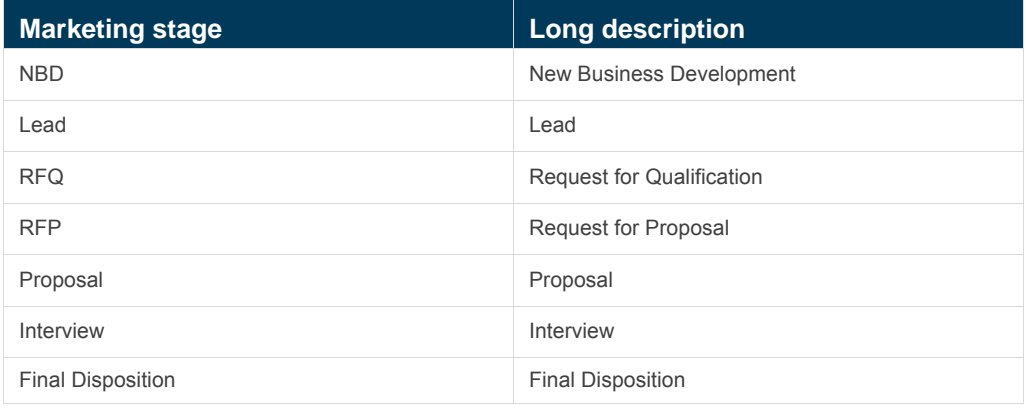

## Marketing final dispositions

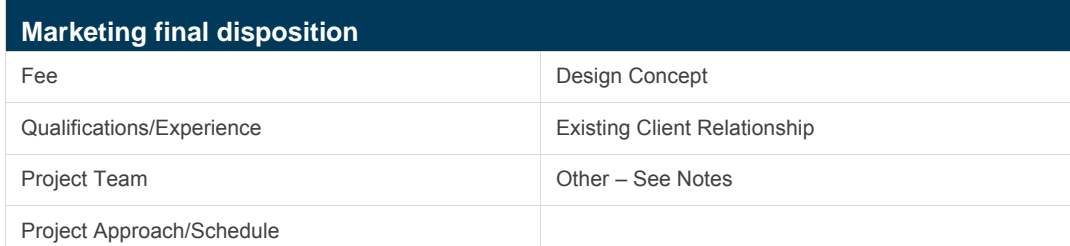

# <span id="page-86-0"></span>Payroll items

Ajera installs several predefined types of pay for these payroll options, which you can select in Company > Preferences:

- **Process Payroll (ajeraComplete or Payroll add-on only)**
- **Payroll Service**

In addition, for the Process Payroll option, Ajera installs predefined taxes, deductions, and fringes.

Ajera automatically links these predefined payroll items to the appropriate account in the chart of accounts. If you decide to create your own chart of accounts or to change a predefined chart of accounts, *be sure to verify that your payroll items are linked to the correct accounts*.

### Pay types

#### Predefined settings

*(for both process payroll and payroll service)* 

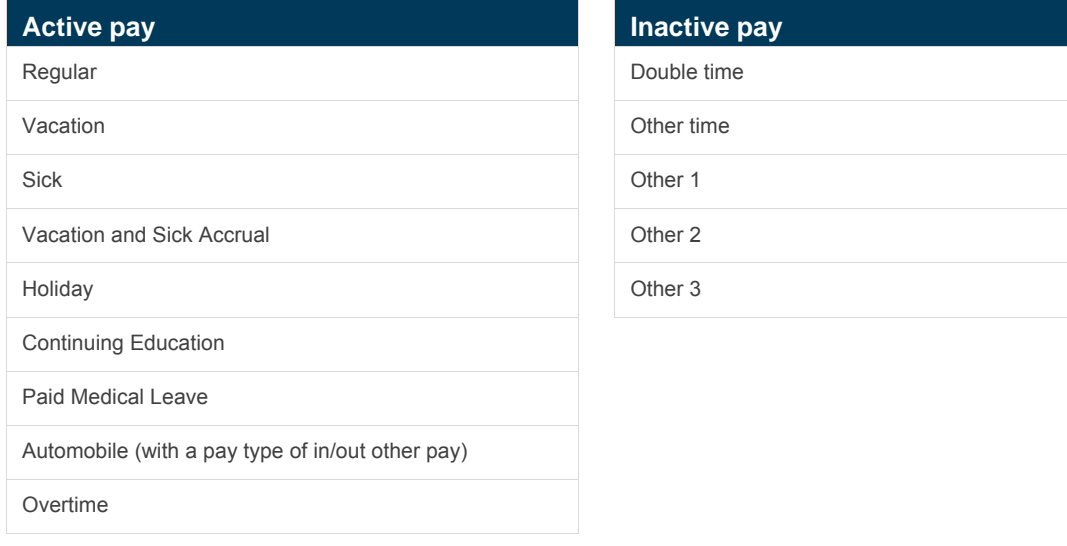

### Taxes

**ajeraComplete or Payroll add-on only.**

For **process payroll** only, Ajera automatically sets up federal taxes for you. You can change the descriptions and accounts for the taxes, as needed.

## <span id="page-87-0"></span>**Deductions**

**ajeraComplete or Payroll add-on only.**

Predefined settings

*(for process payroll only)* 

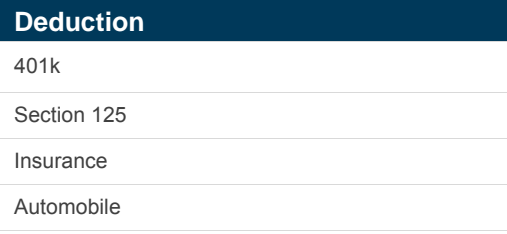

## Fringes

**ajeraComplete or Payroll add-on only.**

Predefined settings

*(for process payroll only)* 

#### **Fringe**

401k Matching

Insurance

# Index

#### **A**

activities . . . [21](#page-20-0), [31](#page-30-0) - predefined [82](#page-81-0) additional implementation services . . . 68 Ajera configurations . . . [6](#page-5-0)  Ajera Help . . . [14](#page-13-0)  Ajera Learning Center . . . [14](#page-13-0)  Ajera resources . . . [14](#page-13-0) Ajera workflow . . . [7](#page-6-0) 

#### **B**

bank accounts . . . [30](#page-29-0) bank register, managing . . . [55](#page-54-0)  beginning balance date . . . [12](#page-11-0) beginning balances . . . [46](#page-45-0) - bank account [49](#page-48-0) - billing related [47](#page-46-0)  - entering remaining [62](#page-61-0)  - finalizing [51](#page-50-0)  - open vendor invoices [50](#page-49-0) - payroll [47](#page-46-0) - reconciling [51](#page-50-0)  - trial balance [49](#page-48-0)  - vendor 1099 [50](#page-49-0) - verifying controls [51](#page-50-0)  billing rates . . . [33](#page-32-0)  billing rate tables . . . [34](#page-33-0) billing review . . . [64](#page-63-0) billing types . . . [20](#page-19-0), [33](#page-32-0)  Business Development . . . [67](#page-66-0)

#### **C**

chart of accounts . . . [23](#page-22-0) - predefined [71](#page-70-0) checks, ordering for Ajera . . . 13 checklist, for implementation . . . [16](#page-15-0) client invoices, managing . . . [55](#page-54-0) client receipts and related items, managing . . . [54](#page-53-0) Client Support Center . . . [15](#page-14-0) client types, predefined . . . [80](#page-79-0)  clients . . . [41](#page-40-0) company preferences . . . [24](#page-23-0) - significant settings . . . [25](#page-24-0) consulting services . . . [15](#page-14-0) contact types, predefined . . . [80](#page-79-0) customizing Ajera . . . [58](#page-57-0)

#### **D**

departments . . . [29](#page-28-0) 

direct personnel expense . . . [20](#page-19-0) 

#### **E**

earned value analysis . . . [65](#page-64-0)  employee types, predefined . . . [81](#page-80-0) employees . . . [42](#page-41-0) - significant settings . . . [43](#page-42-0) expenses, entering . . . [52](#page-51-0)

#### **F-I**

implementation phases . . . [8](#page-7-0) in-house expenses, managing . . . [54](#page-53-0)  inquiry . . . [58](#page-57-0)  installing Ajera . . . [13](#page-12-0)

#### **J-M**

Knowledgebase . . . [15](#page-14-0) marketing final dispositions, predefined [86](#page-85-0) marketing stages, predefined [86](#page-85-0) markups . . . [35](#page-34-0) month-end, reconciling . . . [57](#page-56-0) multilevel time review . . . [64](#page-63-0)

#### **N-O**

overhead . . . [20](#page-19-0)  overhead groups . . . [40](#page-39-0) - predefined [84](#page-83-0) overhead projects . . . [35](#page-34-0)

#### **P**

payroll . . . [37](#page-36-0) - deductions [39](#page-38-0) - deductions, predefined [88](#page-87-0)  - fringe benefits [39](#page-38-0)  - fringe benefits, predefined [88](#page-87-0) - pay types [37,](#page-36-0) [38](#page-37-0) - pay types, predefined [87](#page-86-0) - running [56](#page-55-0) - taxes [38](#page-37-0)  - taxes, predefined [87](#page-86-0) predefined settings, about . . . [70](#page-69-0) pre-implementation tasks . . . [13](#page-12-0) project types, predefined . . . [79](#page-78-0) projects . . . [32](#page-31-0) - Business Development [67](#page-66-0) - estimating [66](#page-65-0)

- marketing final dispositions, predefined [86](#page-85-0)
- marketing stages,
- predefined [86](#page-85-0)  - resources [66](#page-65-0)
- scheduling employees [66](#page-65-0)
- tasks [67](#page-66-0)
- templates [59](#page-58-0)

#### **Q-R**

report reading for PMs . . . [64](#page-63-0) reports, validate . . . [57](#page-56-0) resources . . . 66 roll out Ajera . . . [62](#page-61-0)

#### **S**

sample data . . . [13](#page-12-0) scheduling employees . . . [66](#page-65-0)  security groups . . . 36 - predefined [85](#page-84-0) software support . . . [15](#page-14-0) 

#### **T**

tasks . . . [67](#page-66-0) time, entering . . . [52](#page-51-0)  types, predefined . . . [79](#page-78-0) 

#### **U**

Utilization types, predefined . . . [81](#page-80-0)

#### **V**

vendor invoices and payments, managing . . . [53](#page-52-0)  vendor types, predefined . . . [80](#page-79-0) vendors . . . [45](#page-44-0) 

#### **W-Z**

work-in-progress . . . [19](#page-18-0) work breakdown structure . . . [33](#page-32-0)